## <span id="page-0-0"></span>**Dell™ Latitude™ E5410 Discrete szervizelési kézikönyv**

[Munka a számítógépen](file:///C:/data/systems/late5410/hu/sm/work.htm) [Alkatrészek beszerelése és cseréje](file:///C:/data/systems/late5410/hu/sm/parts.htm) Mű[szaki adatok](file:///C:/data/systems/late5410/hu/sm/specs.htm) [Diagnosztika](file:///C:/data/systems/late5410/hu/sm/diags.htm) [System Setup \(Rendszerbeállítás\)](file:///C:/data/systems/late5410/hu/sm/bios.htm)

### **Megjegyzések, figyelmeztetések és óvintézkedések**

**MEGJEGYZÉS:** A MEGJEGYZÉSEK a számítógép biztonságosabb és hatékonyabb használatát elősegítő fontos tudnivalókat tartalmazzák.

**VIGYÁZAT: A "VIGYÁZAT" jelzések az utasítások be nem tartása esetén esetlegesen bekövetkező hardversérülés vagy adatvesztés veszélyére hívják fel a figyelmet.** 

**A** FIGYELEM: A "FIGYELEM" jelzések a tárgyi és személyi sérülések veszélyére, valamint az életveszélyes helyzetekre hívják fel a figyelmet.

Ha az Ön által vásárolt számítógép Dell™ n Series típusú, a dokumentumban szereplő, Microsoft® Windows® operációs rendszerekkel kapcsolatos utalások nem érvényesek.

#### **A dokumentumban közölt információk külön értesítés nélkül változhatnak.**

**© 2010 Dell Inc. Minden jog fenntartva.**

A Dell Inc. előzetes írásos engedélye nélkül szigorúan tilos a dokumentumot bármilyen módon sokszorosítani.

A szövegben használt védjegyek: a Dell, a DELL- logó, a Laitlude, a W-Fi Catcher és bagyes a Dell Inc. védjegyei vere keretében használt a ben használt a vere az Intel (szepten kontes a Core: az Intel (szepten kasznált a T

A dokumentumban más védjegyek és kereskedelmi megnevezések is szerepelhetnek, hivatkozásként a termékmárkák és megnevezések tulajdonosaira. A Dell Computer<br>Corporation kizárólag a saját védjegyeiből és bejegyzett neveüből

**2010. június Mód. A00**

### <span id="page-1-0"></span>**Hozzáférési panel**

**Dell™ Latitude™ E5410 Discrete szervizelési kézikönyv**

FIGYELEM: A számítógép belsejében végzett munka előtt olvassa el figyelmesen a számítógéphez mellékelt biztonsági tudnivalókat. Bővebb<br>biztonsági információkért lásd a Megfelelőségi honlapot a www.dell.com/regulatory\_compl

## **A hozzáférési panel eltávolítása**

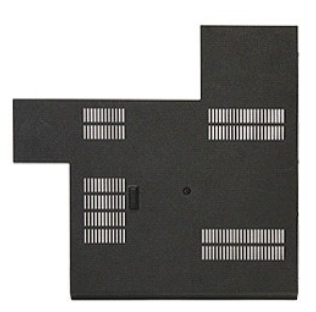

- 
- 1. Kövesse a <u>Mielőtt elkezdene dolgozni a számítógép belsejében</u> c**. fejezet utasításait.**<br>2. Távolítsa el az <u>[akkumulátort](file:///C:/data/systems/late5410/hu/sm/battery.htm)</u>.<br>3. Távolítsa el a hozzáférési panelt a számítógéphez rögzítő csavart.

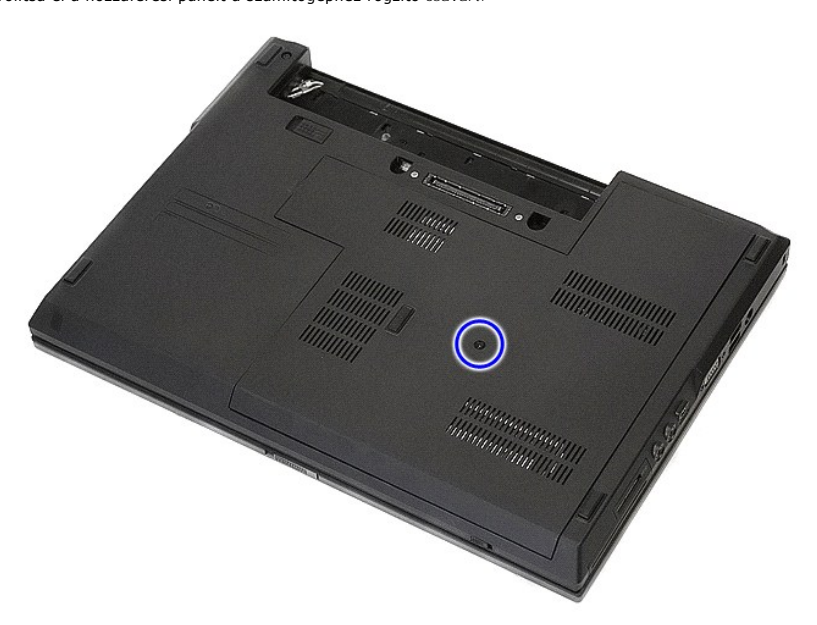

4. Szögbe fordítva emelje ki a hozzáférési panelt a számítógépből.

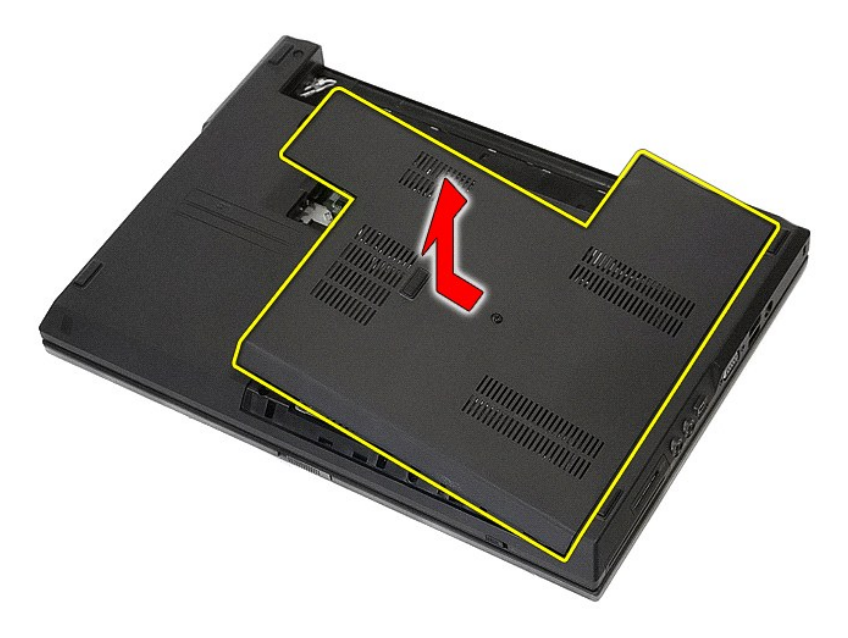

# **A hozzáférési panel visszahelyezése**

A hozzáférési panel visszahelyezéséhez végezze el a fenti lépéseket fordított sorrendben.

## <span id="page-3-0"></span>**Kijelzőegység**

**Dell™ Latitude™ E5410 Discrete szervizelési kézikönyv**

FIGYELEM: A számítógép belsejében végzett munka előtt olvassa el figyelmesen a számítógéphez mellékelt biztonsági tudnivalókat. Bővebb<br>biztonsági információkért lásd a Megfelelőségi honlapot a www.dell.com/regulatory\_compl

## **A kijelző egység eltávolítása kiszerelése**

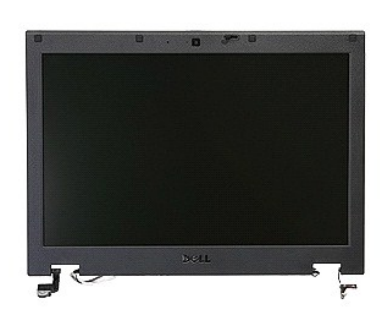

- 
- 
- 
- 
- 
- 1. Kövesse a <u>Mielőtt elkezdene dolgozni a számítógép belsejében</u> c. fejezet utasításait.<br>2. Távolítsa el az <u>akkumulátort</u> a számítógépből.<br>3. Távolítsa el a <u>[hozzáférési panelt](file:///C:/data/systems/late5410/hu/sm/acc_pan.htm)</u> a számítógépből.<br>4. Távolítsa el a <u>WLAN-k</u>

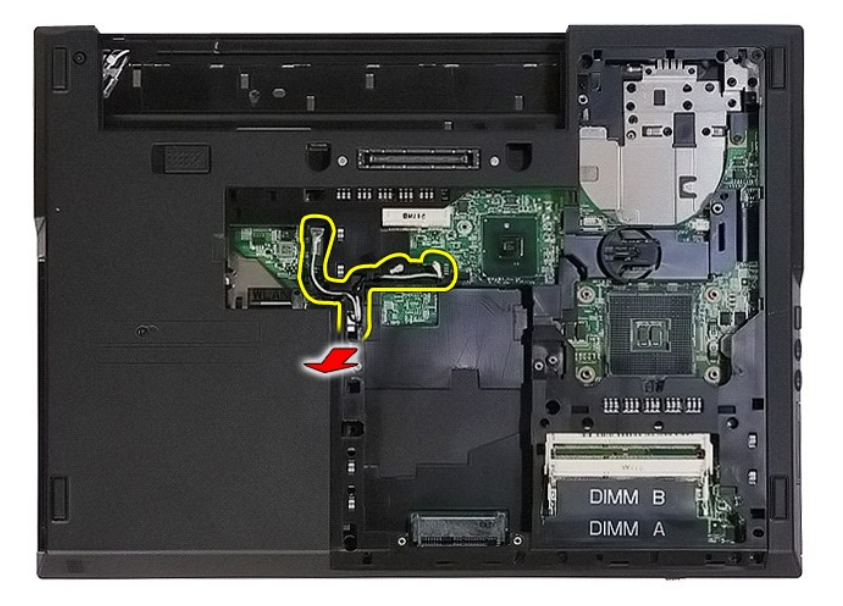

8. Távolítsa el a kijelzőegység alsó részét a számítógéphez rögzítő csavarokat.

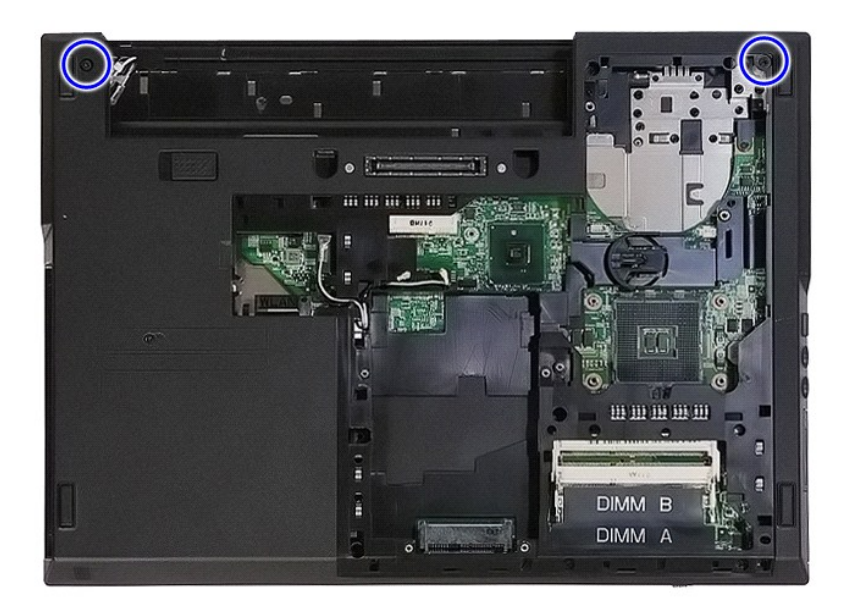

9. Csatlakoztassa le a kijelző adatkábelét az alaplapról.

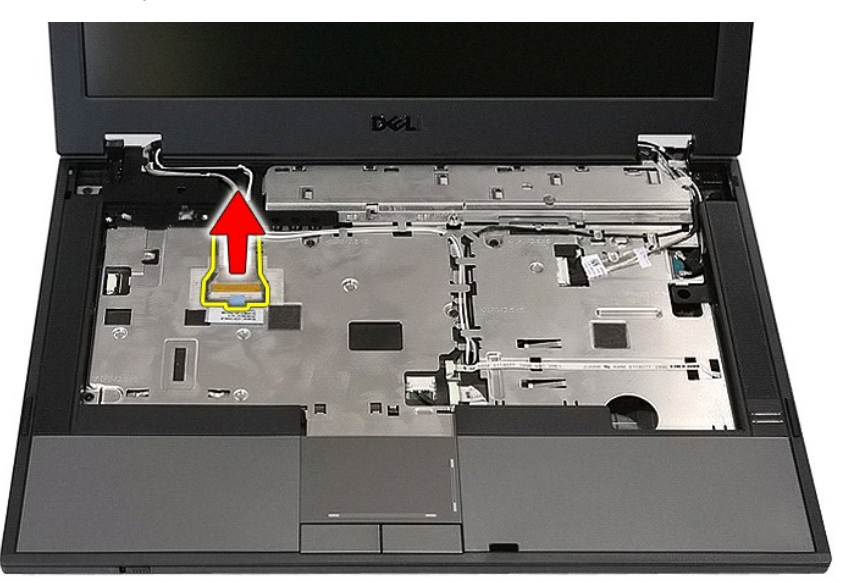

10. Csatlakoztassa le a kamera kábelét az alaplapról.

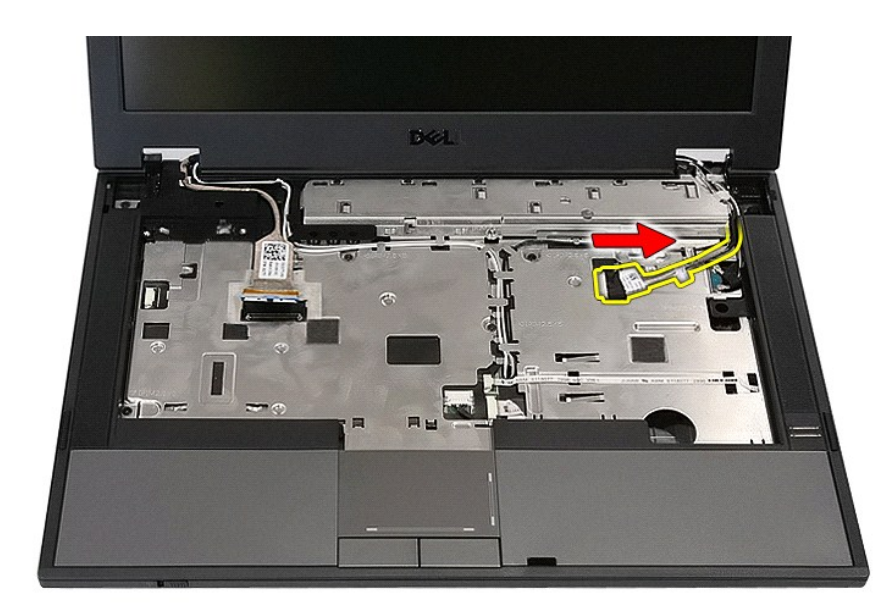

11. Engedje fel az antennakábeleket a WWAN kártyából (ha van behelyezve ilyen).

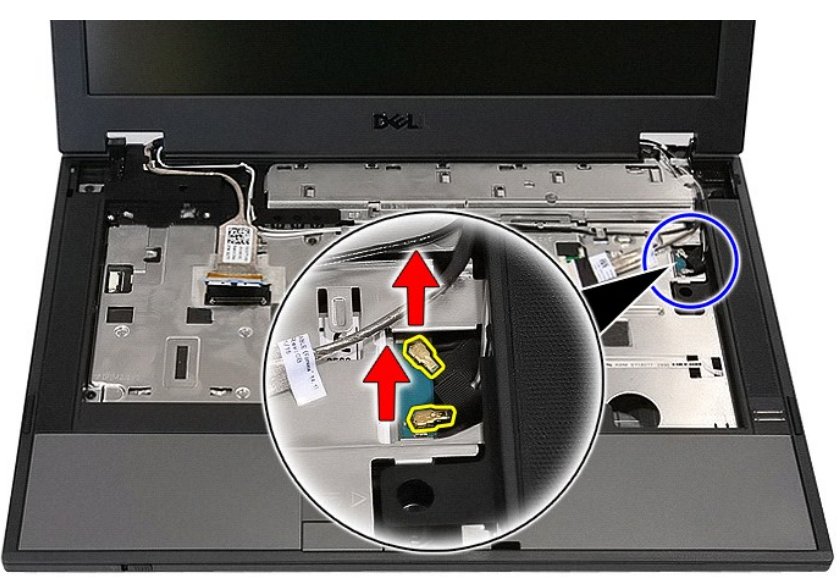

12. Vegye ki a kábeleket a kábelcsatornából.

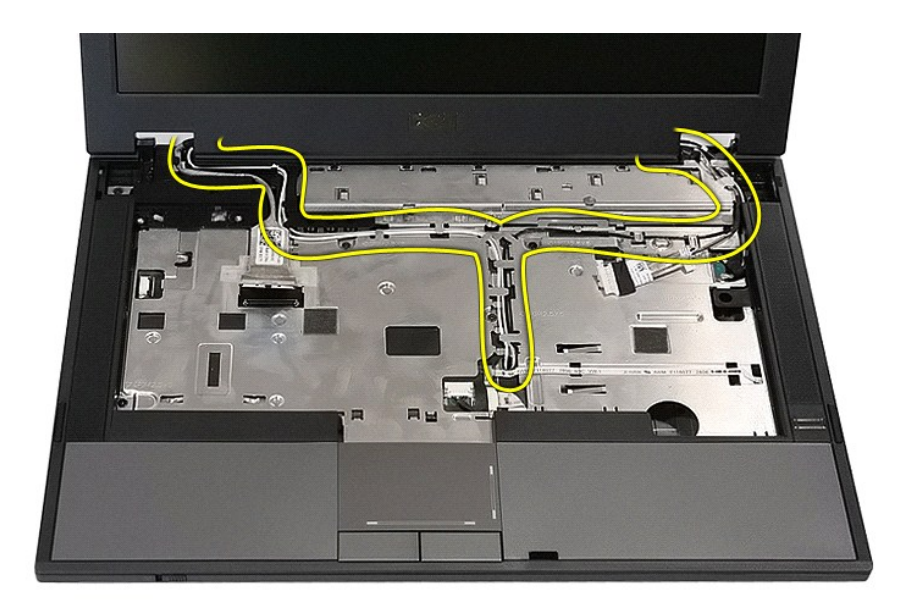

13. Távolítsa el a kijelzőegységet a számítógépházhoz rögzítő csavarokat.

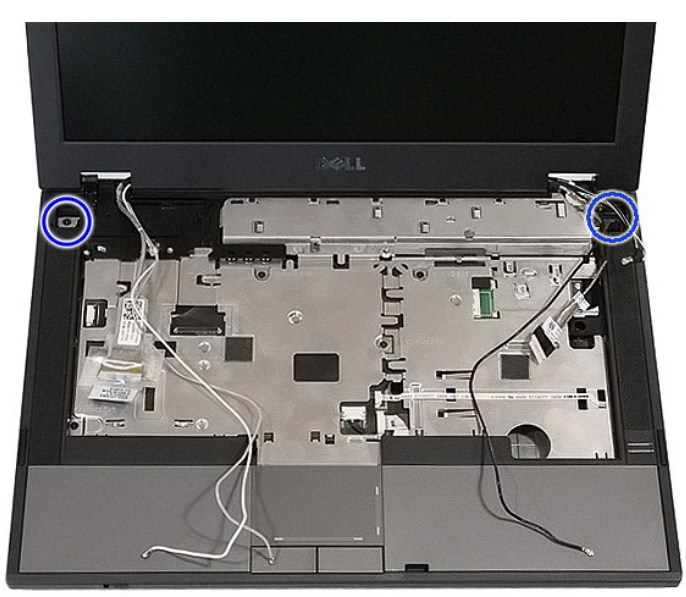

14. Emelje fel és vegye ki a kijelzőegységet a számítógépből.

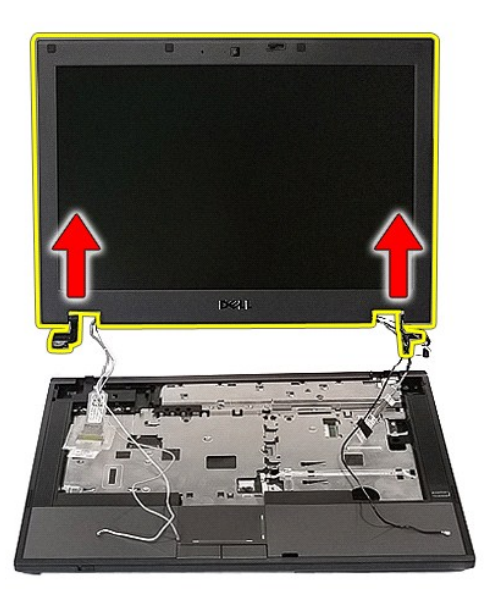

# **A kijelzőegység cseréje**

A kijelzőegység visszahelyezéséhez végezze el a fenti lépéseket fordított sorrendben.

### <span id="page-8-0"></span>**Akkumulátor**

**Dell™ Latitude™ E5410 Discrete szervizelési kézikönyv**

FIGYELEM: A számítógép belsejében végzett munka előtt olvassa el figyelmesen a számítógéphez mellékelt biztonsági tudnivalókat. Bővebb<br>biztonsági információkért lásd a Megfelelőségi honlapot a www.dell.com/regulatory\_compl

## **Az akkumulátor eltávolítása**

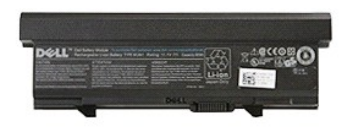

1. Kövesse a <u>Mielőtt elkezdene dolgozni a számítógép belsejében</u> c. fejezet utasításait.<br>2. Csúsztassa az akkumulátor reteszeit nyitott pozícióba.

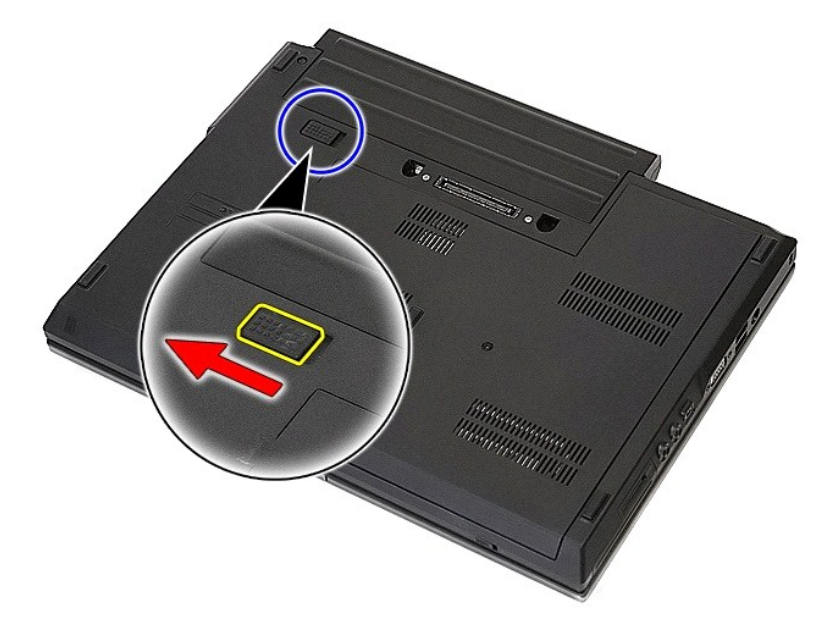

3. Távolítsa el a a gombelemet a számítógépből.

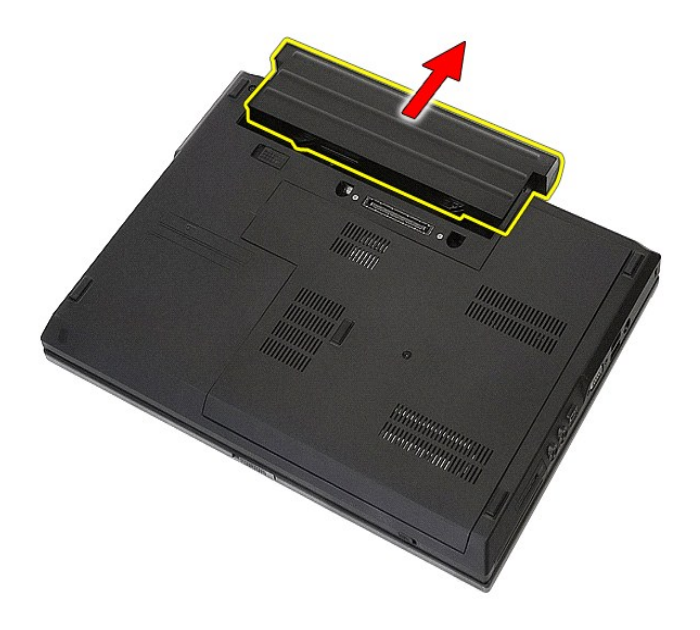

## **Az akkumulátor visszahelyezése**

Az akkumulátor visszahelyezéséhez végezze el a fenti lépéseket fordított sorrendben.

### **Bluetooth alaplap**

**Dell™ Latitude™ E5410 Discrete szervizelési kézikönyv**

FIGYELEM: A számítógép belsejében végzett munka előtt olvassa el figyelmesen a számítógéphez mellékelt biztonsági tudnivalókat. Bővebb<br>biztonsági információkért lásd a Megfelelőségi honlapot a www.dell.com/regulatory\_compl

## **A Bluetooth alaplap eltávolítása**

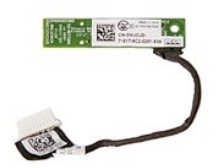

- 1. Kövesse a <u>Mielőtt elkezdene dolgozni a számítógép belsejében</u> c. fejezet utasításait.<br>2. Távolítsa el a<u>z akkumulátort</u> a számítógépből.<br>3. Távolítsa el a <u>[hozzáférési panelt](file:///C:/data/systems/late5410/hu/sm/acc_pan.htm)</u> a számítógépből.<br>4. Távolítsa el a <u>LED bu</u>
- 
- 
- 
- 
- 6. Távolítsa el a <u>bilientyűzet</u>et a számítógépről.<br>7. Távolítsa el a <u>kileizőegységet</u> a számítógépből.<br>8. Távolítsa el a számítógépből az <u>LED kártvát</u>.<br>9. Távolítsa el a <u>csuklótámaszt</u> a számítógépről.<br>10. Csatlakoztas
- 
- 

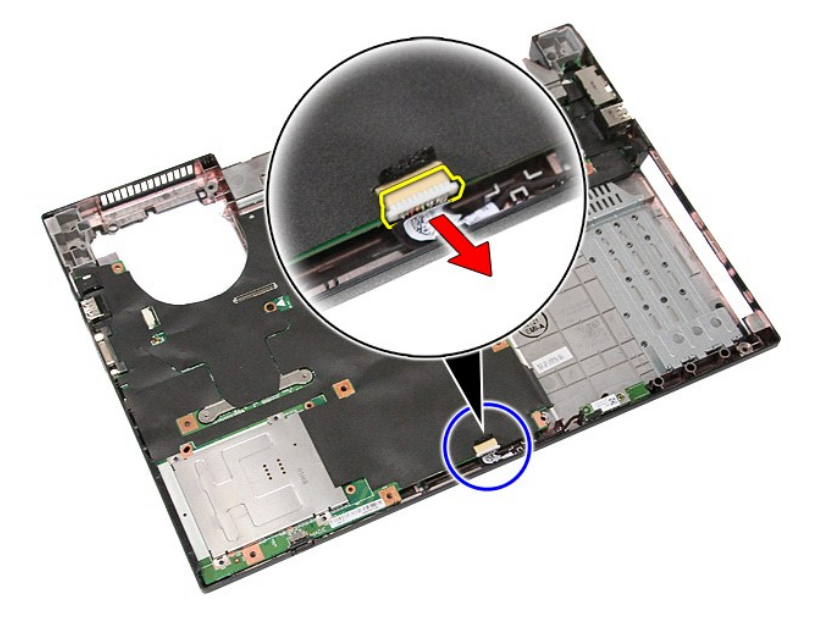

11. Engedje fel a Bluetooth alaplapot rögzítő csatokat, és vegye ki az alaplapot.

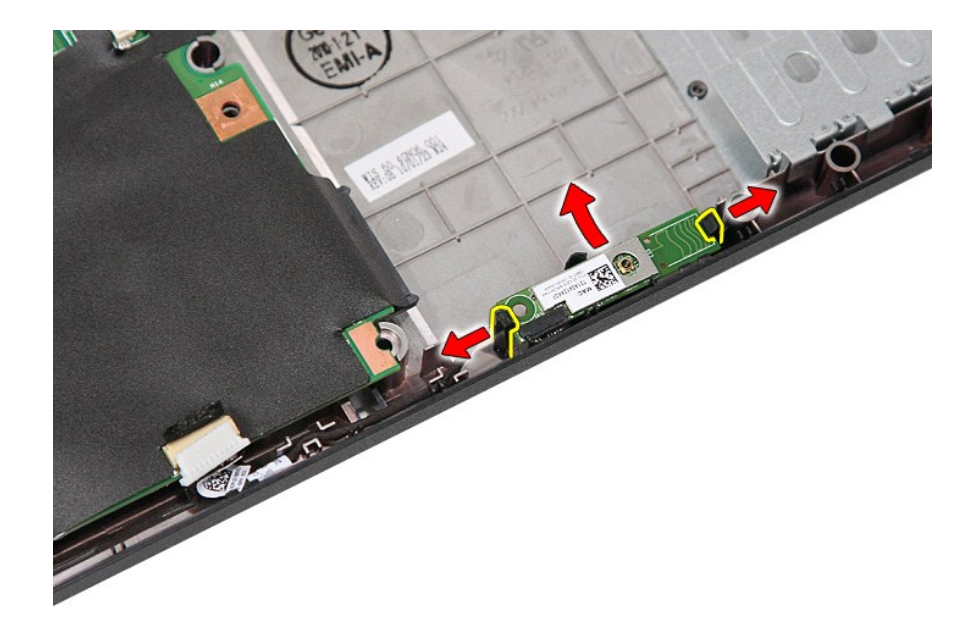

## **A Bluetooth alaplap visszahelyezése**

A Bluetooth alaplap visszahelyezéséhez végezze el a fenti lépéseket fordított sorrendben.

### <span id="page-12-0"></span>**System Setup (Rendszerbeállítás)**

**Dell™ Latitude™ E5410 Discrete szervizelési kézikönyv** 

- $\bullet$  [<F12> menü](#page-12-1)
- [Belépés a rendszerbeállításokba](#page-12-2)
- **O** [Rendszerindító menü](#page-12-3)
- **O** [Meghajtó BIOS gyorsteszt](#page-12-4)
- [Navigációs billentyű](#page-12-5)parancsok
- [A rendszerbeállító program beállításai](#page-12-6)

A számítógép az alábbi BIOS- és rendszerbeállítási lehetőségeket biztosítja:

- l A rendszerbeállítási lehetőségek elérése az <F2> lenyomásával
- l Egyszeri rendszerindító menü felhívása az <F12> lenyomásával l Az indítás előtt rendszerfelmérés elindítása az <Fn> és a bekapcsológomb lenyomásával

### <span id="page-12-1"></span>**<F12> menü**

Amikor megjelenik a Dell™ logó, az egyszeri rendszerindító menü és a rendszer elérhető indítóeszköz-listájának megjelenítéséhez nyomja le az <F12><br>billentyűt. **Diagnosztika** valamint ez a menü tartalmazza a **Belépés a Ren** listája a rendszerben található rendszerindító eszközöktől függ. Ez a menü akkor hasznos, ha egy megadott eszközről szeretné indítani a számítógépet, vagy<br>ha diagnosztikát szeretne indítani a számítógépen. A rendszerindító

### <span id="page-12-2"></span>**Belépés a rendszerbeállításokba**

A rendszerbeállításokba történő belépéshez és a felhasználó által megadható beállítások módosításához nyomja le az <F2> billentyűt. Ha ezzel a billentyűvel<br>nem tud belépni a rendszerbeállításokba, a billentyűzeten lévő LED

### <span id="page-12-3"></span>**Rendszerindító menü**

A számítógép rendelkezik egy továbbfejlesztett egyszeri indítómenüvel:

- 
- l **Egyszerűbb elérés** A rendszer indítása közben az <F12> billentyű megnyomásával a menü elérhető. l **Felhasználói utasítás**  A hiányzó billentyűleütés most megjelenik a BIOS indítási ablakában.
- l **Diagnosztikai beállítások:** A rendszerindító menü két diagnosztikai beállítást tartalmaz: **IDE Drive Diagnostics** (IDE-meghajtó diagnosztikája) (90/90 merevlemez-diagnosztika) és **indítás a segédprogram partícióra**.

### <span id="page-12-4"></span>**Meghajtó BIOS gyorsteszt**

A Meghajtó BIOS gyorsteszt lehetővé teszi a merevlemez fizikai működésének tesztelését anélkül, hogy fájlokat kellene megkeresni és letölteni a<br>s**upport.dell.com web**oldalról vagy a indítható hajlékony-lemezekről, illetve

## <span id="page-12-5"></span>**Navigációs billentyűparancsok**

A rendszerbeállítási képernyőkön történő navigáláshoz használja az alábbi billentyűket.

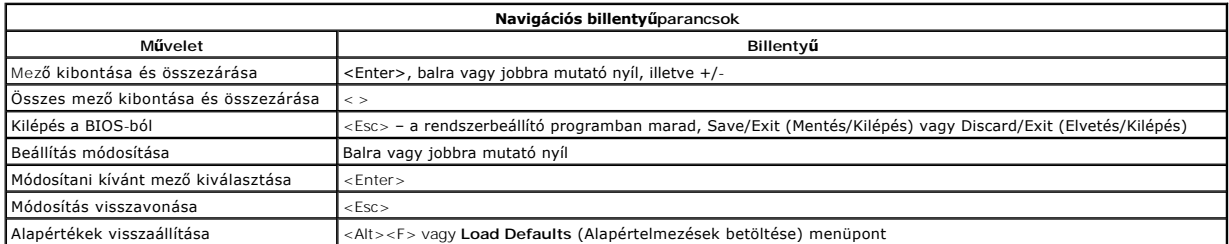

### <span id="page-12-6"></span>**A rendszerbeállító program beállításai**

A Rendszerbeállítás BOIS menüopcióit az alábbi táblázat ismerteti.

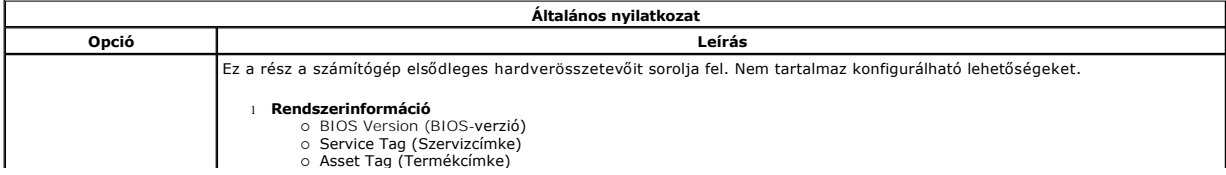

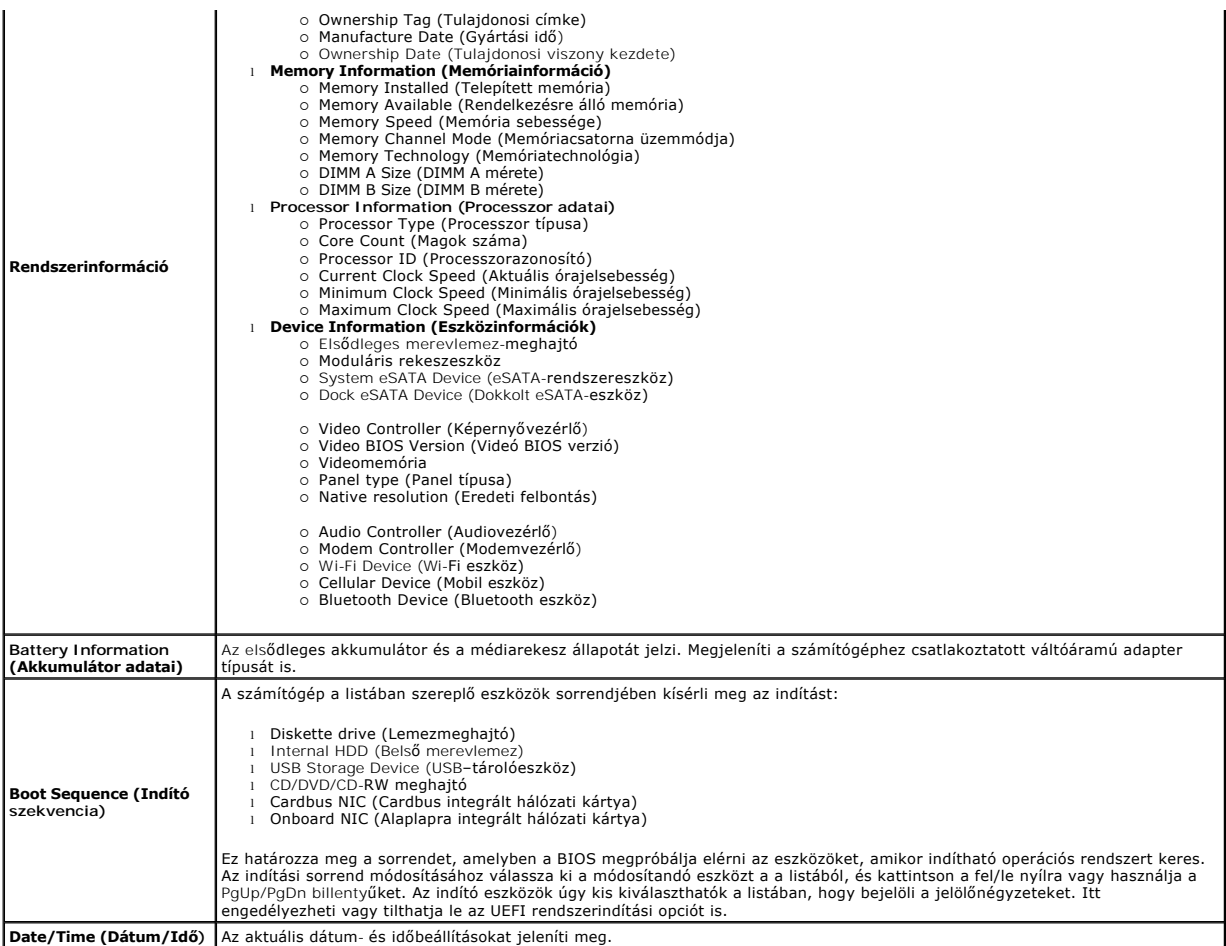

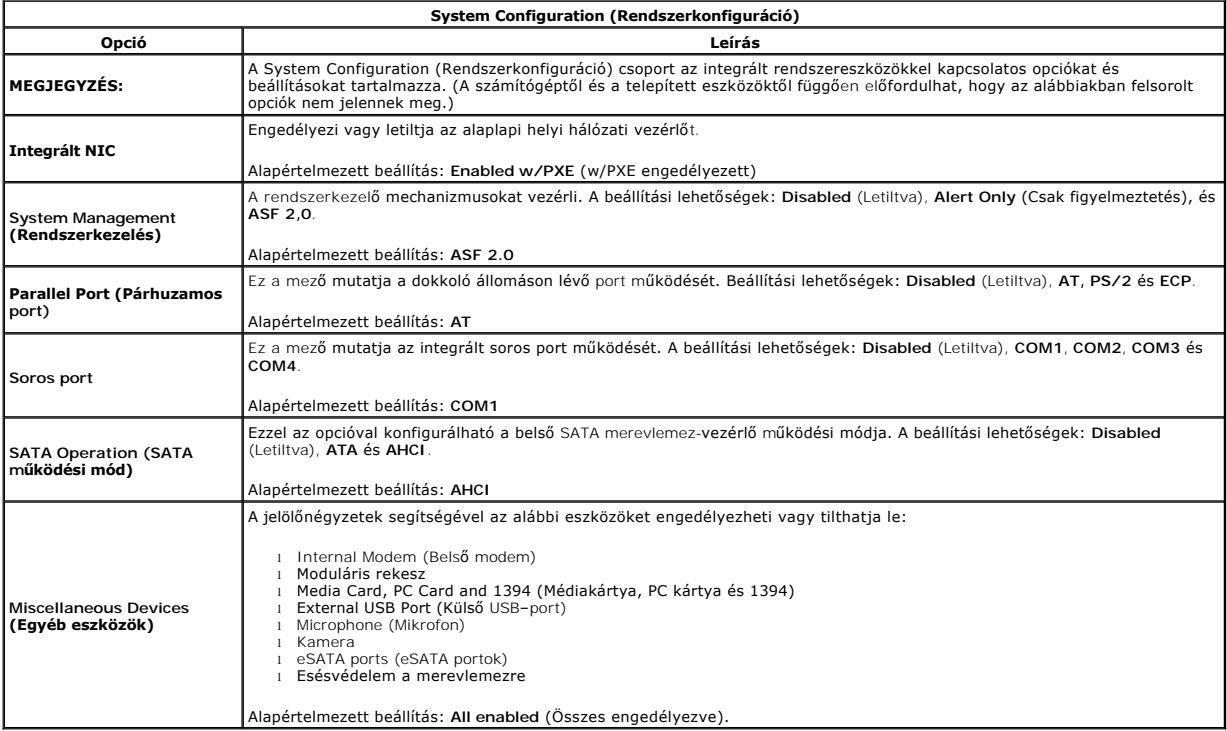

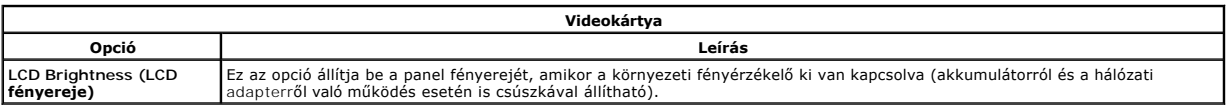

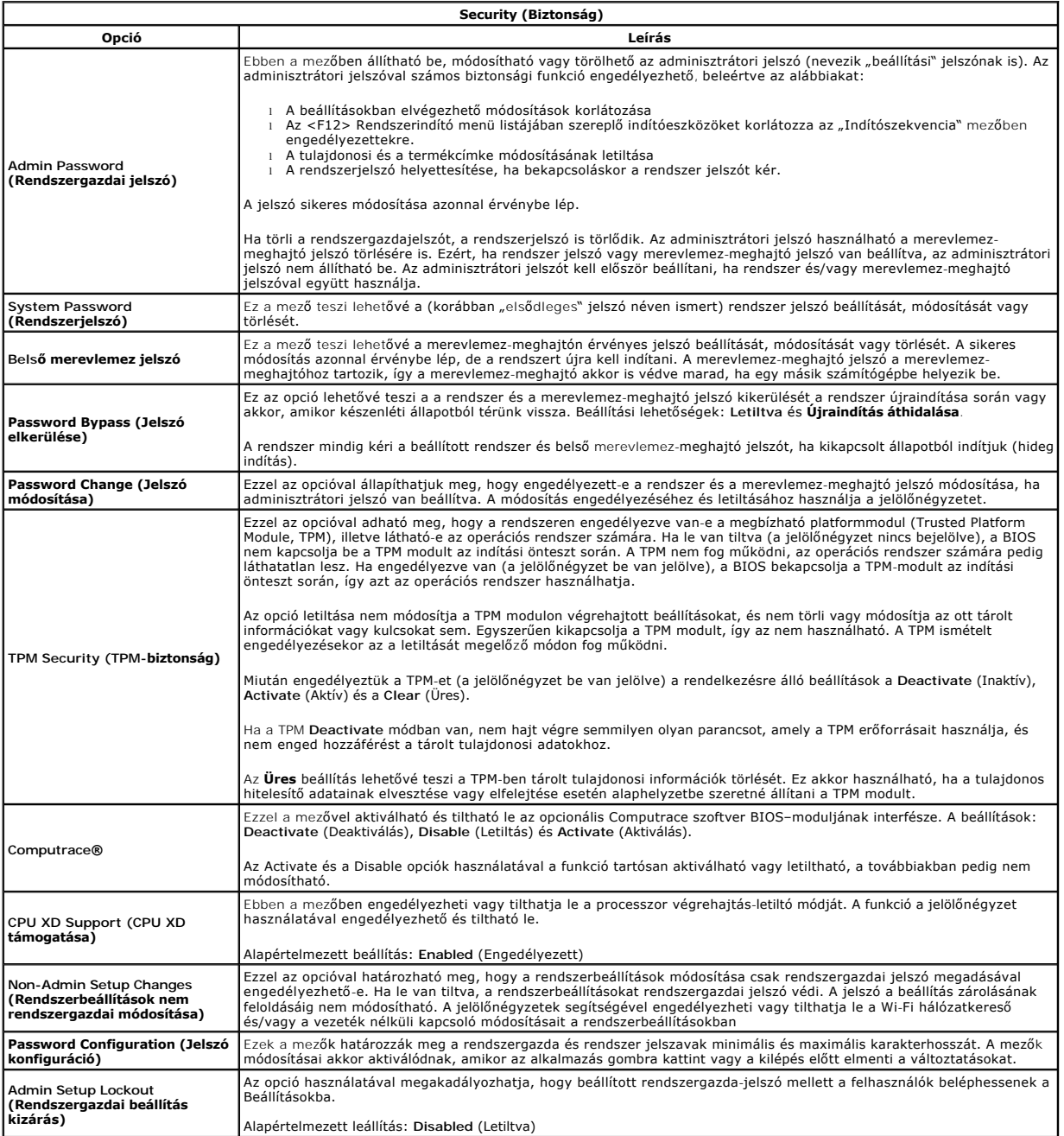

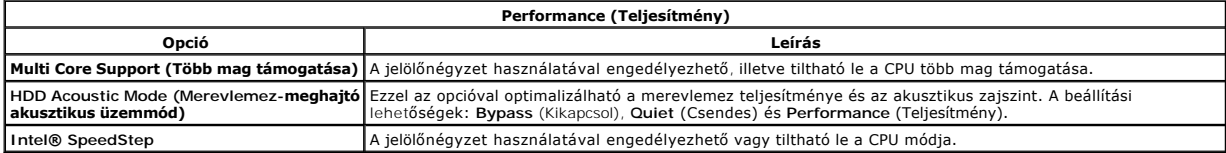

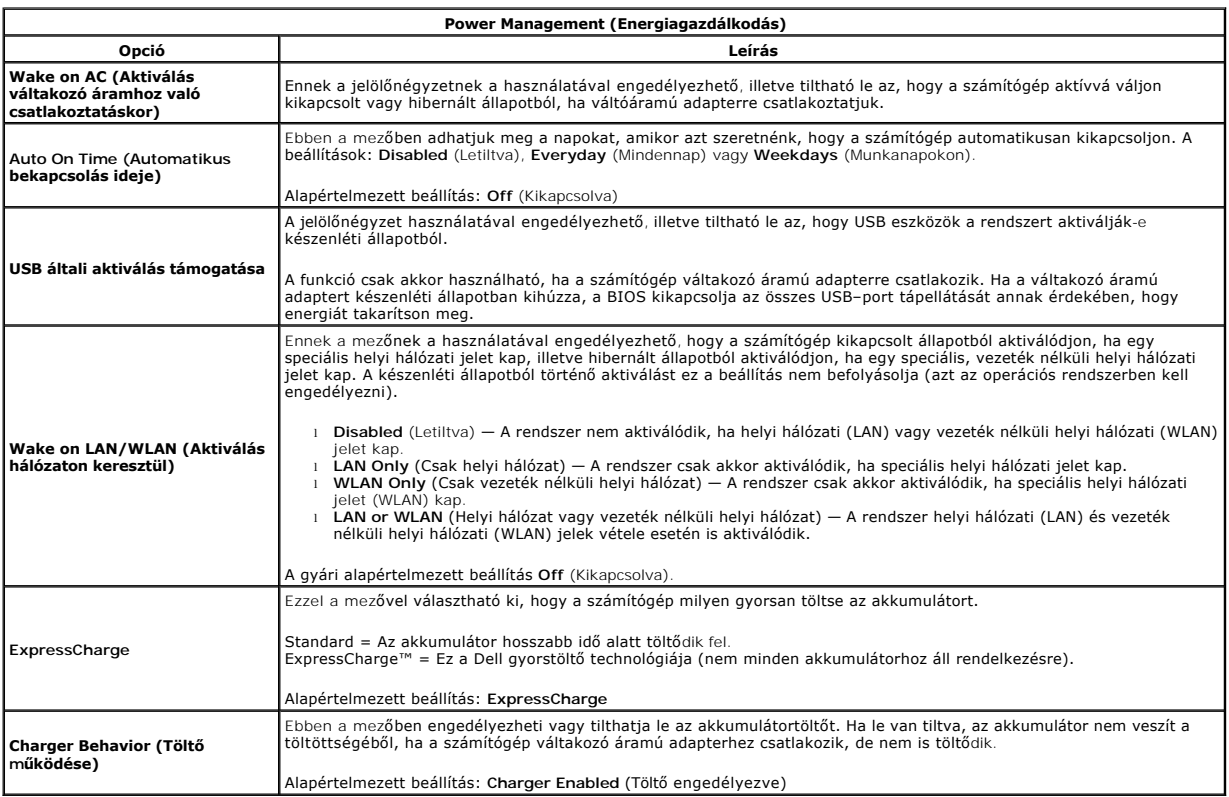

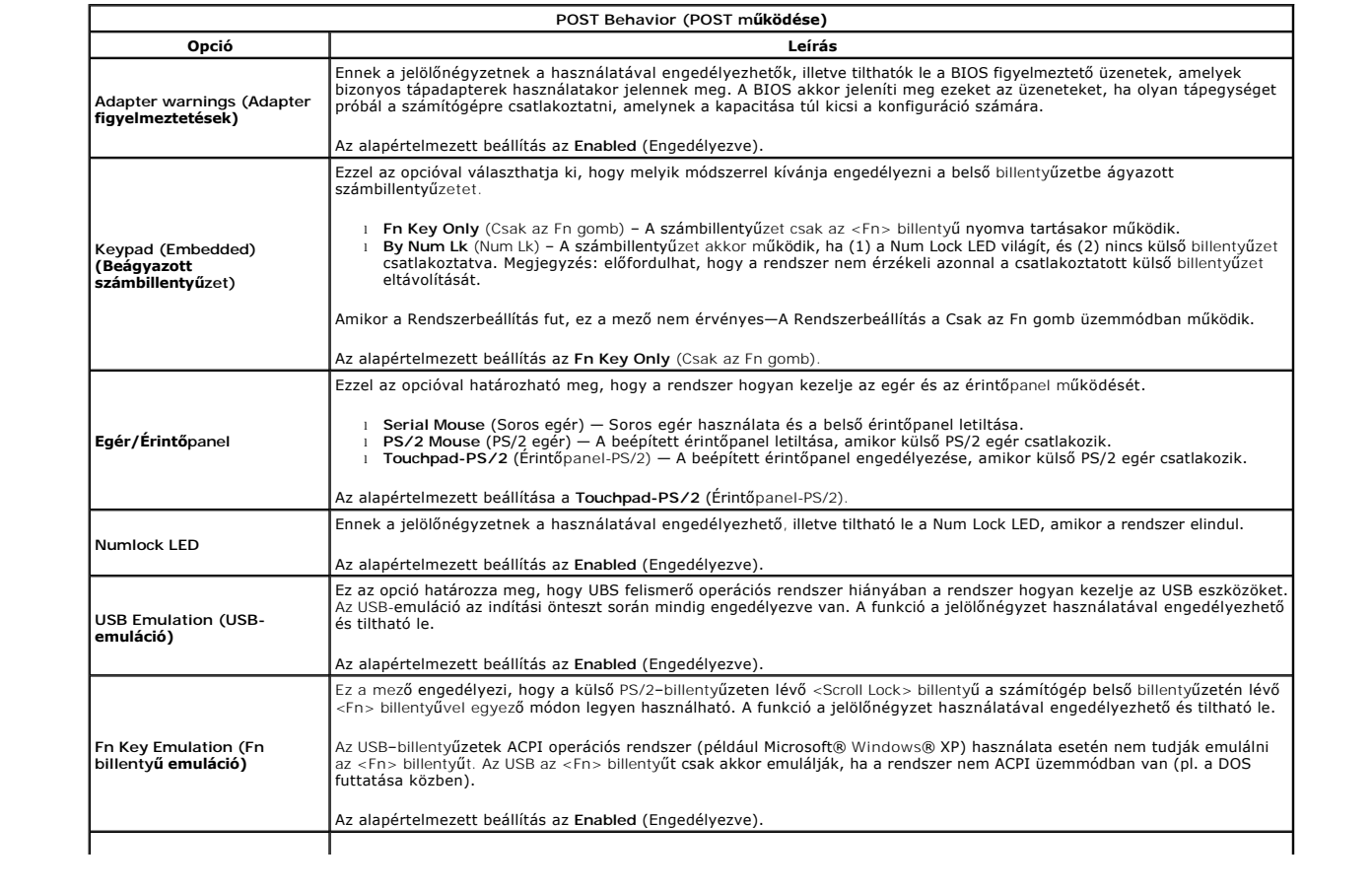

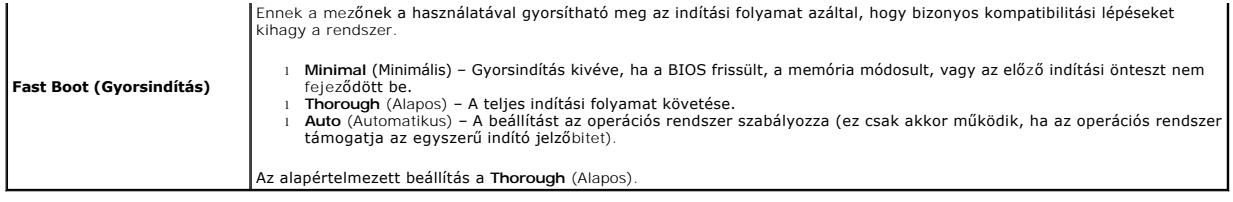

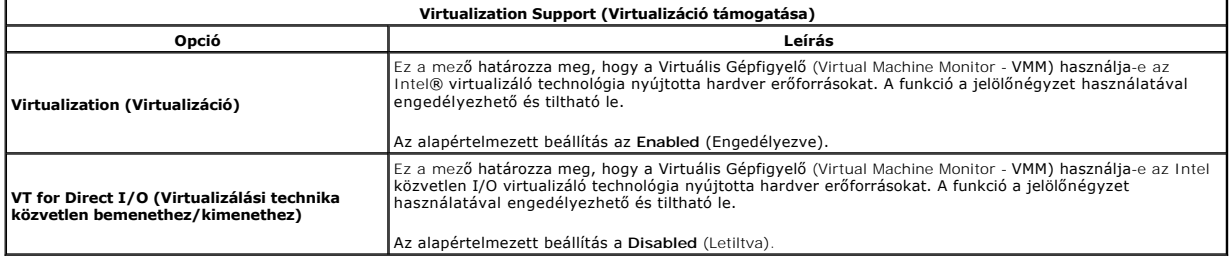

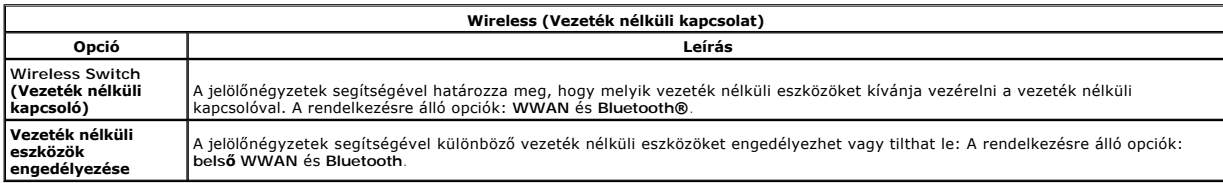

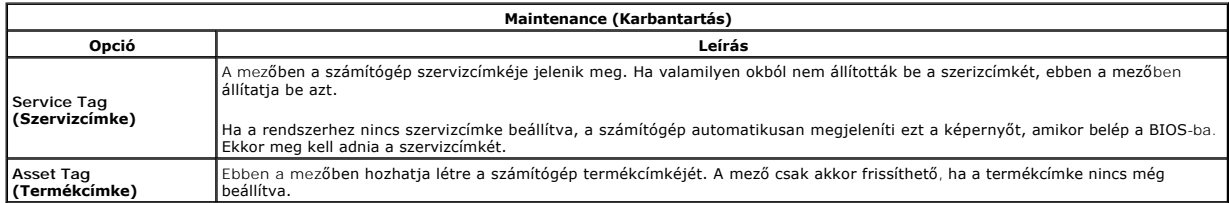

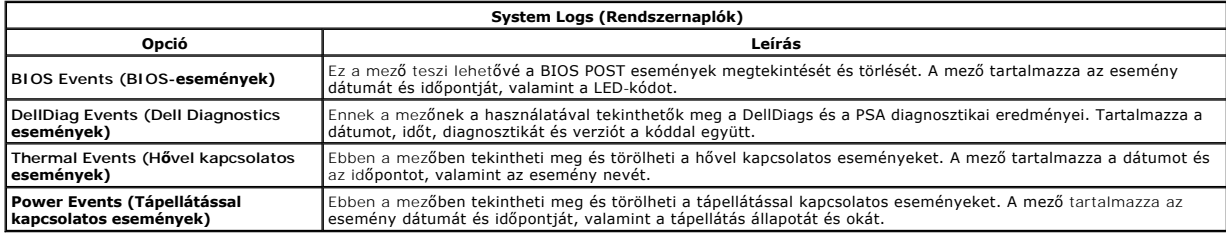

## <span id="page-17-0"></span>**A LED burkolata**

**Dell™ Latitude™ E5410 Discrete szervizelési kézikönyv**

FIGYELEM: A számítógép belsejében végzett munka előtt olvassa el figyelmesen a számítógéphez mellékelt biztonsági tudnivalókat. Bővebb<br>biztonsági információkért lásd a Megfelelőségi honlapot a www.dell.com/regulatory\_compl

## **A LED burkolatának eltávolítása**

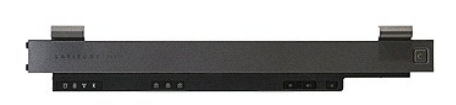

- 
- 1. Kövesse a <u>Mielőtt elkezdene dolgozni a számítógép belsejében</u> c. fejezet utasításait.<br>2. Távolítsa el a<u>z [akkumulátort](file:///C:/data/systems/late5410/hu/sm/battery.htm)</u>.<br>3. Nyissa ki a kijelzőt 180 fokos szögbe. Helyezzen egy laposfejű csavarhúzót a bemetszésbe a

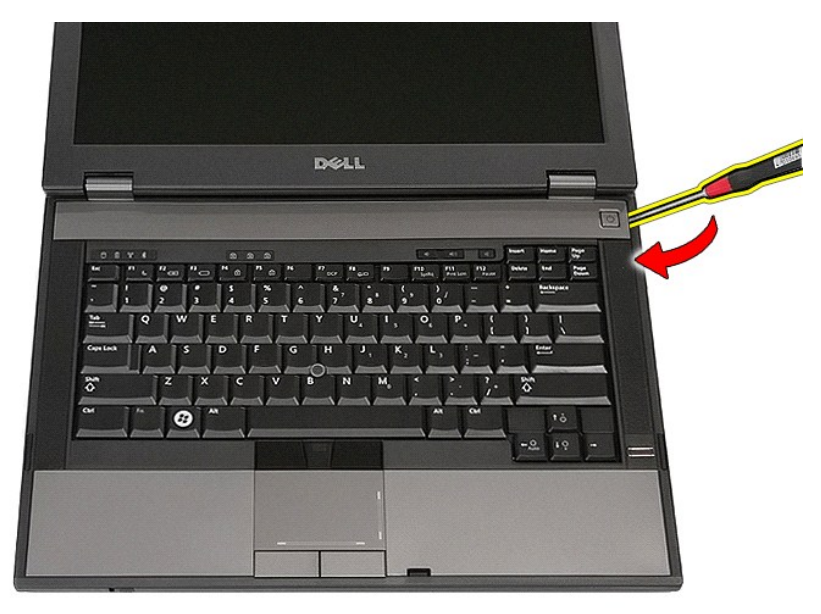

4. Óvatosan feszítse ki a LED burkolat széleit a reteszekből, és vegye ki a burkolatot.

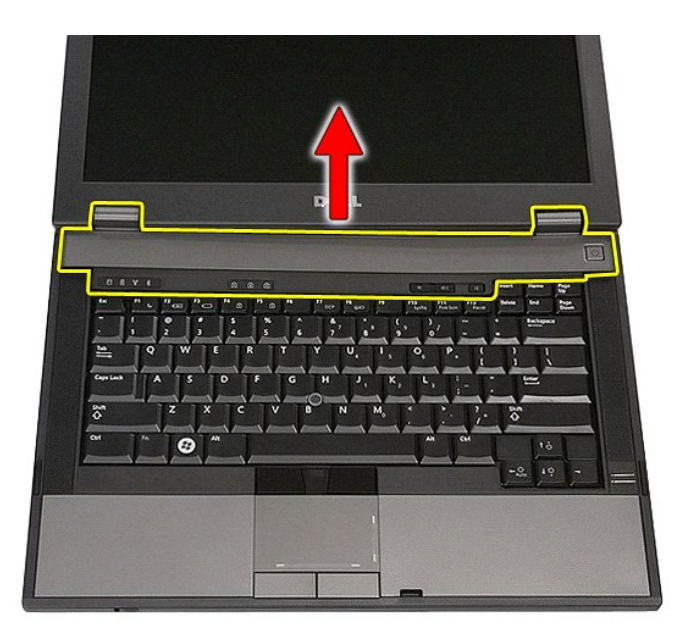

# **A LED burkolatának visszahelyezése**

A LED burkolat visszahelyezéséhez végezze el a fenti lépéseket fordított sorrendben.

### **Gombelem**

**Dell™ Latitude™ E5410 Discrete szervizelési kézikönyv**

FIGYELEM: A számítógép belsejében végzett munka előtt olvassa el figyelmesen a számítógéphez mellékelt biztonsági tudnivalókat. Bővebb<br>biztonsági információkért lásd a Megfelelőségi honlapot a www.dell.com/regulatory\_compl

## **A gombelem eltávolítása**

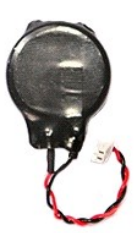

- 1. Kövesse a <u>Mielőtt elkezdene dolgozni a számítógép belsejében</u> c. fejezet utasításait.<br>2. Távolítsa el az <u>akkumulátort</u> a számítógépből.<br>3. Távolítsa el a <u>[hozzáférési panelt](file:///C:/data/systems/late5410/hu/sm/acc_pan.htm)</u> a számítógépből.<br>4. Válassza le a gomb
- 
- 

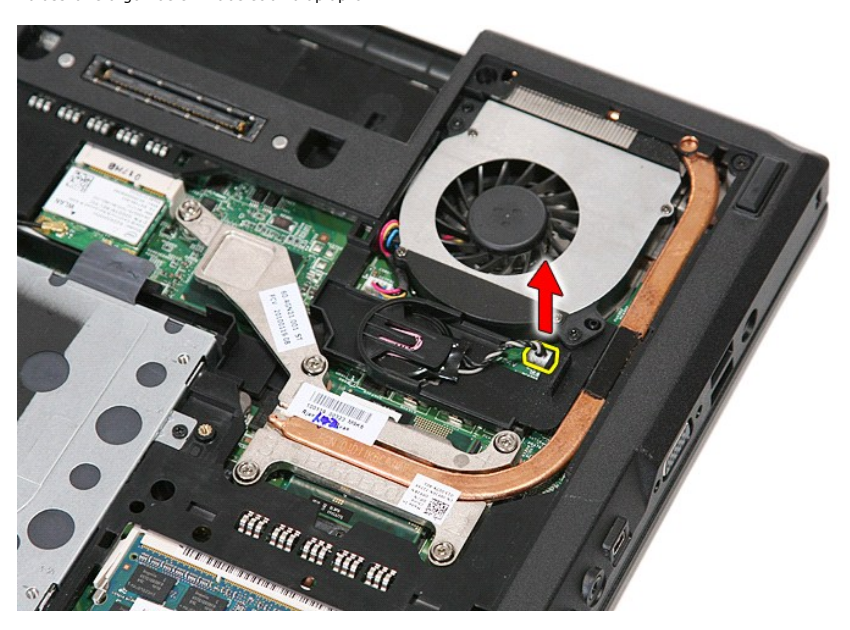

5. Csúsztassa ki a reteszből a gombelemet.

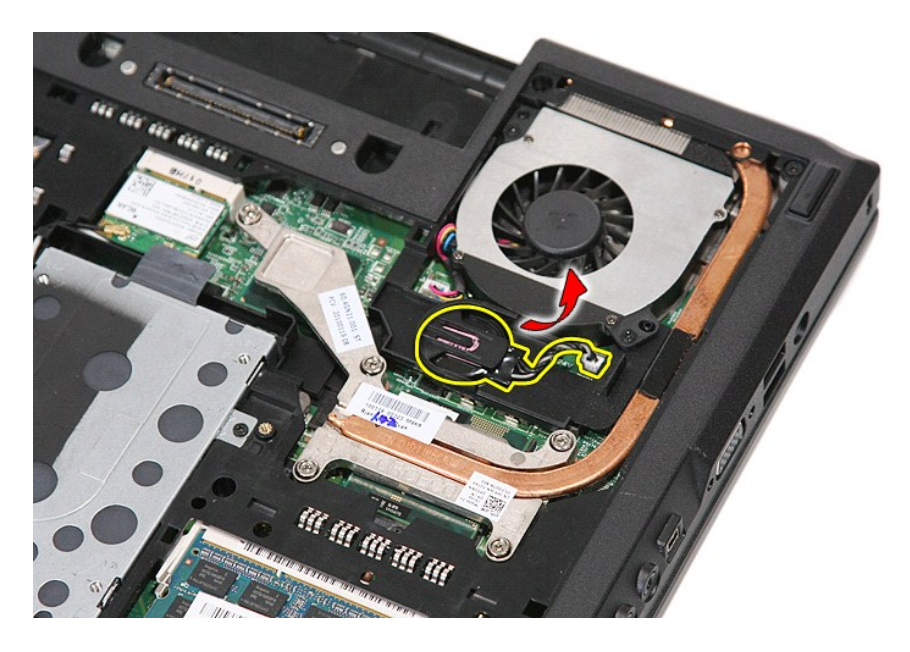

## **A gombelem visszahelyezése**

A gombelem visszahelyezéséhez végezze el a fenti lépéseket fordított sorrendben.

### <span id="page-21-0"></span>**Diagnosztika**

**Dell™ Latitude™ E5410 Discrete szervizelési kézikönyv** 

- [Az eszközök állapotjelző fényei](#page-21-1)
- [Az akkumulátor állapotjelző fényei](#page-21-2)
- A billenty[űzet állapotjelző fényei](#page-21-3)
- LED-[hibakódok](#page-21-4)

### <span id="page-21-1"></span>**Az eszközök állapotjelző fényei**

Bekapcsol, amikor a számítógépet bekapcsolják, és villog, amikor a számítógép energiatakarékos üzemmódban van.

Bekapcsol, amikor a számítógép adatokat olvas vagy ír.

Folyamatosan világít vagy villog az akkumulátor állapotába jelzése érdekében.

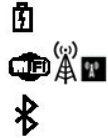

Ů n

Bekapcsol, amikor a vezeték nélküli hálózat engedélyezve van.

Bekapcsol amikor a Bluetooth® vezeték nélküli technológia engedélyezve van. Ha csak a Bluetooth vezeték nélküli technológia funkciót szeretné kikapcsolni, jobb gombbal kattintson a tálcán lévő ikonra és válassza a **Bluetooth Rádió letiltása** lehetőséget.

## <span id="page-21-2"></span>**Az akkumulátor állapotjelző fényei**

Ha a számítógép elektromos dugaszolóaljzathoz csatlakozik, az akkumulátor állapotjelző fényei az alábbi módon működnek:

- ı **Felváltva villogó sárga és kék fény —** Egy nem hitelesített és nem támogatott, nem Dell tápegységet csatlakoztattak a számítógéphez.<br>1 **Villogó sárga fény és folyamatosan világító kék fény —** Időszakos akkumulátorhiba
- 
- 
- 

### <span id="page-21-3"></span>**A billentyűzet állapotjelző fényei**

A billentyűzet fölött elhelyezett zöld fények a következőket jelzik:

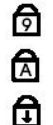

Akkor világít, ha a számbillentyűzet be van kapcsolva.

Akkor világít, ha a Caps Lock funkció be van kapcsolva.

Akkor világít, ha a Scroll Lock funkció be van kapcsolva.

## <span id="page-21-4"></span>**LED-hibakódok**

A következő táblázatban azok a lehetséges LED-kódok szerepelnek, melyek akkor jelenhetnek meg, ha a számítógép nem végez indítási tesztet (POST).

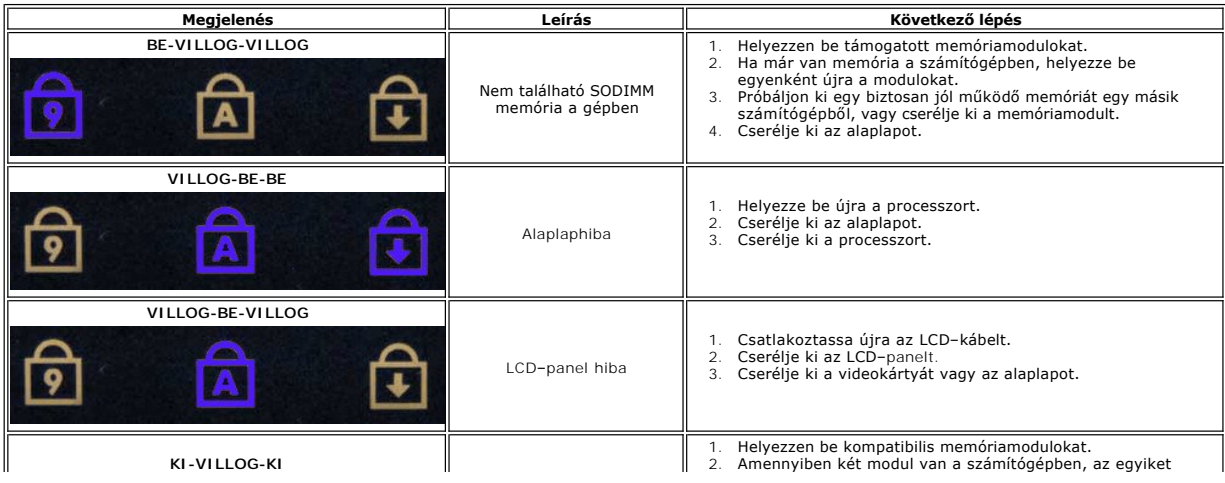

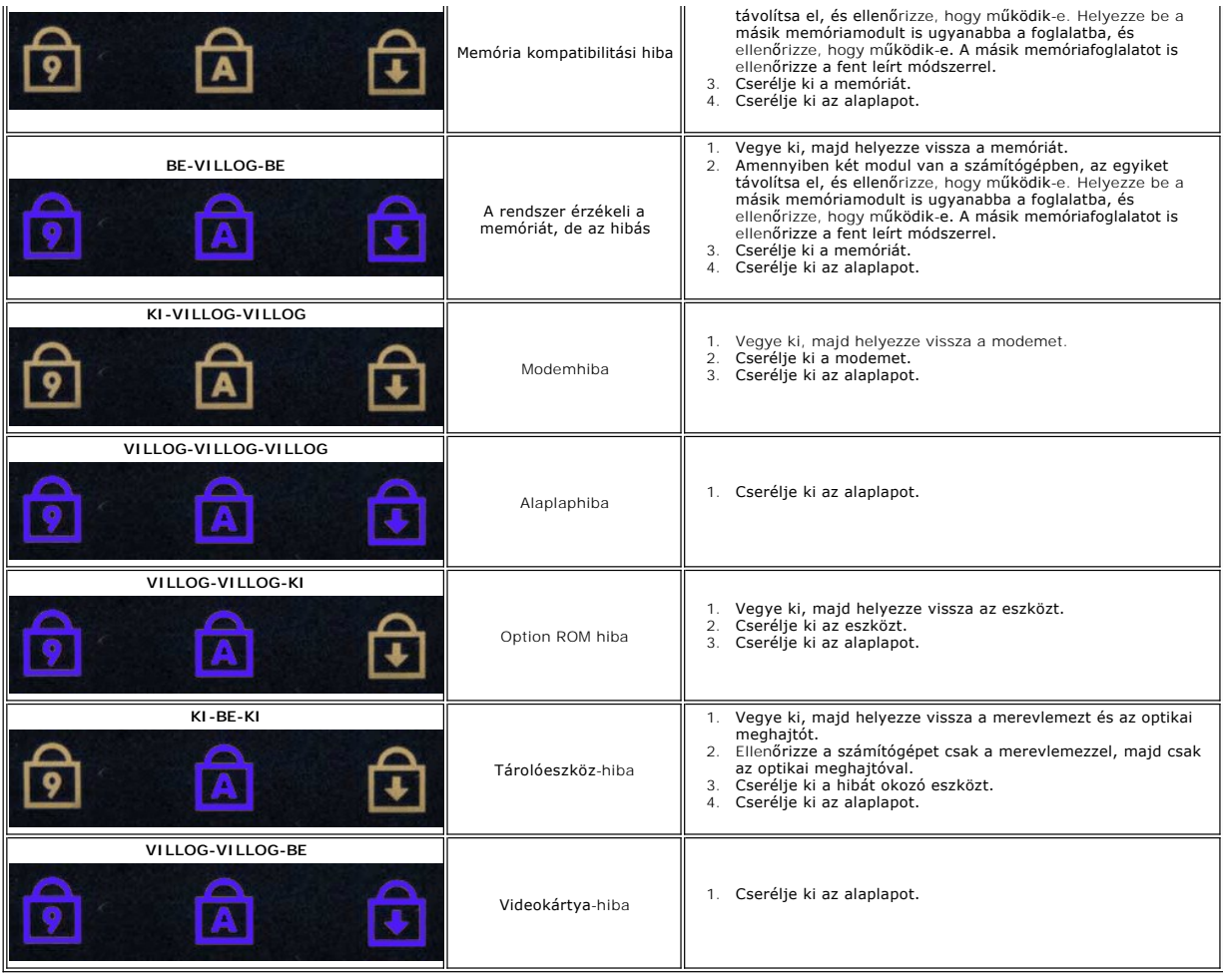

### <span id="page-23-0"></span>**Ventilátor**

**Dell™ Latitude™ E5410 Discrete szervizelési kézikönyv**

FIGYELEM: A számítógép belsejében végzett munka előtt olvassa el figyelmesen a számítógéphez mellékelt biztonsági tudnivalókat. Bővebb<br>biztonsági információkért lásd a Megfelelőségi honlapot a www.dell.com/regulatory\_compl

## **A ventilátor eltávolítása**

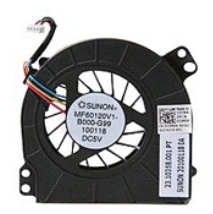

- 1. Kövesse a <u>Mielőtt elkezdene dolgozni a számítógép belsejében</u> c. fejezet utasításait.<br>2. Távolítsa el az <u>[akkumulátort](file:///C:/data/systems/late5410/hu/sm/battery.htm).</u><br>3. Távolítsa el a <u>[hozzáférési panelt](file:///C:/data/systems/late5410/hu/sm/acc_pan.htm)</u>.<br>4. Csatlakoztassa le a ventilátor kábelét az alapla
- 
- 
- 

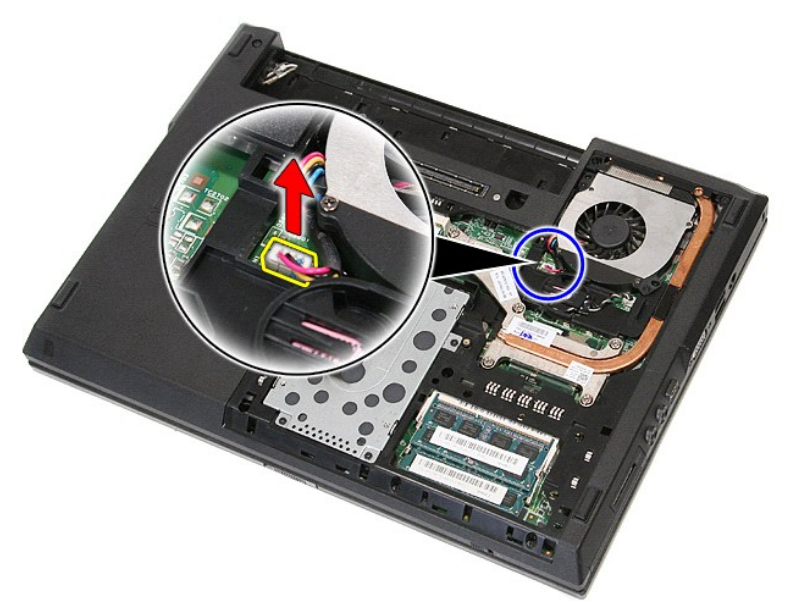

5. Távolítsa el a ventilátort az alaplaphoz rögzítő öt csavart.

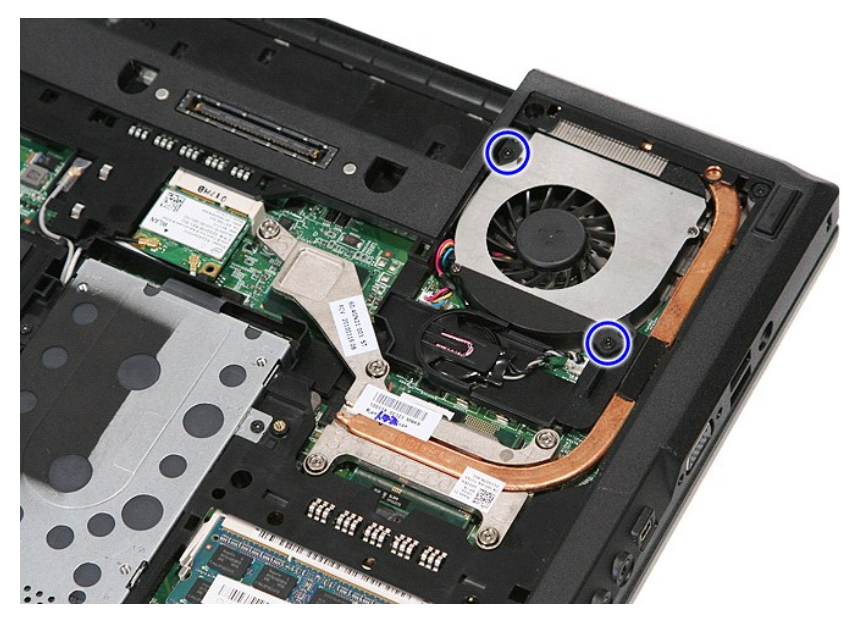

6. Emelje fel és vegye ki a ventilátort.

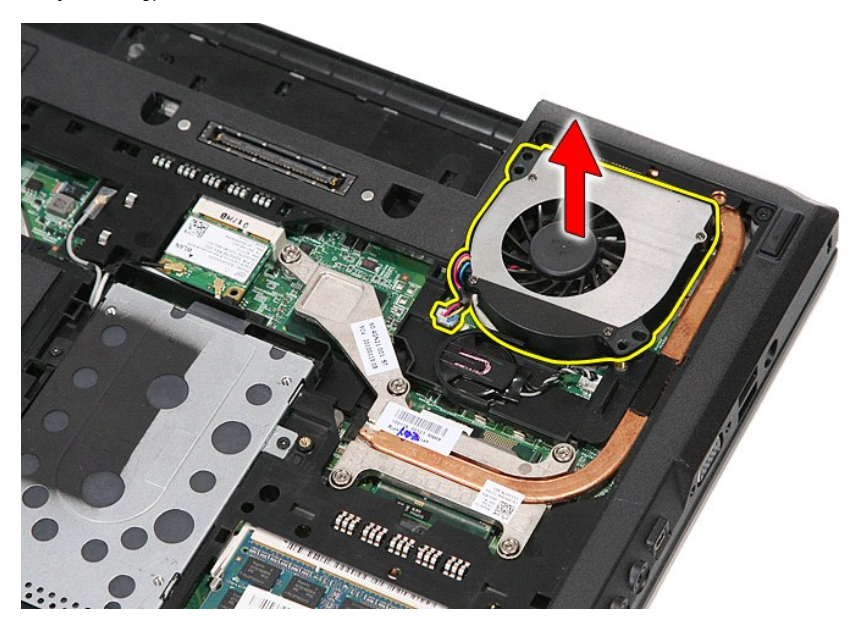

## **A ventilátor visszahelyezése**

A ventilátor visszahelyezéséhez végezze el a fenti lépéseket fordított sorrendben.

### **Fingerprint reader (Ujjlenyomat-olvasó) Dell™ Latitude™ E5410 Discrete szervizelési kézikönyv**

FIGYELEM: A számítógép belsejében végzett munka előtt olvassa el figyelmesen a számítógéphez mellékelt biztonsági tudnivalókat. Bővebb<br>biztonsági információkért lásd a Megfelelőségi honlapot a www.dell.com/regulatory\_compl

## **Az ujjlenyomat-olvasó eltávolítása**

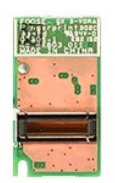

- 
- 
- 
- 
- 
- 
- 
- 1. Kövesse a <u>Melőtt elkezdene dolgozni a számítógép belsejében</u> c. fejezet utasításait.<br>2. Távolítsa el az <u>akkumulátort</u> a számítógépből.<br>3. Távolítsa el az <u>optikai meghatlót</u> a számítógépből.<br>4. Távolítsa el az <u>optika</u>

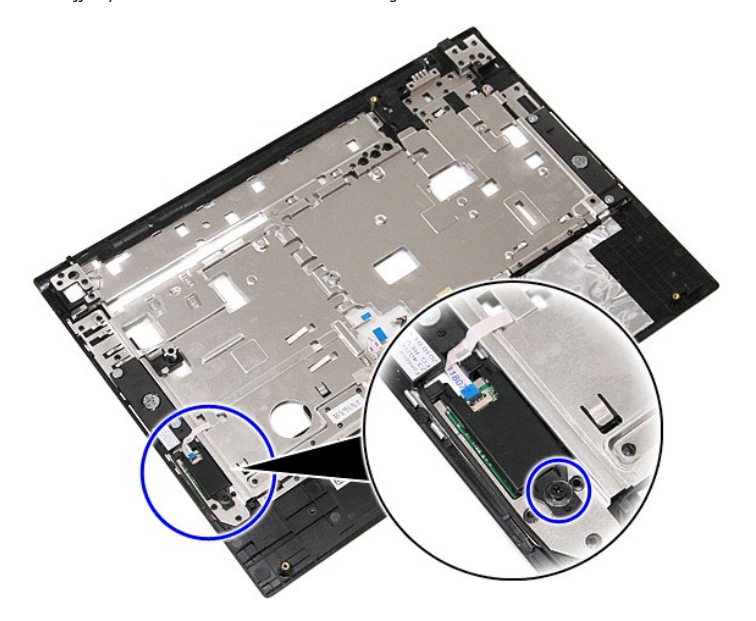

11. Emelje fel és vegye ki szögbe állítva az ujjlenyomat-olvasó fedelét.

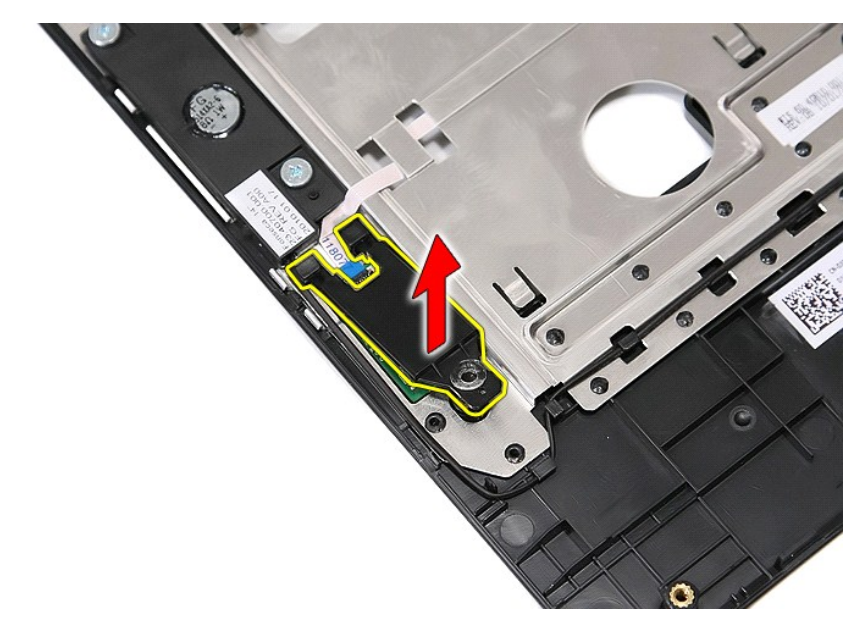

12. Nyissa ki az ujjlenyomat-olvasó adatkábelének csatját.

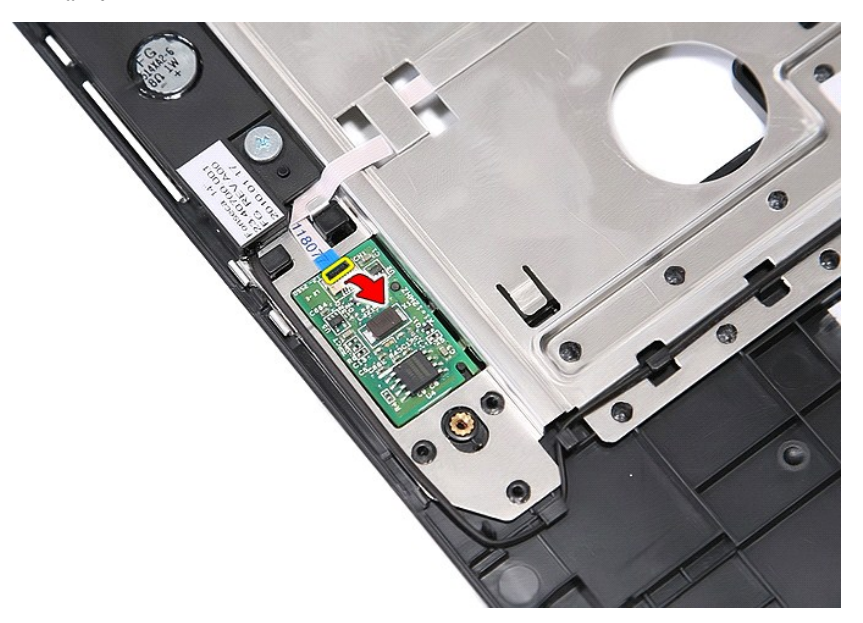

13. Csatlakoztassa le az ujjlenyomat-olvasó adatkábelét.

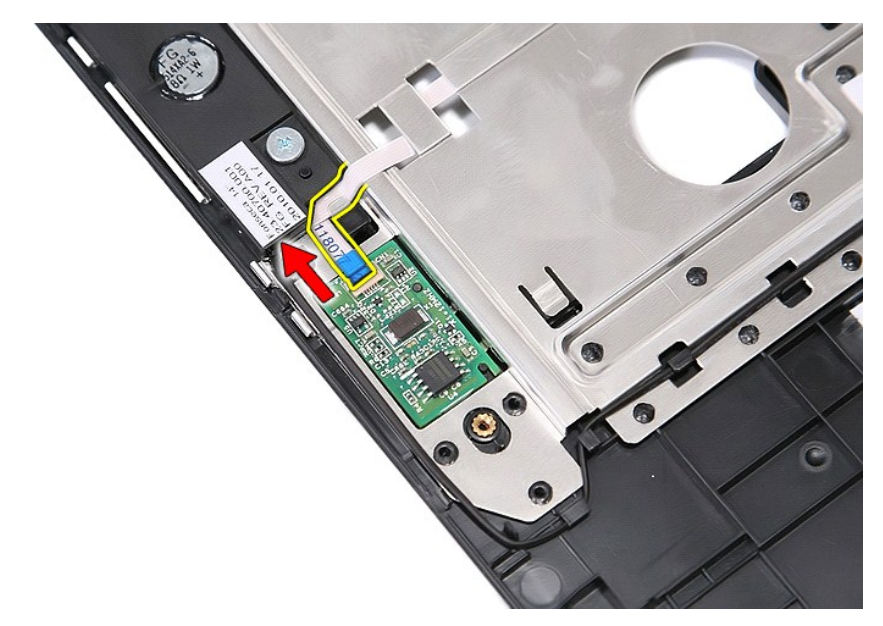

14. Emelje fel és vegye ki az ujjlenyomat-olvasót.

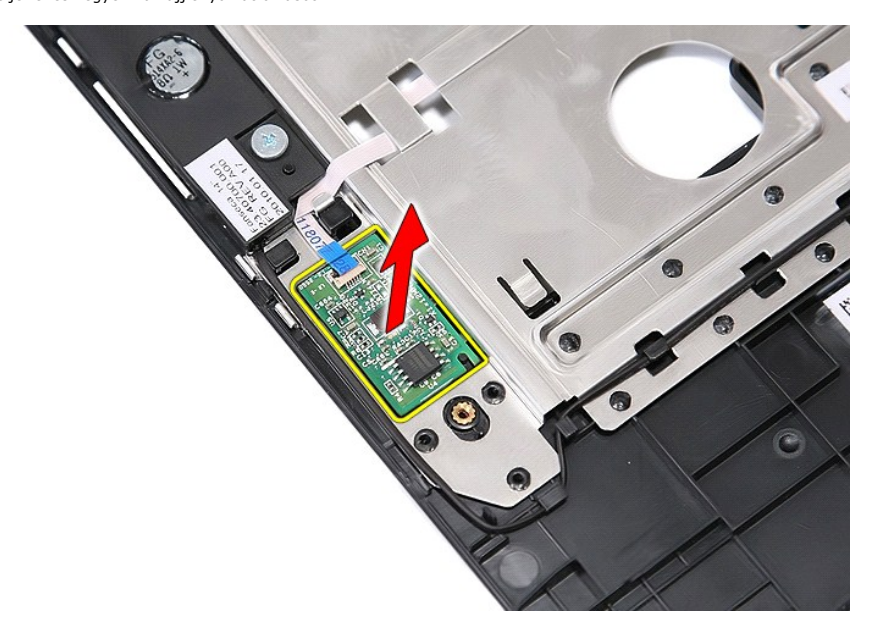

# **Az ujjlenyomat-olvasó visszahelyezése**

Az ujjlenyomat-olvasó visszahelyezéséhez végezze el a fenti lépéseket fordított sorrendben.

### **Merevlemez-meghajtó**

**Dell™ Latitude™ E5410 Discrete szervizelési kézikönyv**

FIGYELEM: A számítógép belsejében végzett munka előtt olvassa el figyelmesen a számítógéphez mellékelt biztonsági tudnivalókat. Bővebb<br>biztonsági információkért lásd a Megfelelőségi honlapot a www.dell.com/regulatory\_compl

## **A merevlemez-meghajtó eltávolítása**

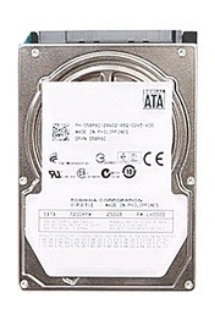

- 
- 
- 1. Kövesse a <u>Mielőtt elkezdene dolgozni a számítógép belsejében</u> c. fejezet utasításait.<br>2. Távolítsa e**l az** <u>akkumulátort</u> a számítógépből.<br>3. Távolítsa el a <u>[hozzáférési panelt](file:///C:/data/systems/late5410/hu/sm/acc_pan.htm)</u> a számítógépből.<br>4. Távolítsa el a m

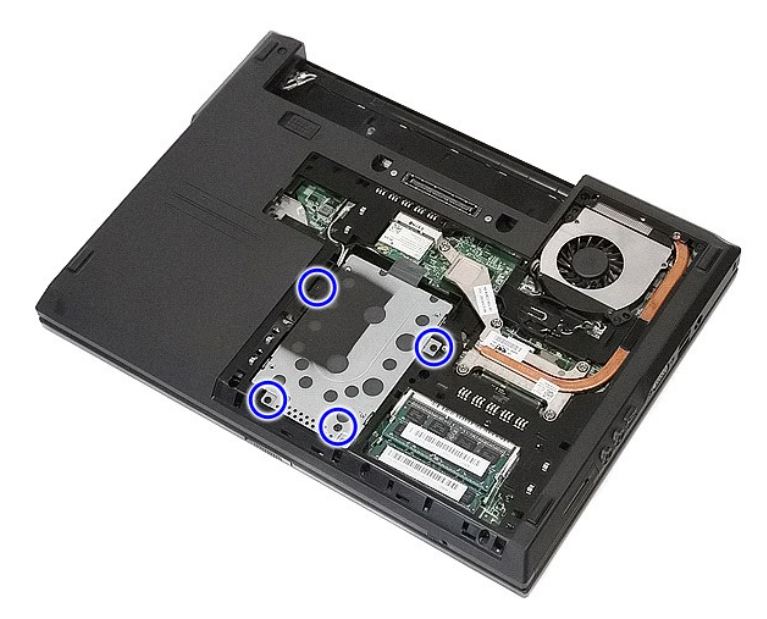

5. A merevlemezt csúsztassa számítógép közepe felé.

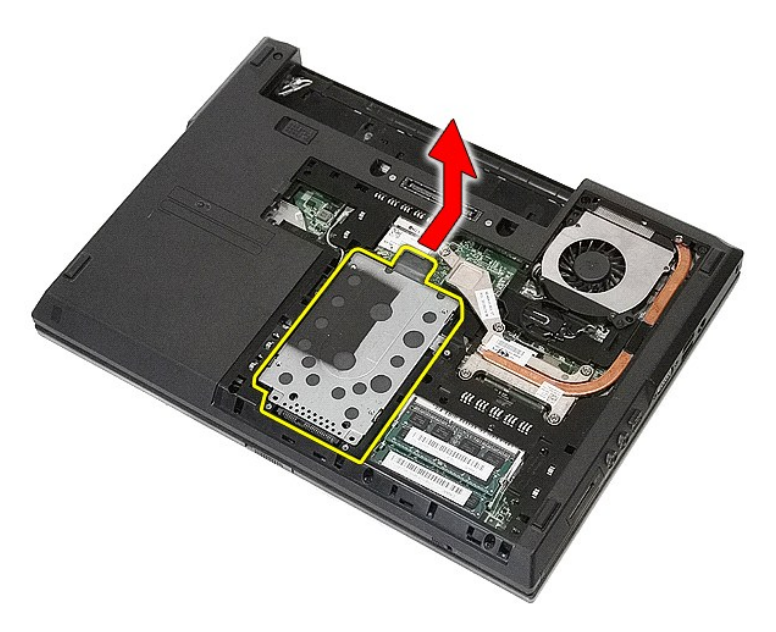

6. Távolítsa el a négy csavart, amely a merevlemez-meghajtó dobozt a kerethez rögzíti.

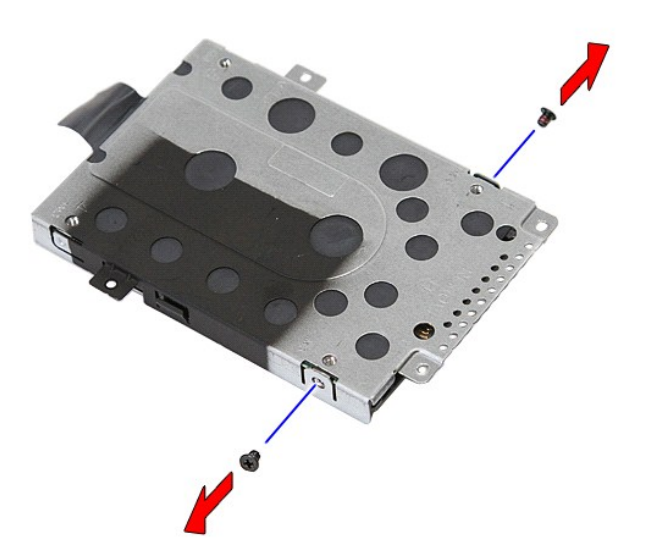

7. Szögbe fordítva emelje fel és vegye ki a merevlemez-meghajtó dobozt.

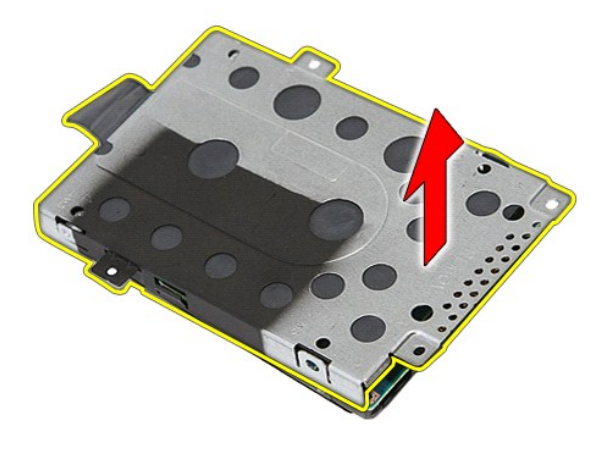

## **A merevlemez meghajtó visszahelyezése**

A merevlemez-meghajtó visszahelyezéséhez végezze el a fenti lépéseket fordított sorrendben.

### **Hűtőborda**

**Dell™ Latitude™ E5410 Discrete szervizelési kézikönyv**

FIGYELEM: A számítógép belsejében végzett munka előtt olvassa el figyelmesen a számítógéphez mellékelt biztonsági tudnivalókat. Bővebb<br>biztonsági információkért lásd a Megfelelőségi honlapot a www.dell.com/regulatory\_compl

## **A hűtőborda eltávolítása**

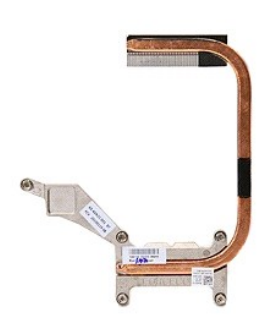

- 1. Kövesse a <u>Mielőtt elkezdene dolgozni a számítógép belsejében</u> c. fejezet utasításait.<br>2. Távolítsa el a<u>z akkumulátort</u> a számítógépből.<br>3. Távolítsa el a <u>[hozzáférési panelt](file:///C:/data/systems/late5410/hu/sm/acc_pan.htm)</u> a számítógépből.<br>4. Távolítsa el a <u>ventil</u>
- 
- 
- 

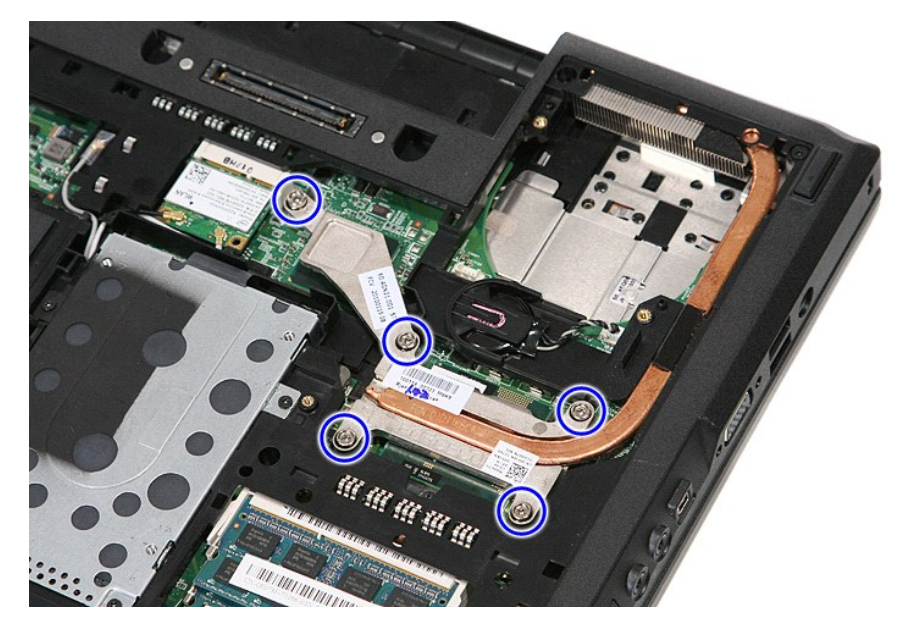

6. Szögbe fordítva emelje ki a hűtőbordát a számítógépből.

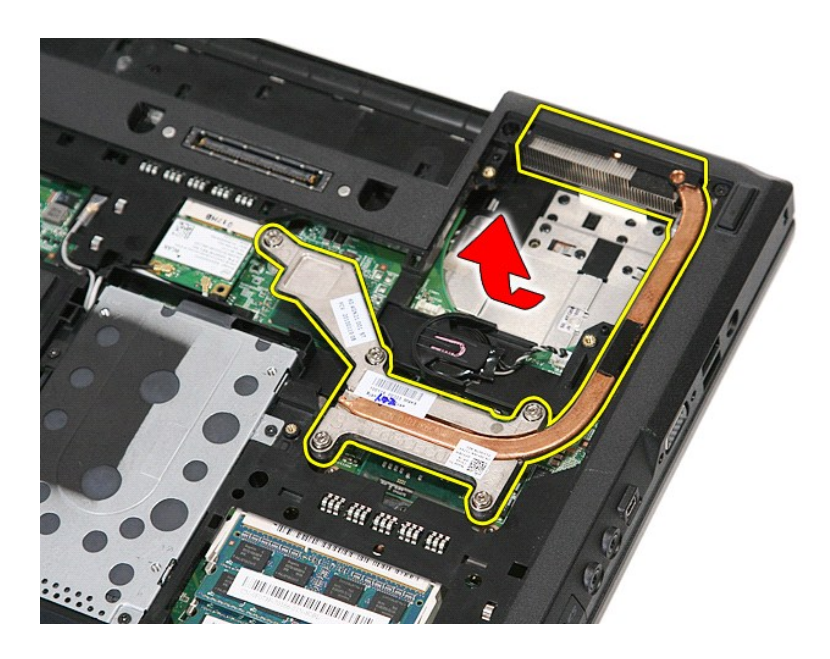

# **A hűtőborda visszahelyezése**

A hűtőborda visszahelyezéséhez végezze el a fenti lépéseket fordított sorrendben.

### <span id="page-33-0"></span>**Billentyűzet**

**Dell™ Latitude™ E5410 Discrete szervizelési kézikönyv**

FIGYELEM: A számítógép belsejében végzett munka előtt olvassa el figyelmesen a számítógéphez mellékelt biztonsági tudnivalókat. Bővebb<br>biztonsági információkért lásd a Megfelelőségi honlapot a www.dell.com/regulatory\_compl

## **A billentyűzet eltávolítása**

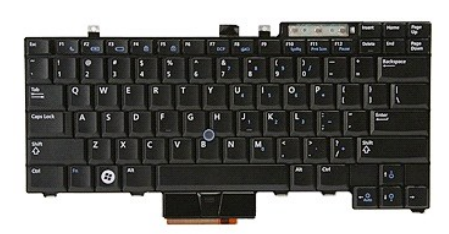

- 1. Kövesse a <u>Mielőtt elkezdene dolgozni a számítógép belsejében</u> c**. fejezet utasításait.**<br>2. Távolítsa e**l az** <u>akkumulátort</u> a számít<mark>ógépbő</mark>l.<br>3. Távolítsa el a <u>[LED burkolatát](file:///C:/data/systems/late5410/hu/sm/cencov.htm)</u> a számítógépről.<br>4. Távolítsa el a b
- 
- 

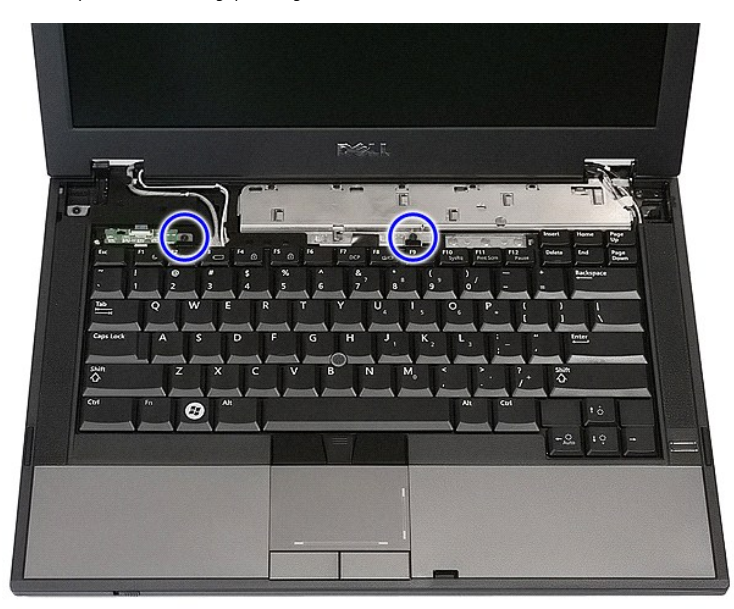

5. Csúsztassa felfele a billentyűzetet, majd emelje fel és vegye ki a számítógépből.

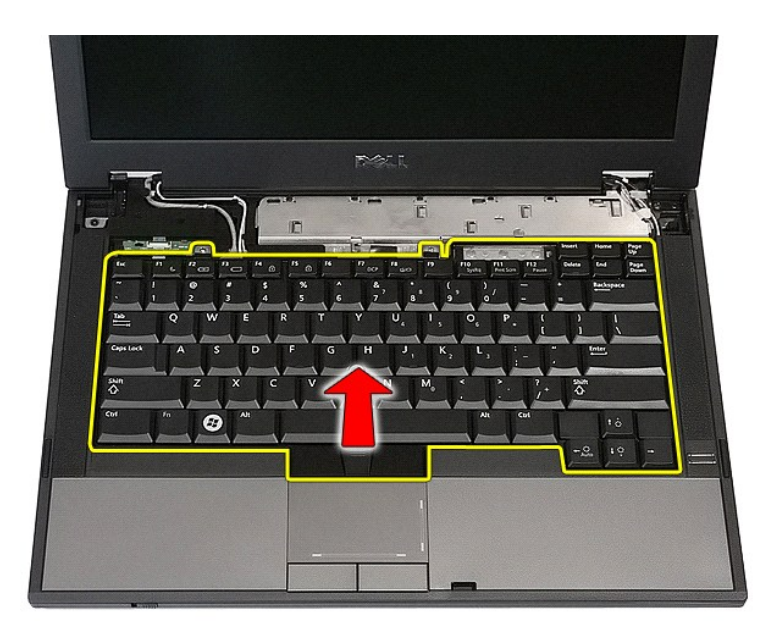

# **A billentyűzet visszahelyezése**

A billentyűzet visszahelyezéséhez végezze el a fenti lépéseket fordított sorrendben.

### **Kijelzőelőlap**

**Dell™ Latitude™ E5410 Discrete szervizelési kézikönyv**

FIGYELEM: A számítógép belsejében végzett munka előtt olvassa el figyelmesen a számítógéphez mellékelt biztonsági tudnivalókat. Bővebb<br>biztonsági információkért lásd a Megfelelőségi honlapot a www.dell.com/regulatory\_compl

## **A kijelzőelőlap eltávolítása**

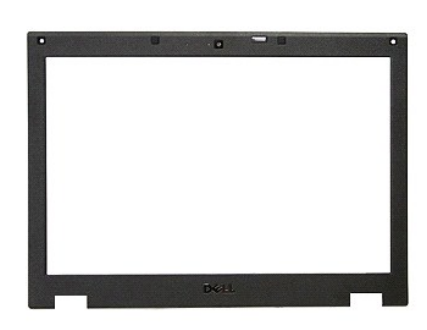

1. Kövesse a <u>Mielőtt elkezdene dolgozni a számítógép belsejében</u> c. fejezet utasításait.<br>2. Távolítsa el az <u>[akkumulátort](file:///C:/data/systems/late5410/hu/sm/battery.htm) a számítógépből.</u><br>3. Távolítsa el a <u>MLAN-kártvát</u> a számítógépből.<br>4. Távolítsa el a <u>WLAN-kártvát</u>

- 
- 
- 
- 
- 

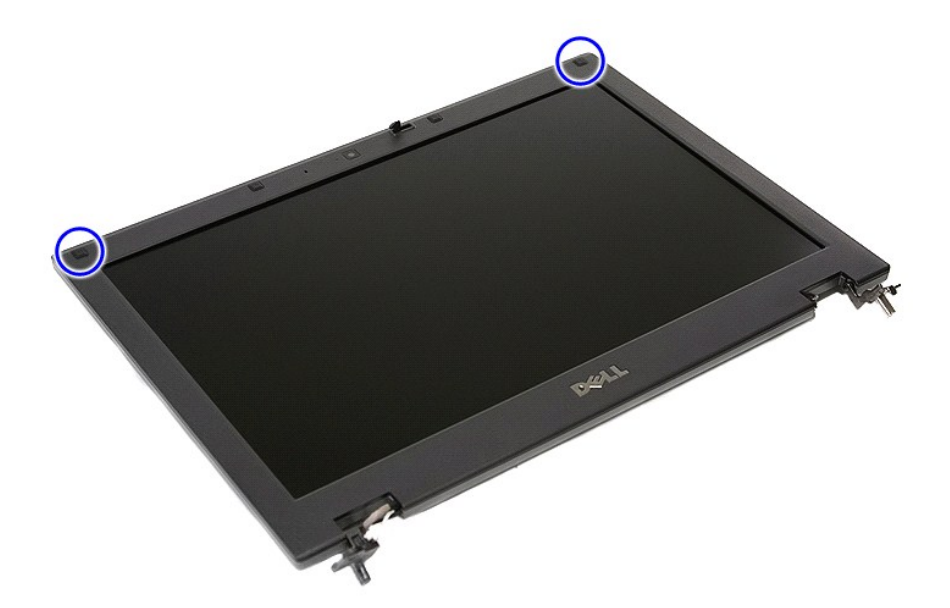

9. Távolítsa el a csavarokat, amelyek a kijelzőelőlapot rögzítik a borítóhoz.
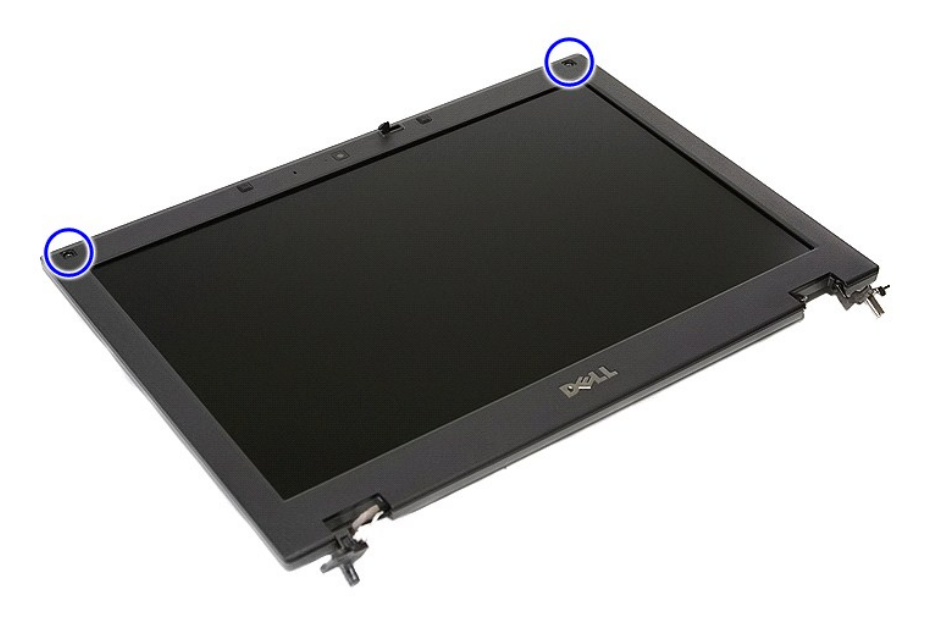

10. A kijelző előlapot óvatosan fejtse le a kijelzőegységről úgy, hogy az ujjával az előlap széle alá nyúl és apránként lefeszíti a teljes előlapot.

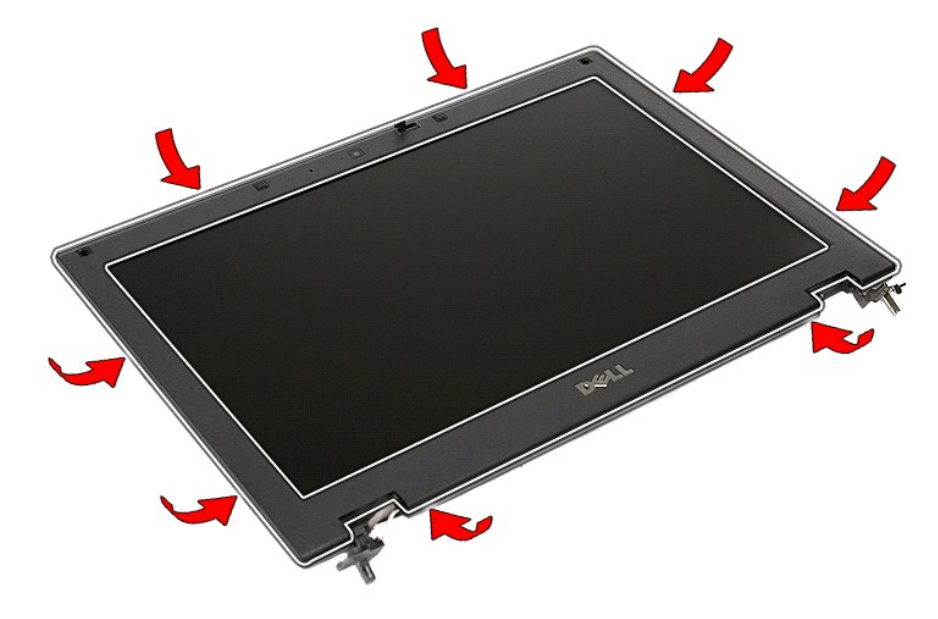

11. Emelje meg és távolítsa el a kijelzőelőlapot a számítógépből.

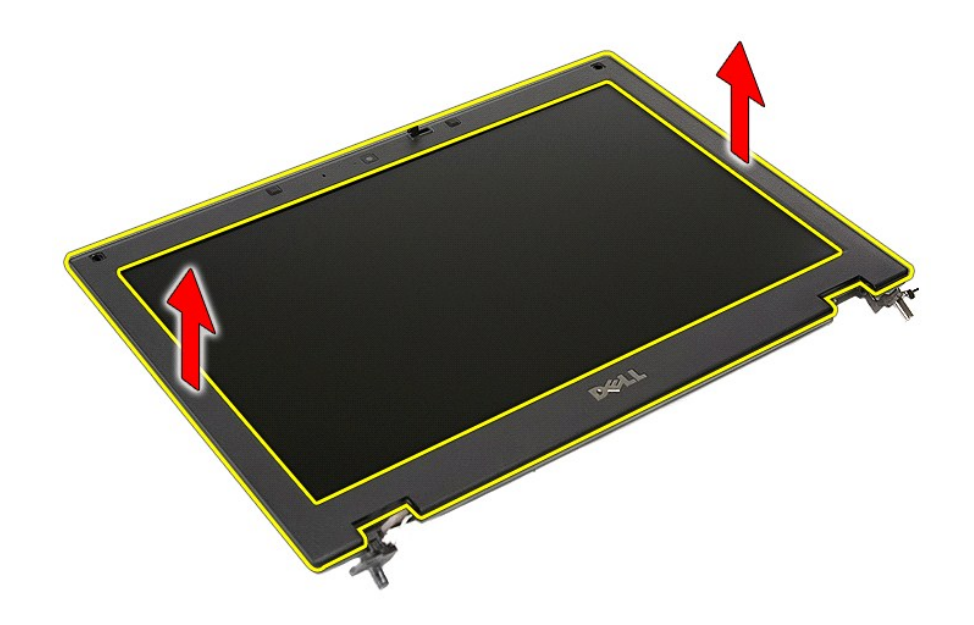

# **A kijelzőelőlap visszahelyezése**

A kijelzőelőlap visszahelyezéséhez végezze el a fenti lépéseket fordított sorrendben.

### <span id="page-38-0"></span>**Kamera**

**Dell™ Latitude™ E5410 Discrete szervizelési kézikönyv**

FIGYELEM: A számítógép belsejében végzett munka előtt olvassa el figyelmesen a számítógéphez mellékelt biztonsági tudnivalókat. Bővebb<br>biztonsági információkért lásd a Megfelelőségi honlapot a www.dell.com/regulatory\_compl

## **A kamera eltávolítása**

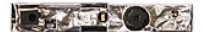

- 1. Kövesse a <u>Melőtt elkezdene dolgozni a számítógép belsejében</u> c. fejezet utasításait.<br>2. Távolítsa el az <u>akkumulátort</u> a számítógépből.<br>3. Távolítsa el a <u>WLAN-kártvát</u> a számítógépből.<br>4. Távolítsa el a <u>WLAN-kártvát</u>
- 
- 
- 
- 
- 
- 
- 

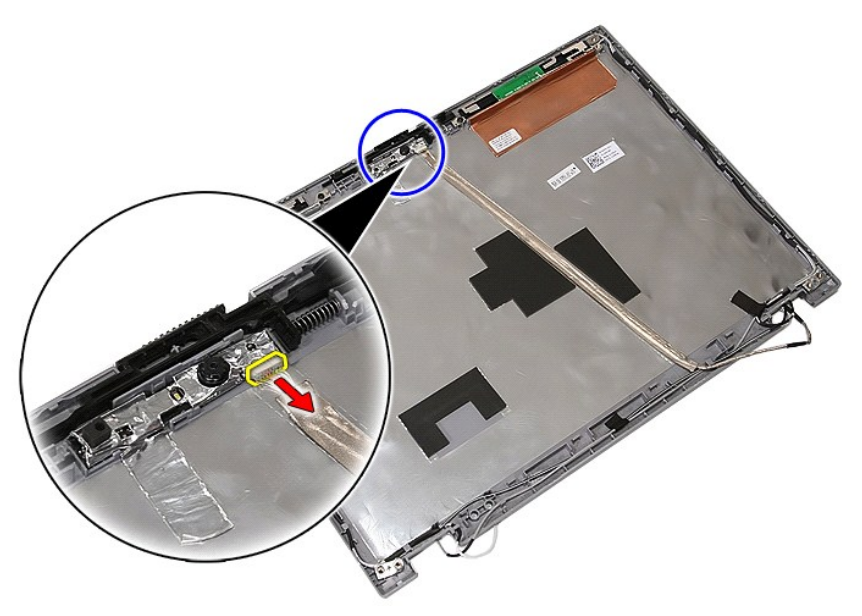

11. Emelje fel és vegye ki a kijelző kamerát.

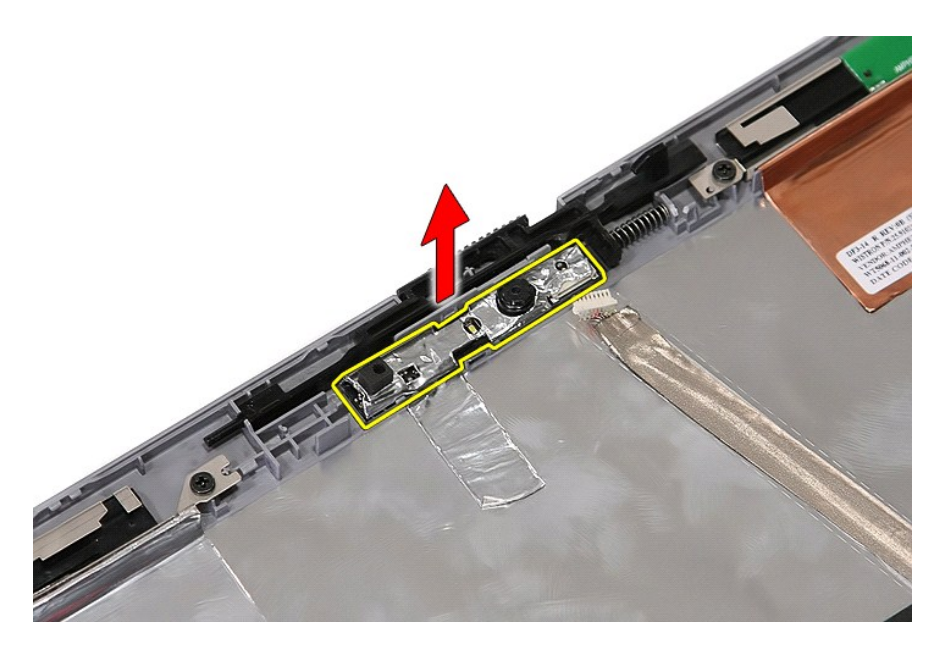

## **A kamera visszahelyezése**

A kamera visszahelyezéséhez végezze el a fenti lépéseket fordított sorrendben.

# <span id="page-40-0"></span>**Kijelzőpanel, keretek és csuklópántok**

**Dell™ Latitude™ E5410 Discrete szervizelési kézikönyv**

FIGYELEM: A számítógép belsejében végzett munka előtt olvassa el figyelmesen a számítógéphez mellékelt biztonsági tudnivalókat. Bővebb<br>biztonsági információkért lásd a Megfelelőségi honlapot a www.dell.com/regulatory\_compl

### **A kijelzőpanel, keretek és csuklópántok eltávolítása**

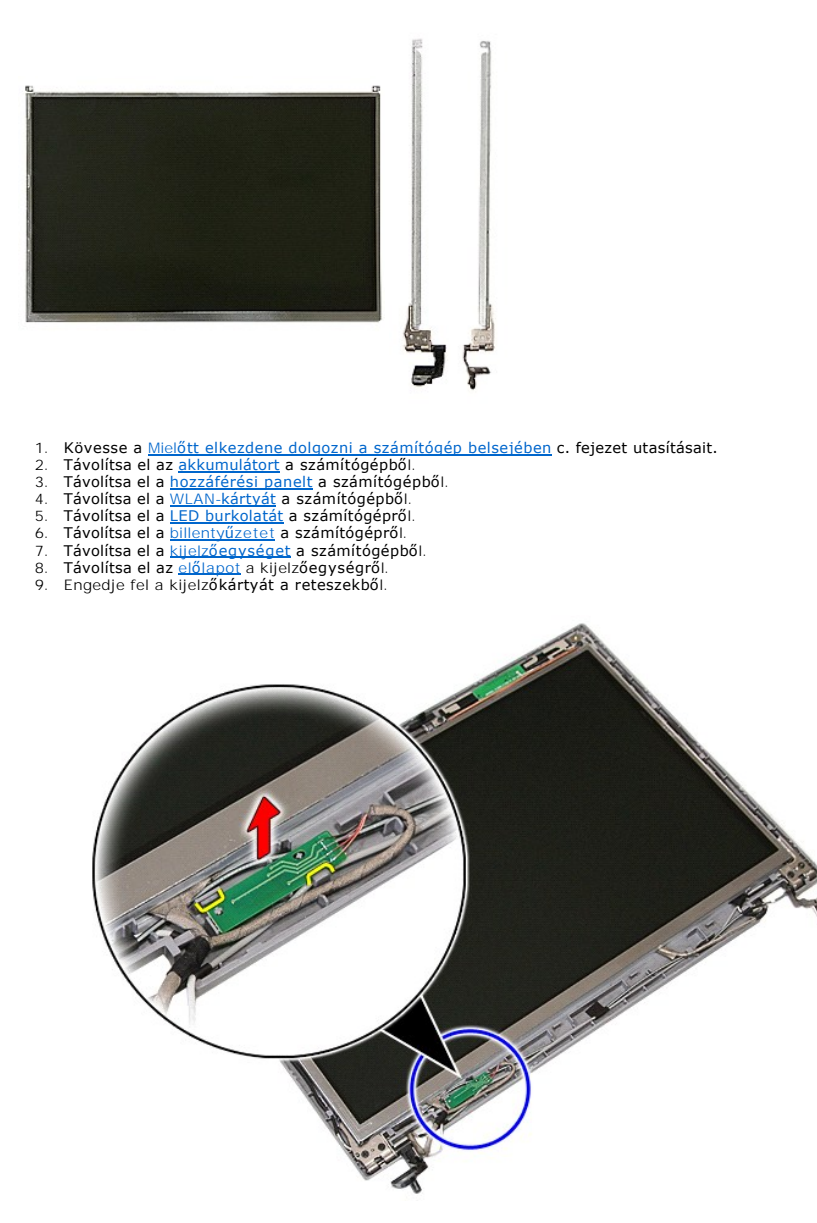

10. Távolítsa el a kijelzőpanelt, konzolokat és csuklópántokat a kijelzőegységhez rögzítő csavarokat.

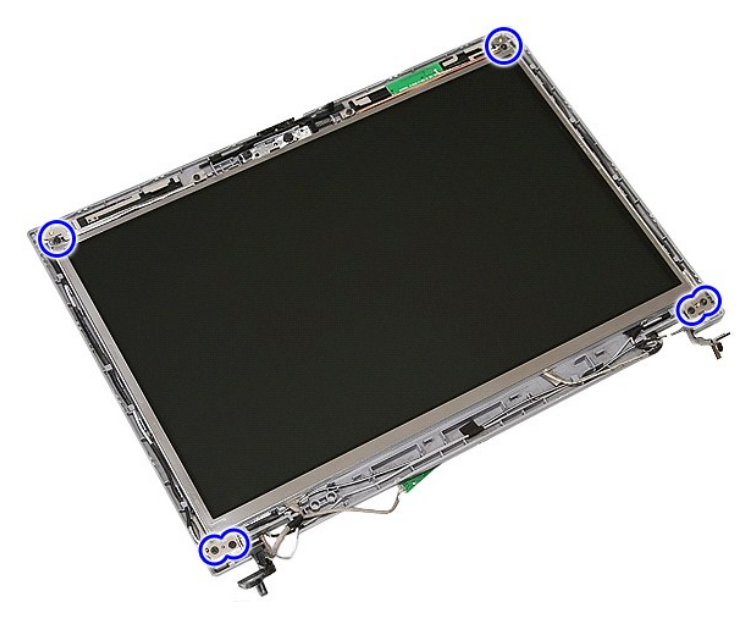

11. Emelje fel a kijelzőpanelt, kereteket és csuklópántokat.

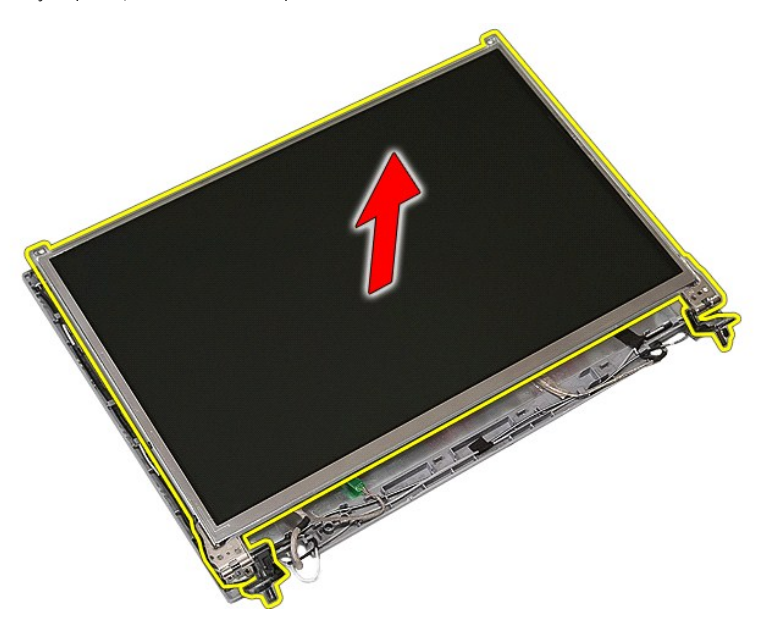

12. Távolítsa el a kijelzőkereteket és csuklópántokat a kijelzőpanelhez rögzítő csavarokat.

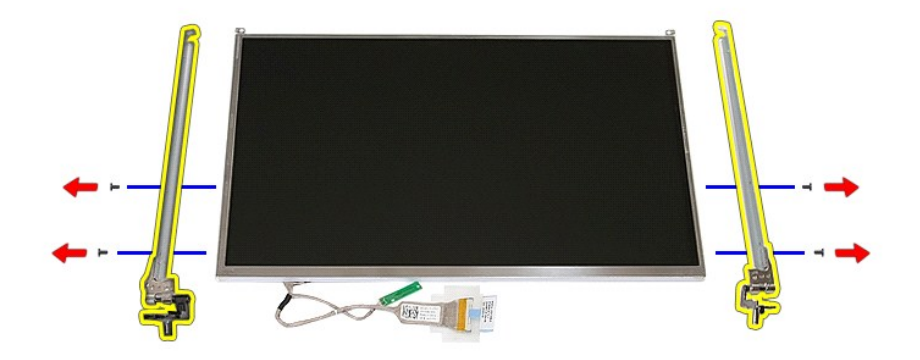

13. Húzza le a kijelzőkábelt a kijelzőpanelhez rögzítő szalagot.

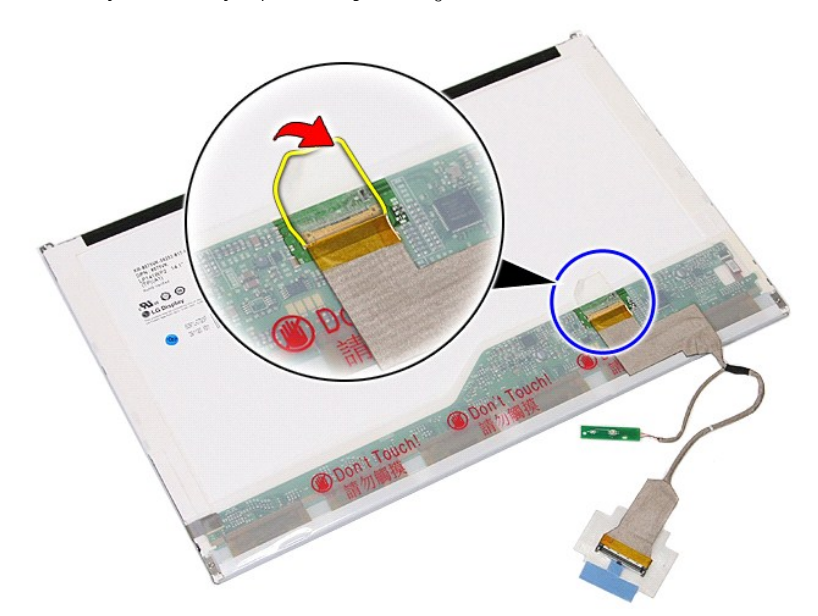

14. Csatlakoztassa le a kijelző kábelt a kijelzőpanelről.

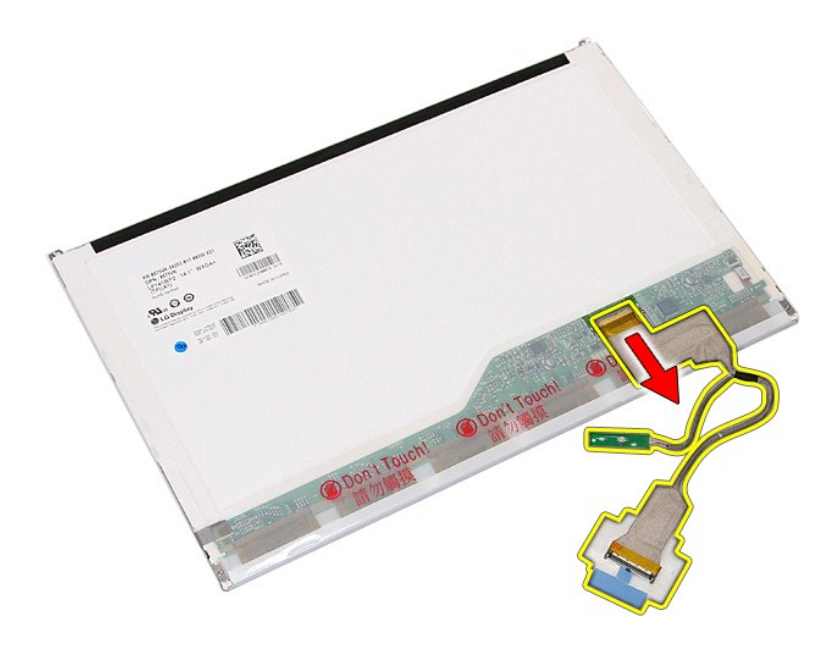

# **A kijelzőpanel, keretek és csuklópántok visszahelyezése**

A kijelzőpanel, keretek és csuklópántok visszahelyezéséhez végezze el a fenti lépéseket fordított sorrendben.

### <span id="page-44-0"></span>**LED áramköri lap**

**Dell™ Latitude™ E5410 Discrete szervizelési kézikönyv**

FIGYELEM: A számítógép belsejében végzett munka előtt olvassa el figyelmesen a számítógéphez mellékelt biztonsági tudnivalókat. Bővebb<br>biztonsági információkért lásd a Megfelelőségi honlapot a www.dell.com/regulatory\_compl

## **A LED áramköri lapjának kiszerelése**

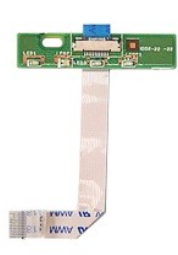

- 1. Kövesse a <u>Mielőtt elkezdene dolgozni a számítógép belsejében</u> c. fejezet utasításait.<br>2. Távolítsa el a<u>z akkumulátort</u> a számítógépből.<br>3. Távolítsa el a <u>[LED burkolatát](file:///C:/data/systems/late5410/hu/sm/cencov.htm)</u> a számítógépről.<br>4. Távolítsa el a <u>LIED áramk</u>
- 
- 
- 

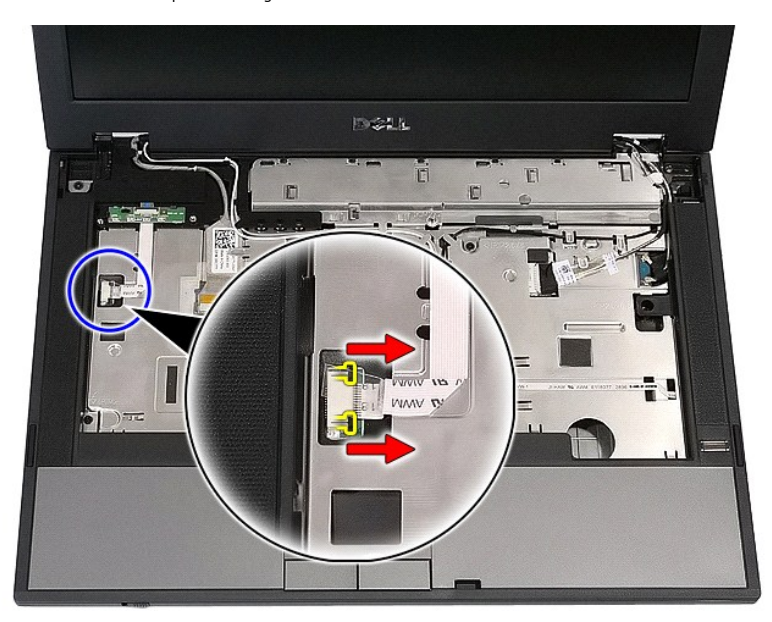

6. Csatlakoztassa le a LED áramköri lap kábelét.

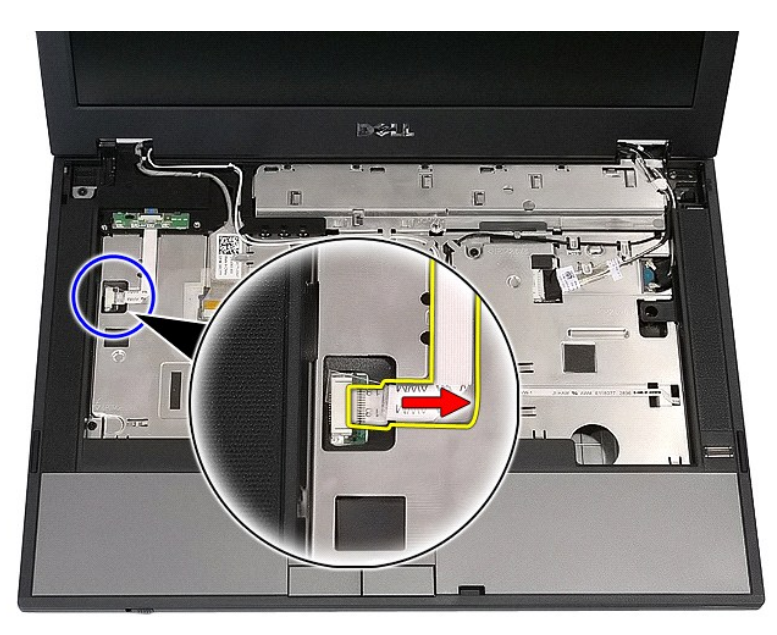

7. Engedje fel a LED áramköri lapot rögzítő zárakat, és vegye ki a LED áramköri lapot.

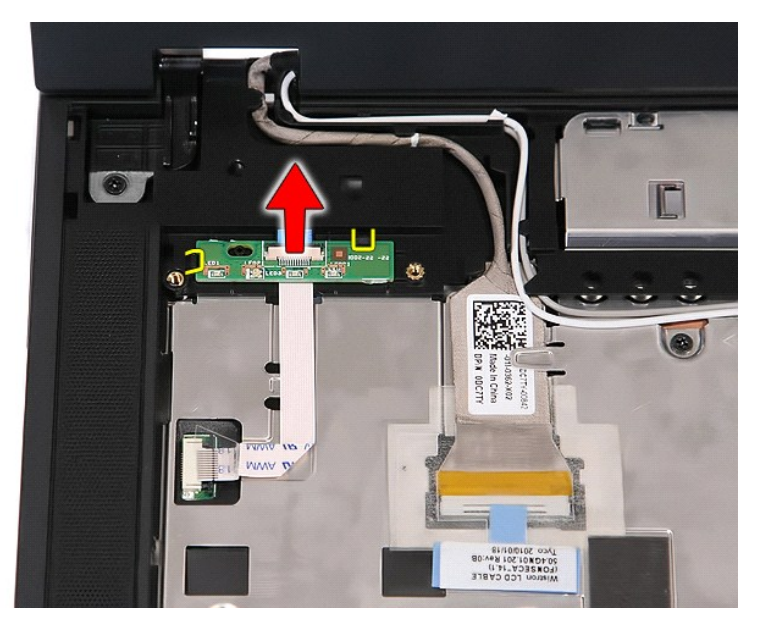

## **A LED áramköri lapjának visszaszerelése**

Az LED áramköri lapjának visszahelyezéséhez végezze el a fenti lépéseket fordított sorrendben.

### <span id="page-46-0"></span>**Memóriakártya**

**Dell™ Latitude™ E5410 Discrete szervizelési kézikönyv**

FIGYELEM: A számítógép belsejében végzett munka előtt olvassa el figyelmesen a számítógéphez mellékelt biztonsági tudnivalókat. Bővebb<br>biztonsági információkért lásd a Megfelelőségi honlapot a www.dell.com/regulatory\_compl

## **A memóriakártya eltávolítása**

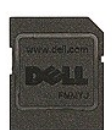

- 1. Kövesse a <u>Mielőtt elkezdene dolgozni a számítógép belsejében</u> c. fejezet utasításait.<br>2. Távolítsa el a<u>z akkumulátort</u> a számítógépből.<br>3. Nyomja be és engedje fel a memóriakártyát.
- 

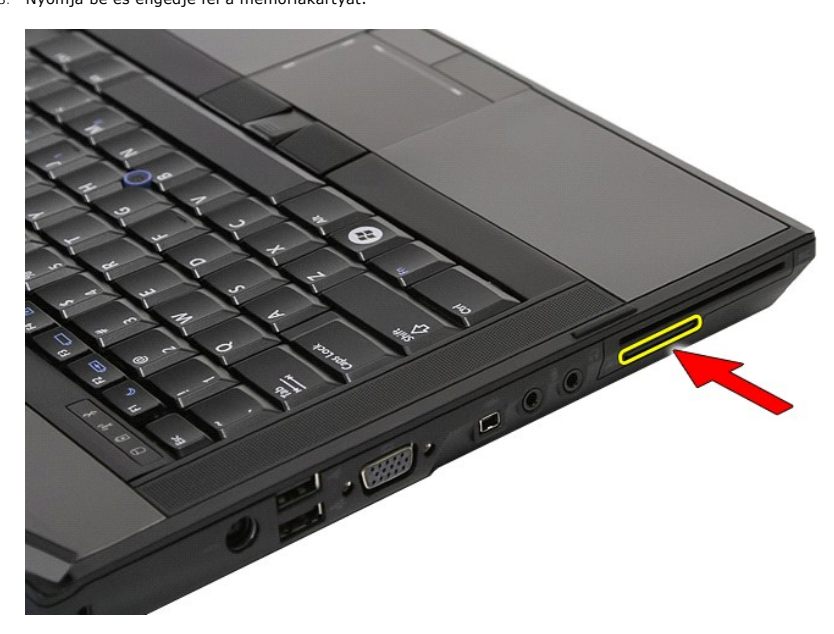

4. Csúsztassa ki a memóriakártyát a számítógépből.

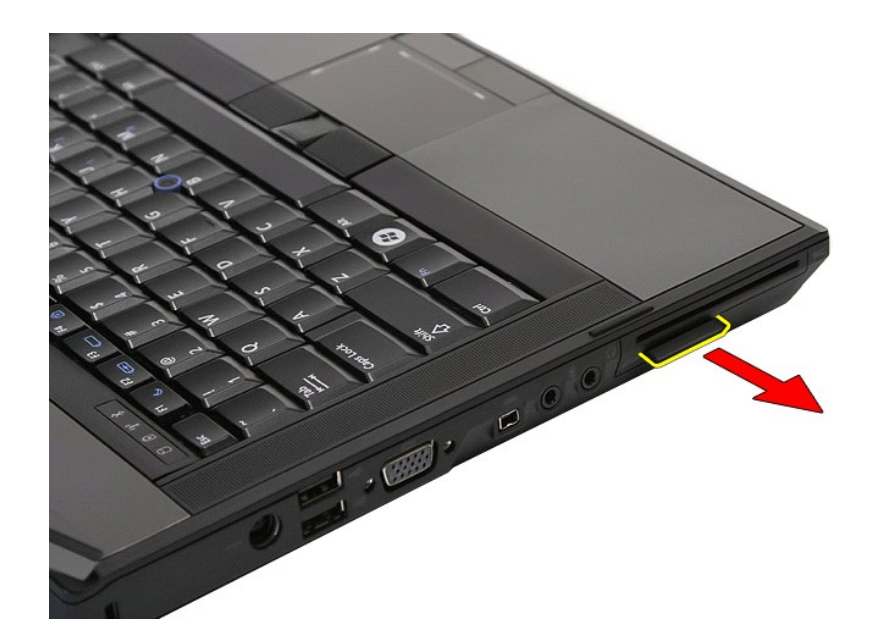

# **A memóriakártya visszahelyezése**

A memóriakártya visszahelyezéséhez végezze el a fenti lépéseket fordított sorrendben.

### <span id="page-48-0"></span>**Memória**

**Dell™ Latitude™ E5410 Discrete szervizelési kézikönyv**

FIGYELEM: A számítógép belsejében végzett munka előtt olvassa el figyelmesen a számítógéphez mellékelt biztonsági tudnivalókat. Bővebb<br>biztonsági információkért lásd a Megfelelőségi honlapot a www.dell.com/regulatory\_compl

## **A memóriamodulok kiszerelése**

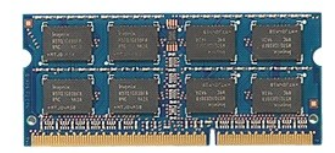

1. Kövesse a <u>Mielőtt elkezdene dolgozni a számítógép belsejében</u> c. fejezet utasításait.<br>2. Távolítsa e**l az** <u>akkumulátort</u> a számítógépből.<br>3. Távolítsa el a <u>[hozzáférési panelt](file:///C:/data/systems/late5410/hu/sm/acc_pan.htm)</u> a számítógépből.<br>4. Óvatosan húzza l

- 
- 
- 

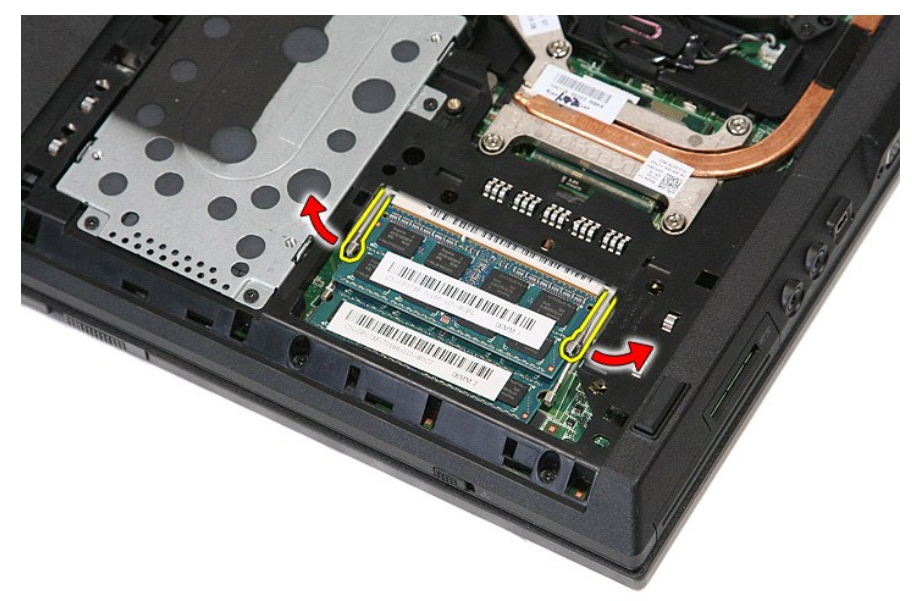

5. Távolítsa el a memóriamodult a számítógépből.

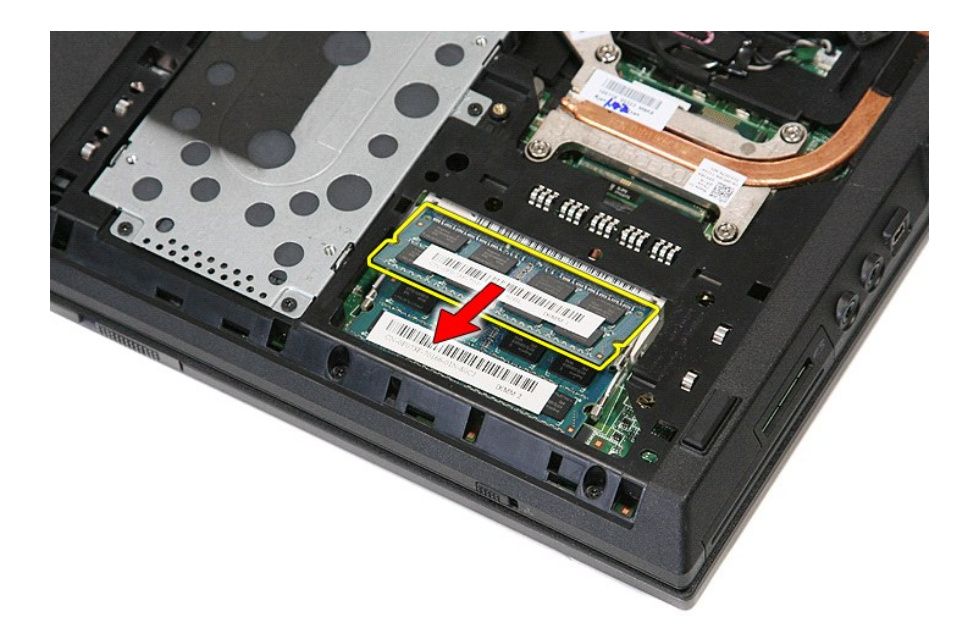

# **A memóriamodulok visszahelyezése**

A memóriamodulok visszahelyezéséhez végezze el a fenti lépéseket fordított sorrendben.

### <span id="page-50-0"></span>**Modem elosztókártya**

**Dell™ Latitude™ E5410 Discrete szervizelési kézikönyv**

FIGYELEM: A számítógép belsejében végzett munka előtt olvassa el figyelmesen a számítógéphez mellékelt biztonsági tudnivalókat. Bővebb<br>biztonsági információkért lásd a Megfelelőségi honlapot a www.dell.com/regulatory\_compl

## **A modem elosztókártya eltávolítása**

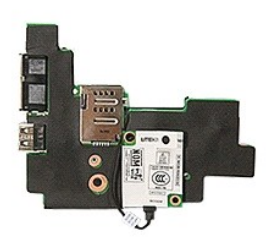

- 1. Kövesse a <u>Mielőtt elkezdene dolgozni a számítógép belsejében</u> c. fejezet utasításait.<br>2. Távolítsa el a <u>memóriakártyát</u> a számítógépből.
- 
- 3. Távolítsa el a [telefon SIM-](file:///C:/data/systems/late5410/hu/sm/phones.htm)kártyát a számítógépből.<br>4. Távolítsa el az <u>akkumulátort</u> a számítógépből.
- 
- 4. Távolítsa el az <u>akkumulátort</u> a számítógépből.<br>5. Távolítsa el a <u>[hozzáférési panelt](file:///C:/data/systems/late5410/hu/sm/acc_pan.htm)</u> a számítógépből.<br>6. Távolítsa el a <u>[merevlemez-](file:///C:/data/systems/late5410/hu/sm/hd_dr.htm)meghatív</u>ít a számítógépből.<br>7. Távolítsa el a <u>WLAN-kártvát</u> a számítógépből.<br>8. Táv
- 
- 
- 
- 
- 
- 
- 
- 
- 13. Távolítsa el a <u>[billenty](file:///C:/data/systems/late5410/hu/sm/kboard.htm)űzet</u>et a számítógéppől.<br>14. Távolítsa el a <u>kilentyűzetet</u> a számítógépből.<br>15. Távolítsa el a <u>számítógépből az LED kártvát</u>.<br>16. Távolítsa el a <u>csuklótámaszt</u> a számítógépből.<br>17. Távolítsa
- 
- 
- 

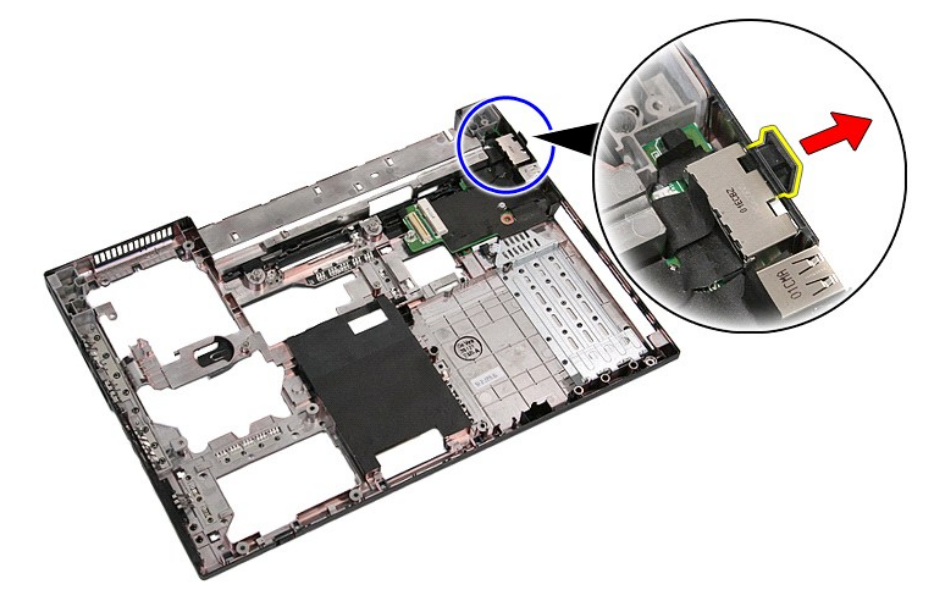

21. Emelje fel és vegye ki a modem elosztókártyát.

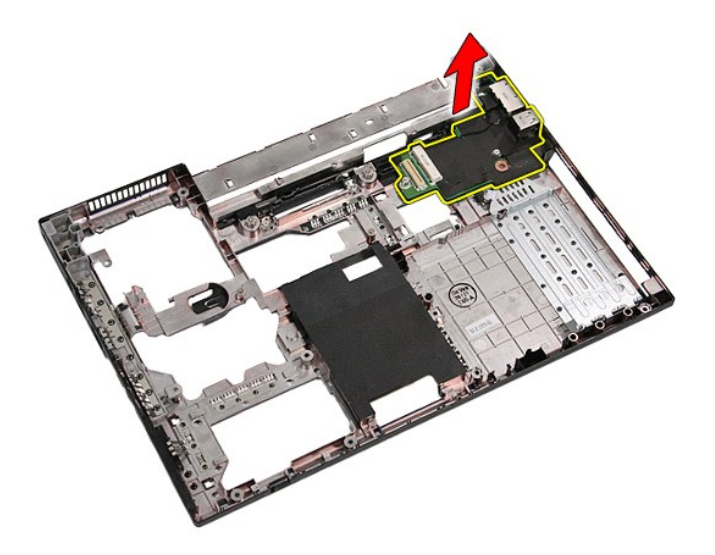

# **A modem elosztókártya visszahelyezése**

A modem elosztókártya visszahelyezéséhez végezze el a fenti lépéseket fordított sorrendben.

# <span id="page-52-0"></span>**Optikai meghajtó**

**Dell™ Latitude™ E5410 Discrete szervizelési kézikönyv**

FIGYELEM: A számítógép belsejében végzett munka előtt olvassa el figyelmesen a számítógéphez mellékelt biztonsági tudnivalókat. Bővebb<br>biztonsági információkért lásd a Megfelelőségi honlapot a www.dell.com/regulatory\_compl

# **Az optikai meghajtó eltávolítása**

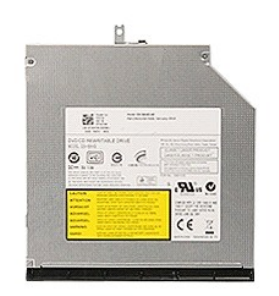

- 
- 1. Kövesse a <u>Mielőtt elkezdene dolgozni a számítógép belsejében</u> c. fejezet utasításait.<br>2. Távolítsa el az <u>akkumulátort</u> a számítógépből.<br>3. A számítógépből távolítsa el az optikai meghajtót rögzítő csavarokat.

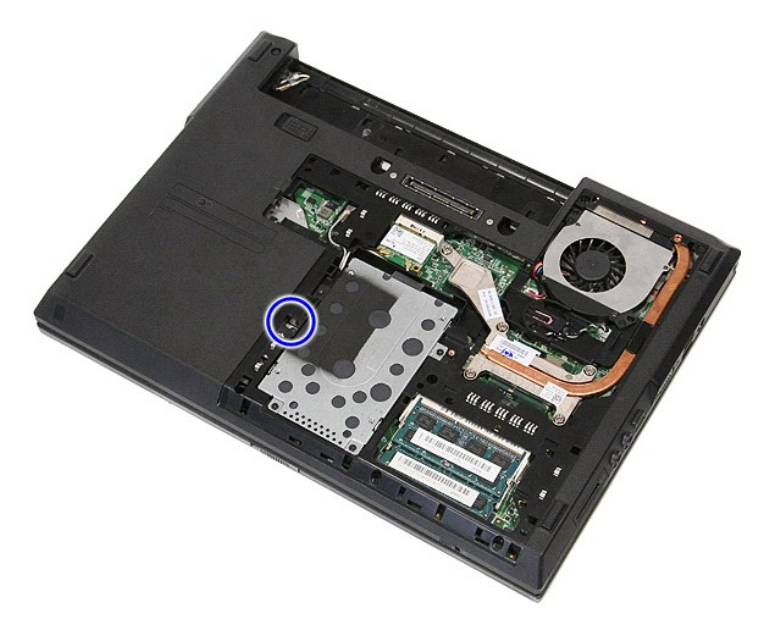

4. Helyezzen be egy műanyag csavarhúzót a rögzítőcsavar nyílásába, és óvatosan szabadítsa ki és vegye ki a számítógépből az optikai meghajtót.

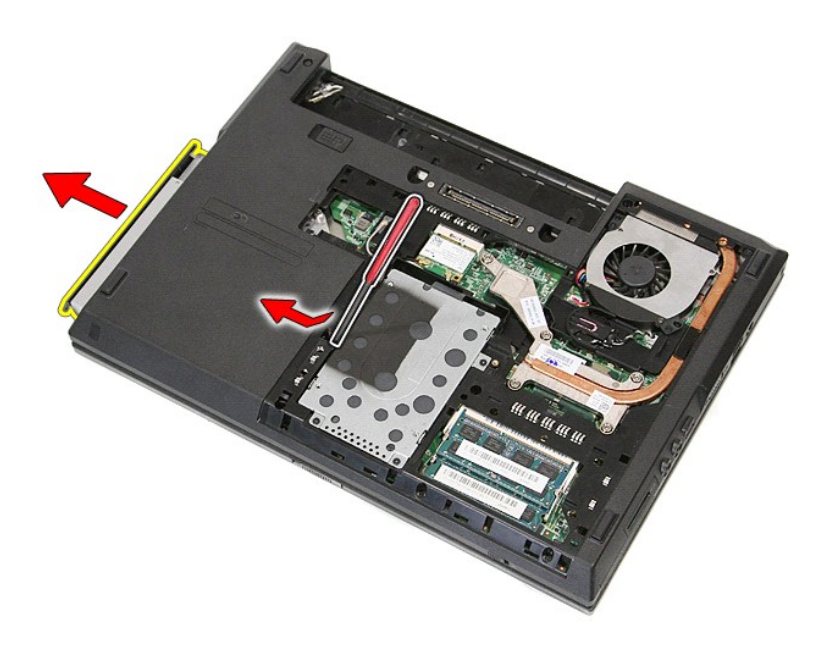

# **Az optikai meghajtó visszahelyezése**

Az optikai meghajtó visszahelyezéséhez végezze el a fenti lépéseket fordított sorrendben.

### <span id="page-54-0"></span>**Kéztámasz**

**Dell™ Latitude™ E5410 Discrete szervizelési kézikönyv**

FIGYELEM: A számítógép belsejében végzett munka előtt olvassa el figyelmesen a számítógéphez mellékelt biztonsági tudnivalókat. Bővebb<br>biztonsági információkért lásd a Megfelelőségi honlapot a www.dell.com/regulatory\_compl

# **A kéztámasz eltávolítása**

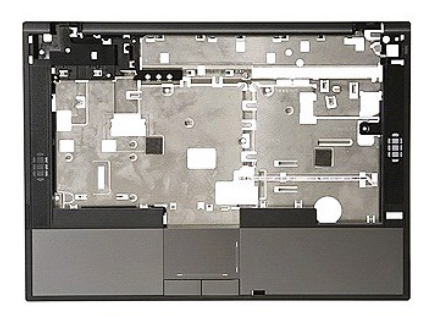

- 1. Kövesse a <u>Mielőtt elkezdene dolgozni a számítógép belsejében</u> c. fejezet utasításait.<br>2. Távolítsa el az <u>akkumulátort</u> a számítógépből.<br>3. Távolítsa el a <u>hozzáférési panelt</u> a számítógépből.
- 
- 2. Távolítsa el az <u>akkumulátort</u> a számítógépből.<br>3. Távolítsa el a <u>[hozzáférési panelt](file:///C:/data/systems/late5410/hu/sm/acc_pan.htm)</u> a számítógépből.<br>4. Távolítsa el az <u>optikai meghajtót</u> a számítógépből.<br>5. Távolítsa el az <u>optikai meghajtót</u> a számítógépből.
- 
- 6. Távolítsa el a <u>[ventilátort](file:///C:/data/systems/late5410/hu/sm/fan.htm)</u> és a <u>hűtőbordát</u> a számítógépből.<br>7. Távolítsa el a <u>[LED burkolatát](file:///C:/data/systems/late5410/hu/sm/cencov.htm)</u> a számítógépről.<br>8. Távolítsa el a <u>billentvűzetet</u> a számítógépről.<br>9. Távolítsa el a számítógépből az <u>LED kártvát</u>.
- 
- 
- 
- 11. Távolítsa el a számítógép alján lévő gumi lábat.

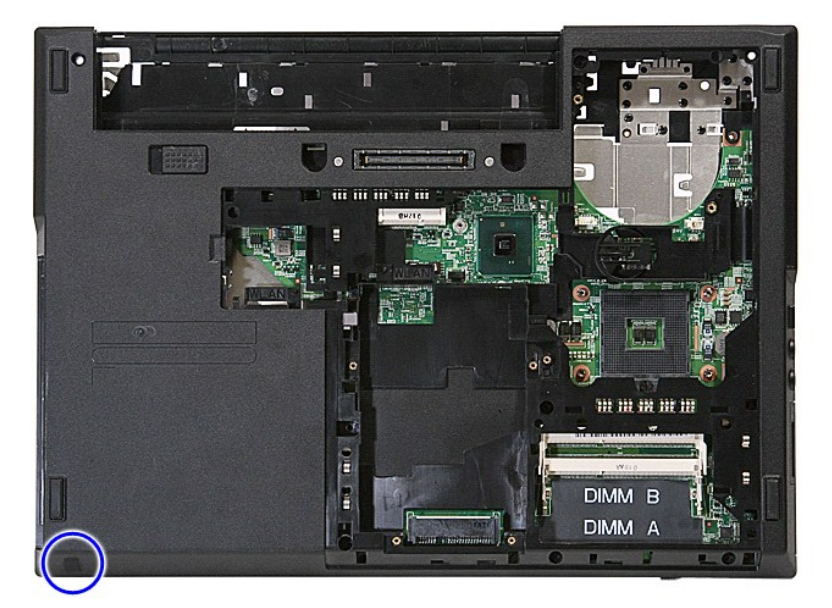

12. Távolítsa el a csuklótámaszt a számítógéphez rögzítő csavarokat.

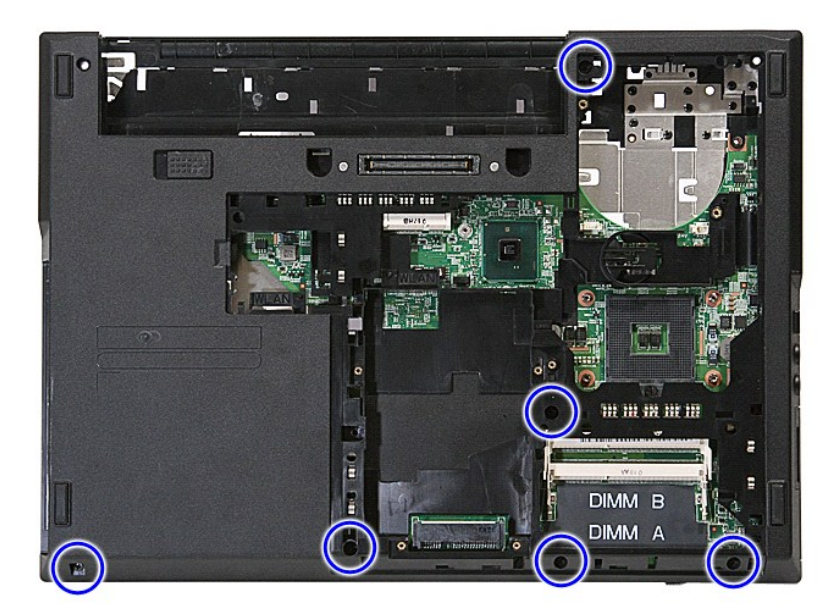

13. Csatlakoztassa le le a hangszóró kábelét az alaplapról.

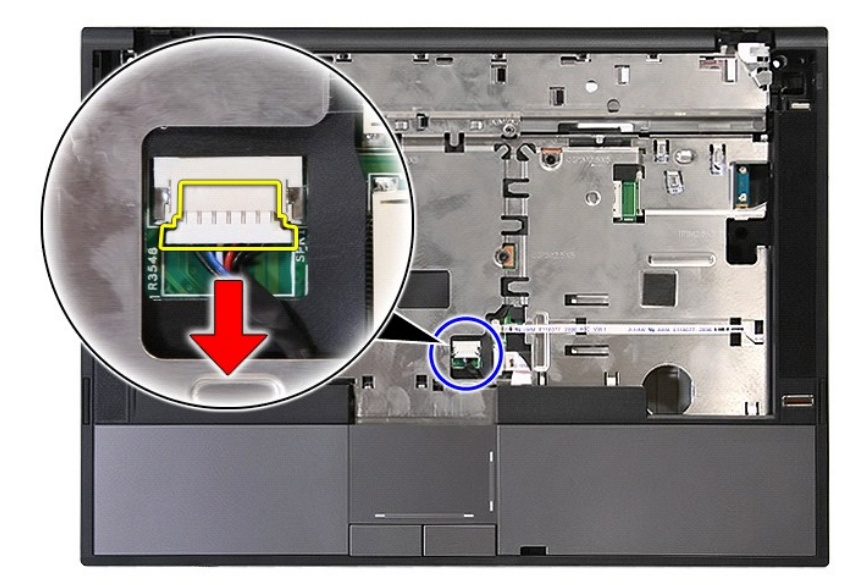

14. Engedje fel az ujjlenyomatolvasó kábelét rögzítő reteszt.

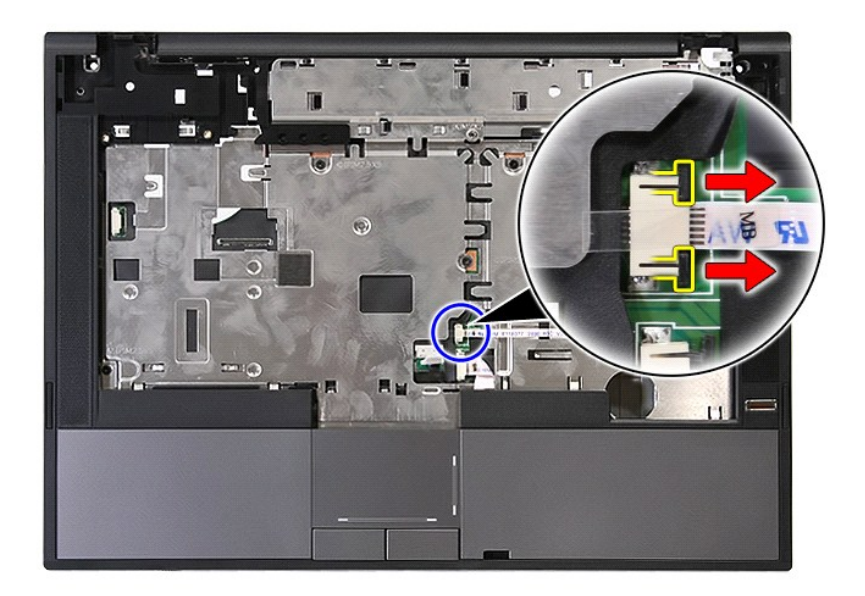

15. Csatlakoztassa le az ujjlenyomatolvasó adatkábelét.

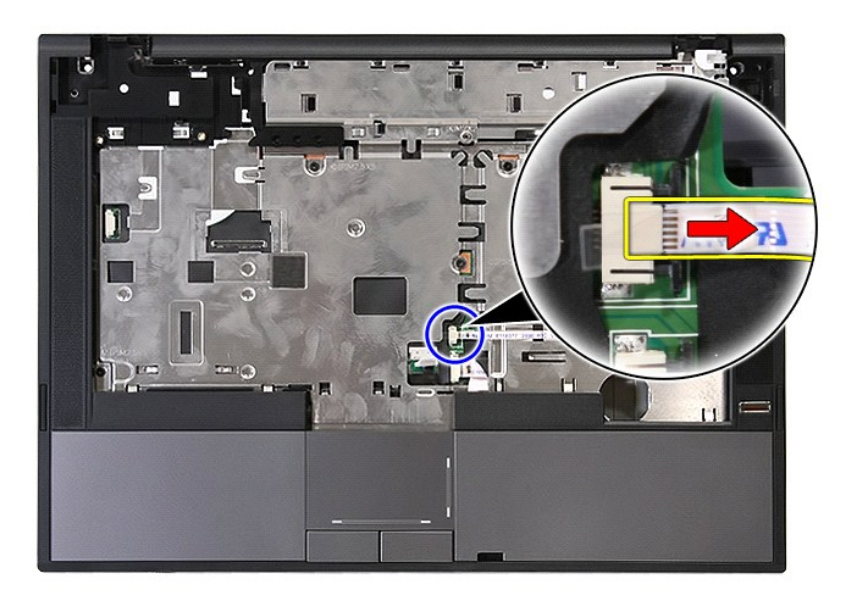

16. Engedje fel az érindőpad adatkábelét rögzítő reteszt.

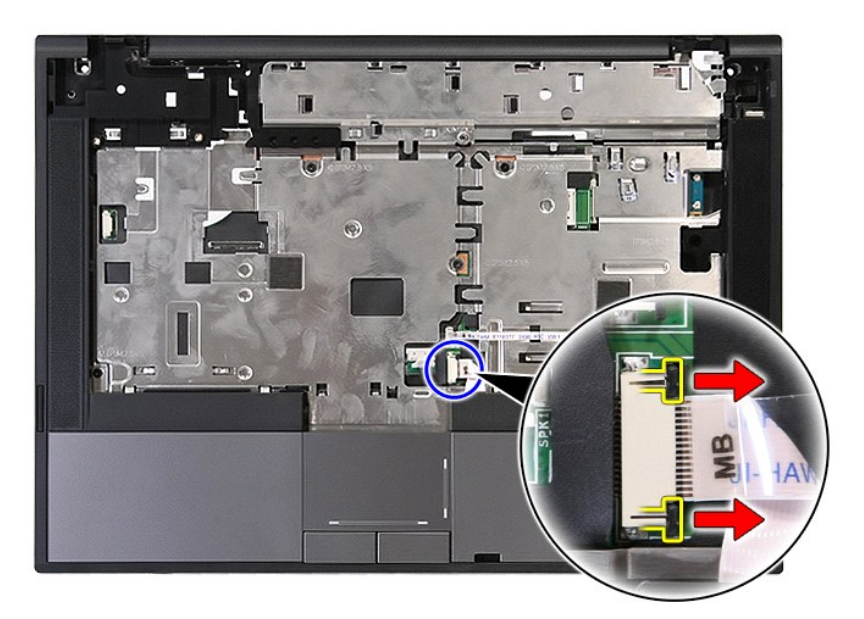

17. Válassza le az érintőpad adatkábelét.

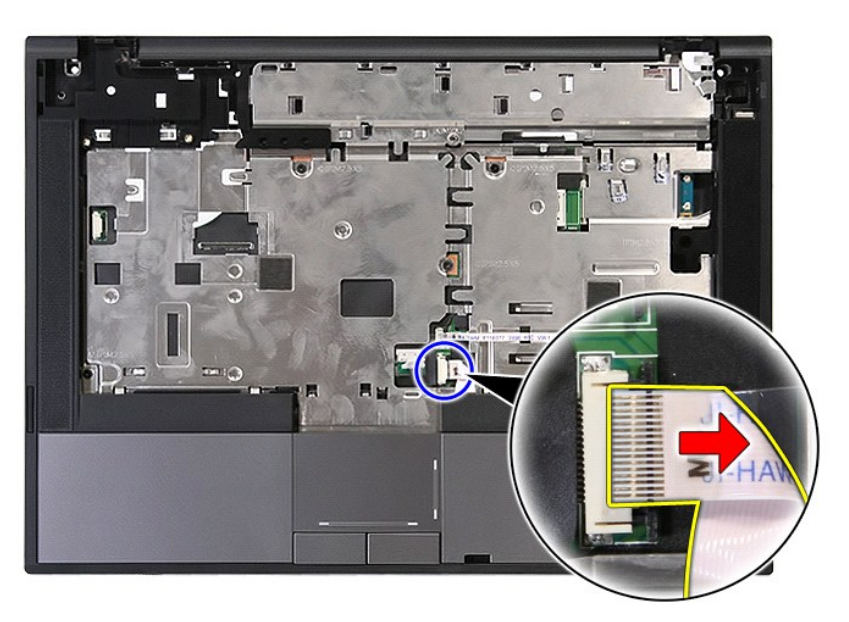

18. Távolítsa el a csuklótámaszt a számítógéphez rögzítő csavarokat.

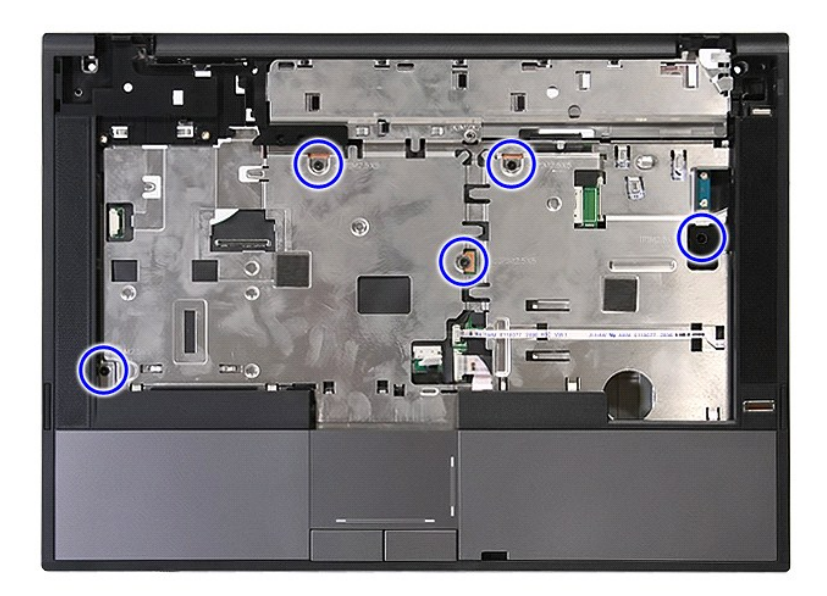

19. Óvatosan feszítse fel a csuklótámaszt a széleitől fogva.

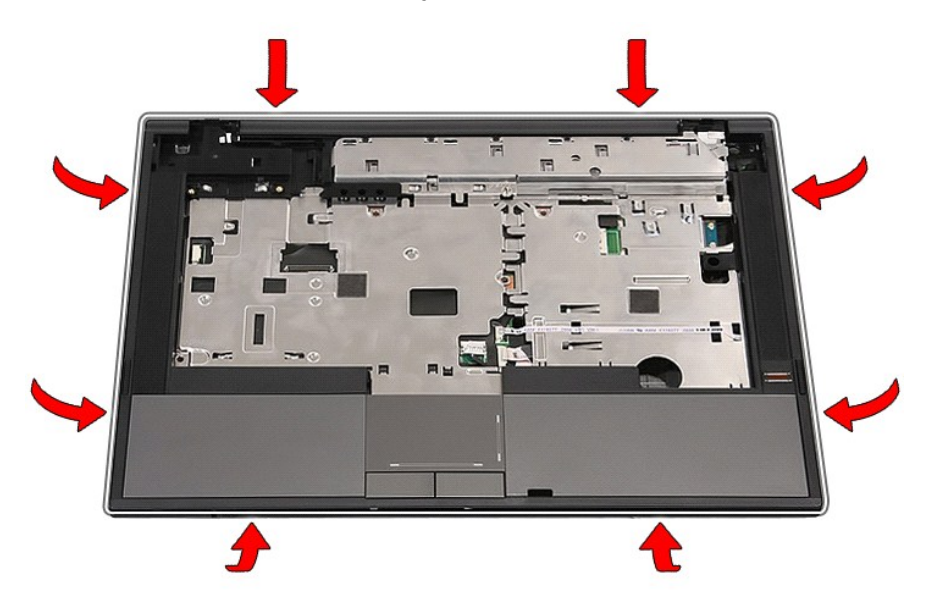

20. Emelje fel és vegye ki a számítógépből a csuklótámaszt.

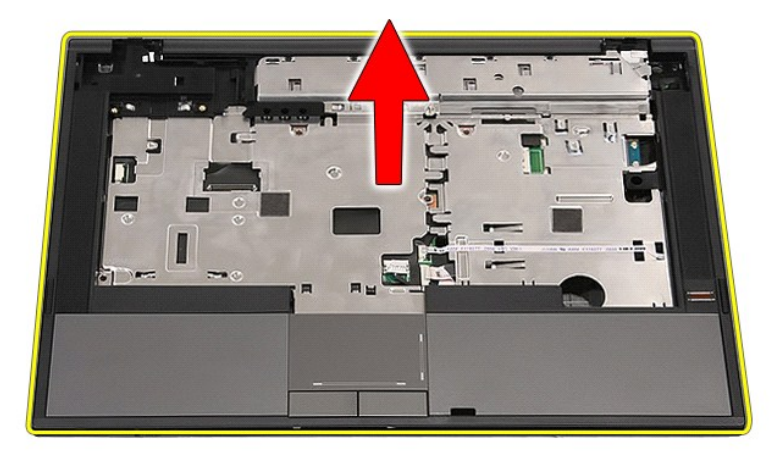

# **A kéztámasz visszahelyezése**

A csuklótámasz visszahelyezéséhez végezze el a fenti lépéseket fordított sorrendben.

### <span id="page-60-0"></span>**Alkatrészek beszerelése és cseréje Dell™ Latitude™ E5410 Discrete szervizelési kézikönyv**

**[Processzor](file:///C:/data/systems/late5410/hu/sm/proces.htm)** 

**Akkumulátor** [Telefon SIM-](file:///C:/data/systems/late5410/hu/sm/phones.htm)kártya

 [A LED burkolata](file:///C:/data/systems/late5410/hu/sm/cencov.htm) [WLAN-](file:///C:/data/systems/late5410/hu/sm/wlan.htm)kártya **O** [Memória](file:///C:/data/systems/late5410/hu/sm/memory.htm) **O** [Gombelem](file:///C:/data/systems/late5410/hu/sm/coincll.htm)

- **·** [LED áramköri lap](file:///C:/data/systems/late5410/hu/sm/led_bd.htm)
- [Hozzáférési panel](file:///C:/data/systems/late5410/hu/sm/acc_pan.htm)
- **Wijelz[őegység](file:///C:/data/systems/late5410/hu/sm/assembly.htm)** 
	- $\overline{\bullet}$  [Kijelz](file:///C:/data/systems/late5410/hu/sm/lcd_bz.htm)őelőlap
	- Kijelz[őpanel, keretek és csuklópántok](file:///C:/data/systems/late5410/hu/sm/lcd_pan.htm)
	- **O** Kijelző [kamera](file:///C:/data/systems/late5410/hu/sm/lcd_cam.htm)
		- [Kéztámasz](file:///C:/data/systems/late5410/hu/sm/palmrest.htm)
		- [Fingerprint reader \(Ujjlenyomat-](file:///C:/data/systems/late5410/hu/sm/fingread.htm)olvasó)
	- [WWAN-](file:///C:/data/systems/late5410/hu/sm/wwan.htm)kártya
	- [Hangszórók](file:///C:/data/systems/late5410/hu/sm/speaker.htm)
- [Bluetooth alaplap](file:///C:/data/systems/late5410/hu/sm/bbboard.htm)
	- **[Alaplap](file:///C:/data/systems/late5410/hu/sm/sys_bd.htm)**
- **O** [Ventilátor](file:///C:/data/systems/late5410/hu/sm/fan.htm)  $\overline{\mathbf{H}}$ Hűtő[borda](file:///C:/data/systems/late5410/hu/sm/heatsink.htm)
- **Modem elosztókártya**

[Vissza a Tartalomjegyzék oldalra](file:///C:/data/systems/late5410/hu/sm/index.htm)

● [Merevlemez-](file:///C:/data/systems/late5410/hu/sm/hd_dr.htm)meghajtó<br>● Optikai meghajtó  [Optikai meghajtó](file:///C:/data/systems/late5410/hu/sm/op_dv.htm) **[Billenty](file:///C:/data/systems/late5410/hu/sm/kboard.htm)űzet Memóriakártya** 

# <span id="page-61-0"></span>**Előfizetői egyéni azonosító modul (SIM) kártya**

**Dell™ Latitude™ E5410 Discrete szervizelési kézikönyv**

FIGYELEM: A számítógép belsejében végzett munka előtt olvassa el figyelmesen a számítógéphez mellékelt biztonsági tudnivalókat. Bővebb<br>biztonsági információkért lásd a Megfelelőségi honlapot a www.dell.com/regulatory\_compl

# **A telefon SIM eltávolítása**

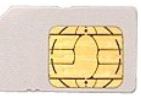

- 1. Kövesse a <u>Mielőtt elkezdene dolgozni a számítógép belsejében</u> c. fejezet utasításait.<br>2. Távolítsa el az <u>[akkumulátort](file:///C:/data/systems/late5410/hu/sm/battery.htm)</u>.<br>3. Nyomja le és engedje fel a SIM-kártyát.
- 

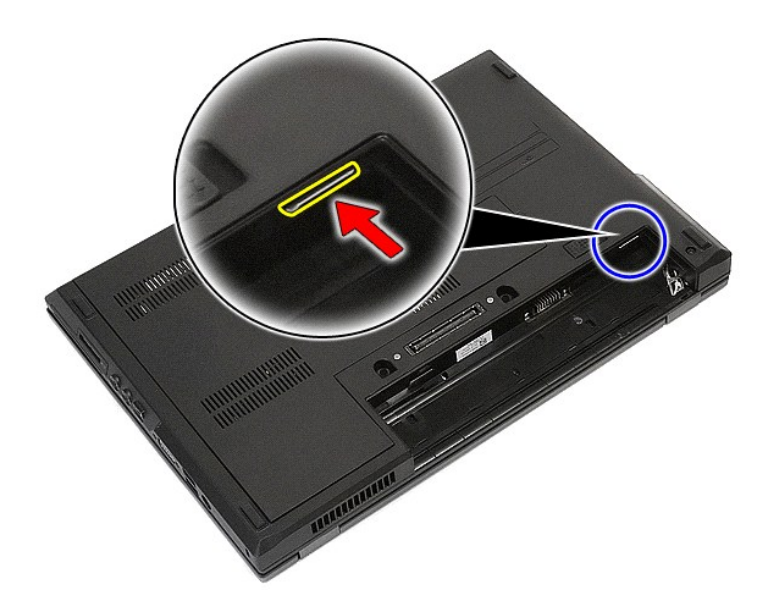

4. Csúsztassa ki a SIM-kártyát.

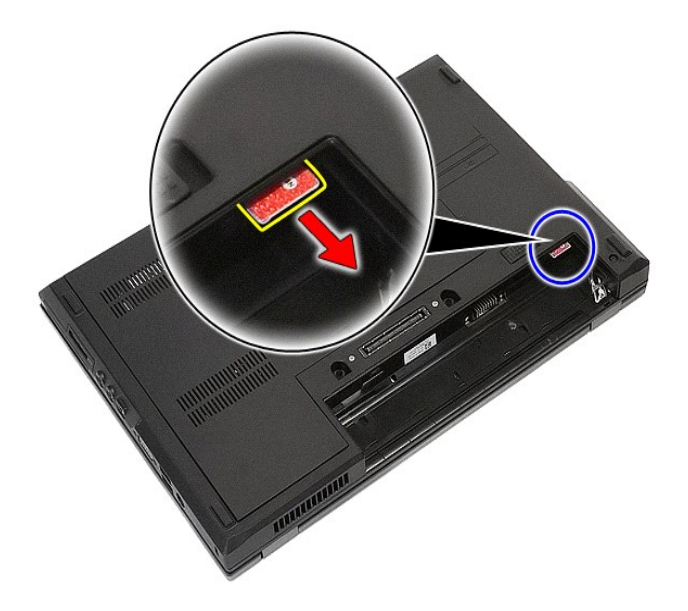

# **A telefon SIM-kártya visszahelyezése**

A telefon SIM-kártya visszahelyezéséhez végezze el a fenti lépéseket fordított sorrendben.

### <span id="page-63-0"></span>**Processzor**

**Dell™ Latitude™ E5410 Discrete szervizelési kézikönyv**

FIGYELEM: A számítógép belsejében végzett munka előtt olvassa el figyelmesen a számítógéphez mellékelt biztonsági tudnivalókat. Bővebb<br>biztonsági információkért lásd a Megfelelőségi honlapot a www.dell.com/regulatory\_compl

# **A processzor eltávolítása**

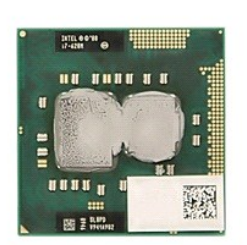

- 
- 
- 
- 
- 1. Kövesse a <u>Mielőtt elkezdene dolgozni a számítógép belsejében</u> c. fejezet utasításait.<br>2. Távolítsa el az <u>akkumulátort</u> a számítógépből.<br>3. Távolítsa el a <u>[hozzáférési panelt](file:///C:/data/systems/late5410/hu/sm/acc_pan.htm)</u> a számítógépből.<br>4. Távolítsa el a <u>ventil</u>

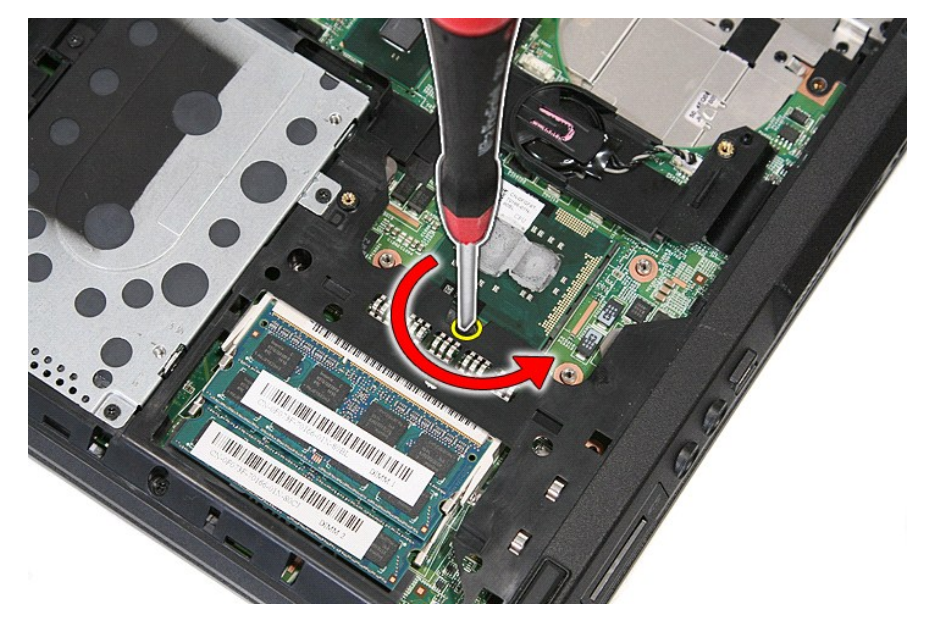

7. Egyenesen felemelve távolítsa el a processzort a számítógépből.

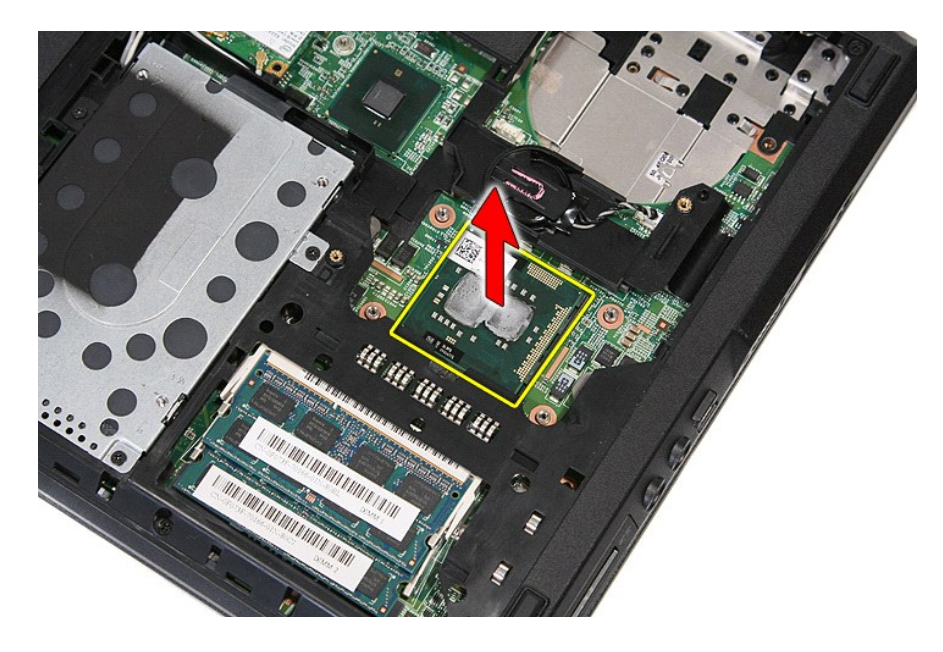

# **A processzor visszahelyezése**

A processzor visszahelyezéséhez végezze el a fenti lépéseket fordított sorrendben.

### <span id="page-65-0"></span>**Hangszórók**

**Dell™ Latitude™ E5410 Discrete szervizelési kézikönyv**

FIGYELEM: A számítógép belsejében végzett munka előtt olvassa el figyelmesen a számítógéphez mellékelt biztonsági tudnivalókat. Bővebb<br>biztonsági információkért lásd a Megfelelőségi honlapot a www.dell.com/regulatory\_compl

## **A hangszórók kiszerelése**

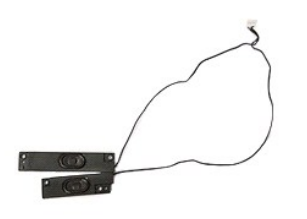

- 
- 
- 
- 
- 
- 
- 
- 
- 1. Kövesse a <u>Melőtt elkezdene dolgozni a számítógép belsejében</u> c. fejezet utasításait.<br>2. Távolítsa el az <u>akkumulátort</u> a számítógépből.<br>3. Távolítsa el a <u>[hozzáférési panelt](file:///C:/data/systems/late5410/hu/sm/acc_pan.htm)</u> a számítógépből.<br>4. Távolítsa el az <u>optika</u>

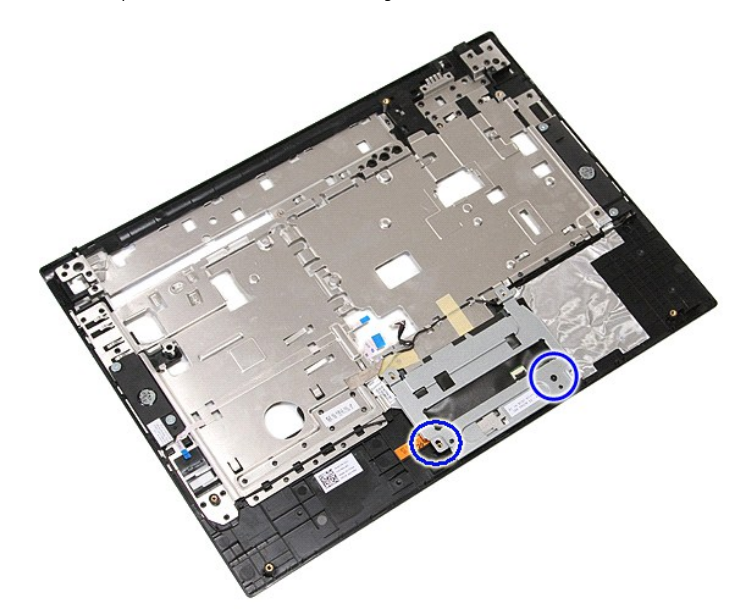

12. Emelje fel és vegye ki az érintőpad keretét.

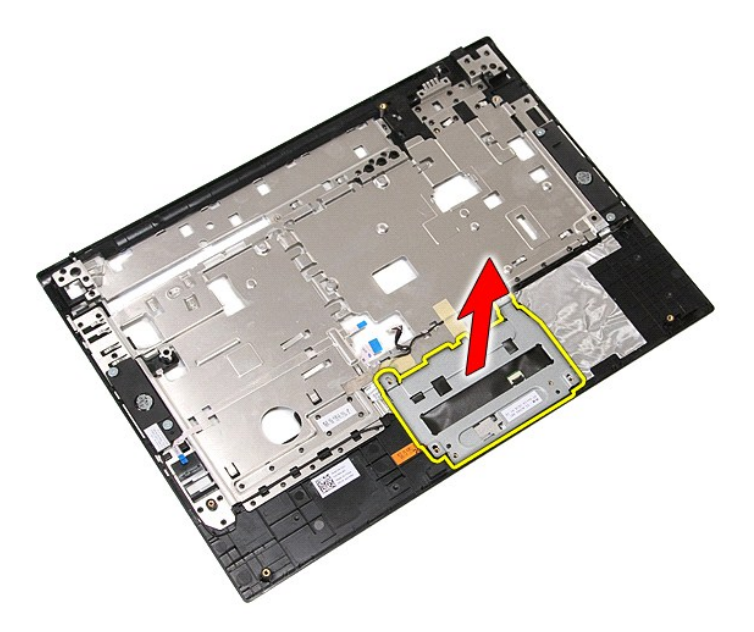

13. Húzza le a hangszórókábeleket a csuklótámaszhoz rögzítő ragasztószalagot.

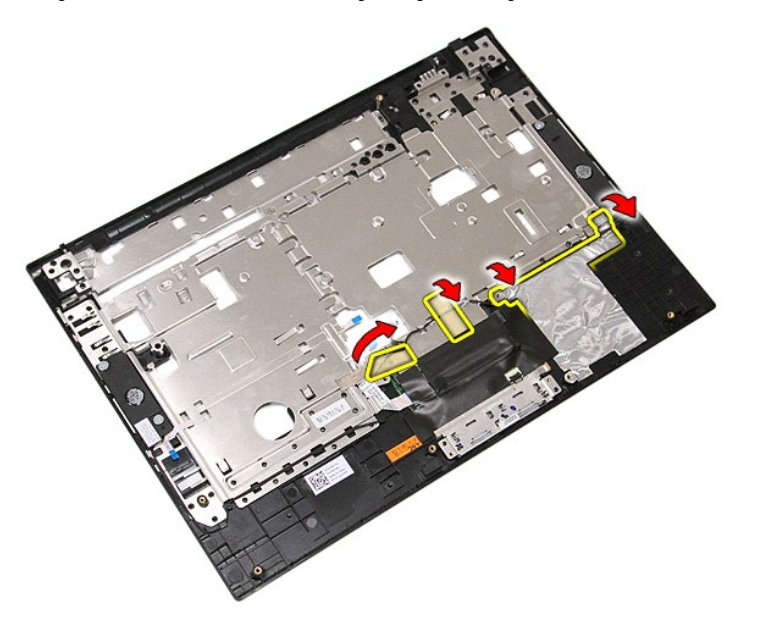

14. Húzza le az érintőpad adatkábelét a csuklótámaszhoz rögzítő ragasztószalagot, és húzza ki a kábelt a nyílásból.

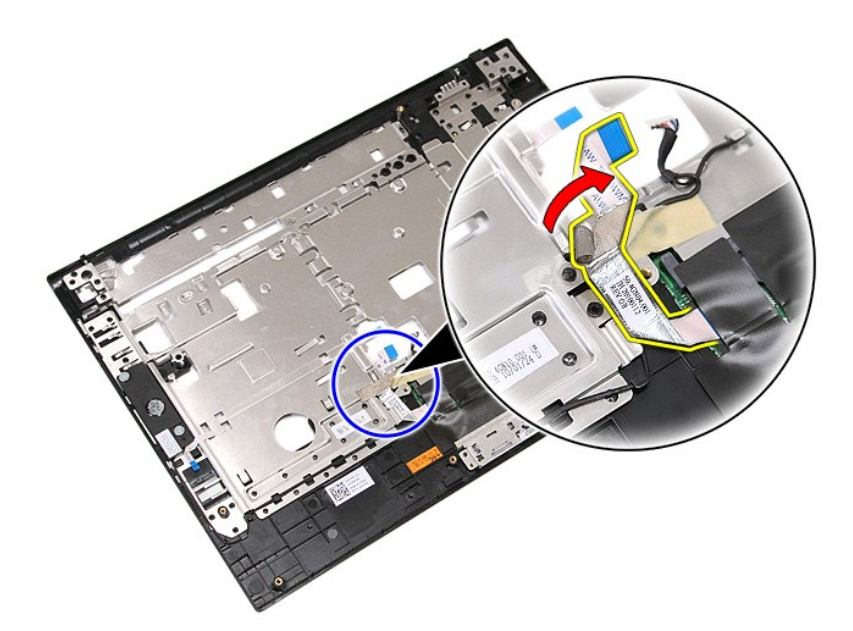

15. Vegye ki a hangszórókábelt a kábelcsatornából.

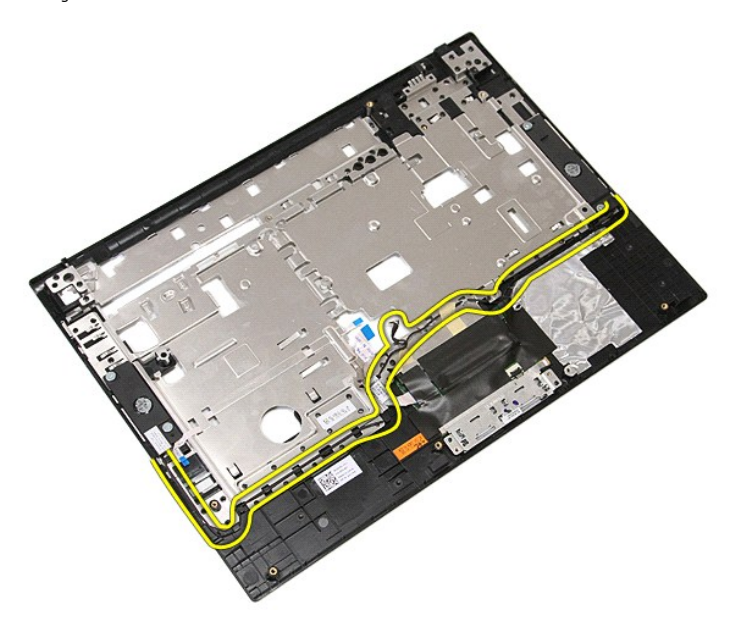

16. Vegye ki a jobb és bal oldali hangszórókat a csuklótámaszhoz rögzítő csavarokat.

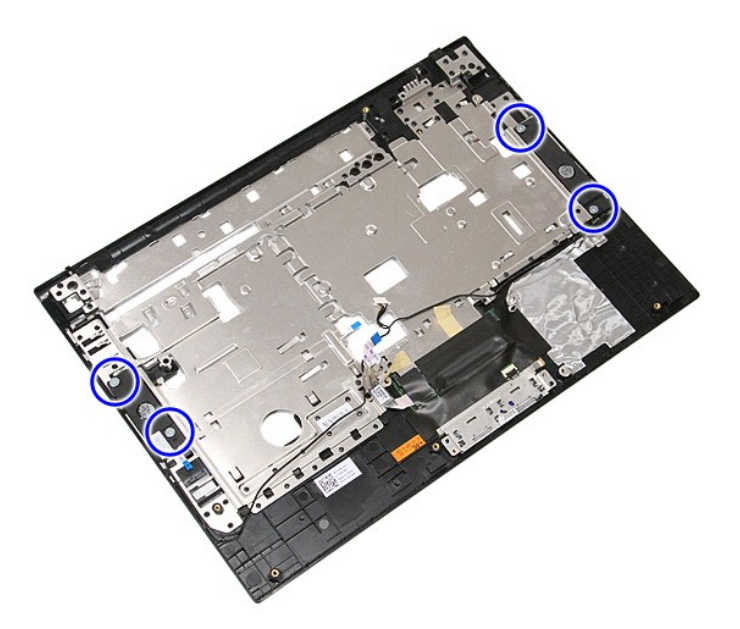

17. Emelje fel és vegye ki a jobb és bal oldali hangszórókat.

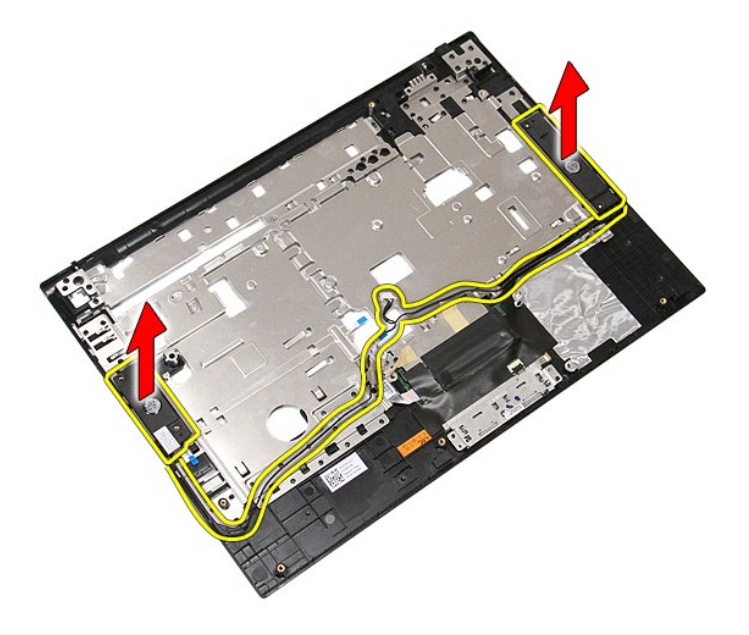

# **A hangszórók visszahelyezése**

A hangszórók visszahelyezéséhez végezze el a fenti lépéseket fordított sorrendben.

### **Műszaki adatok**

**Dell™ Latitude™ E5410 Discrete szervizelési kézikönyv**

- **O** [Rendszerinformáció](#page-69-0)
- **O** [Memória](#page-69-2)
- $\bullet$  [Hang](#page-70-0)
- [ExpressCard-](#page-70-2)kártya
- **Portok és csatlakozók**
- **O** [Kijelz](#page-70-6)ő
- [Érintő](#page-71-1)pad

**Akkumulátor O** [Fizikai](#page-72-1)

**[Processzor](#page-69-1)**  $\overline{\bullet}$  [Videokártya](#page-69-3) **Kommunikáció** ● [PC kártya](#page-70-3)

[Billenty](#page-71-0)űzet

- [Váltakozó áramú adapter](#page-72-0)  [Környezeti feltételek](#page-72-2)
- **MEGJEGYZES:** A kínált opciók régiónként eltérőek lehetnek. Ha a számítógép konfigurációjáról bővebb információt szeretne, kattintson a Start→ **Súgó**<br>**és támogatás** menüpontra, és válassza a számítógép adatainak megtekint

Ujjlenyomat-[olvasó \(opcionális\)](#page-70-5)

<span id="page-69-0"></span>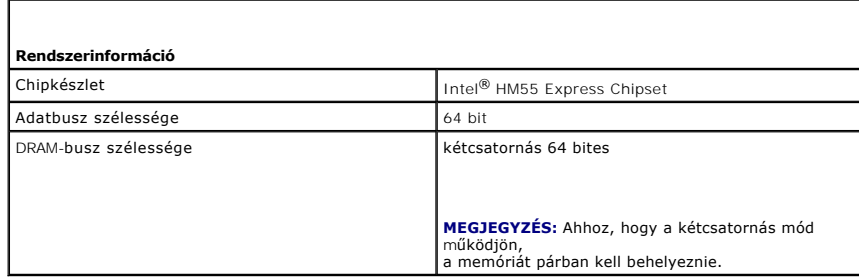

<span id="page-69-1"></span>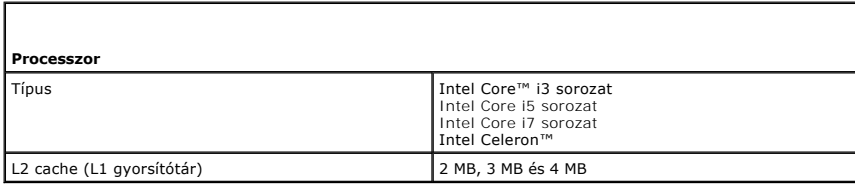

<span id="page-69-2"></span>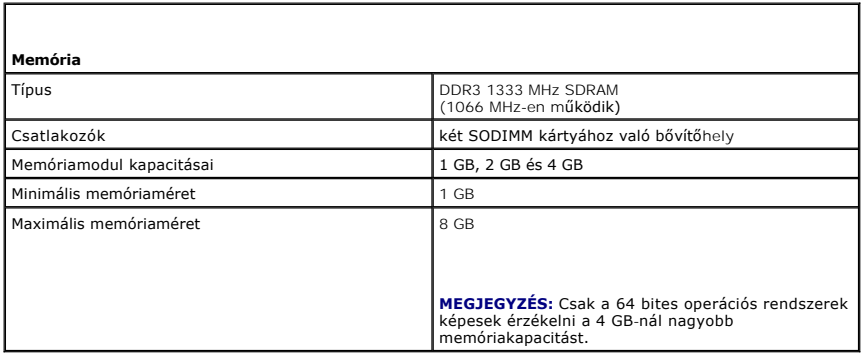

<span id="page-69-3"></span>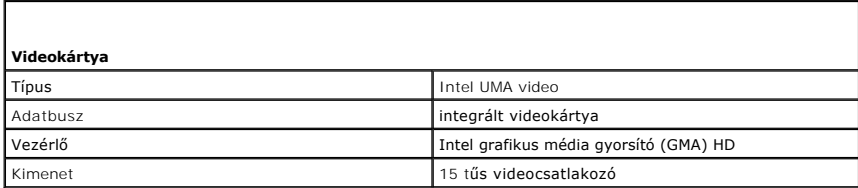

<span id="page-70-0"></span>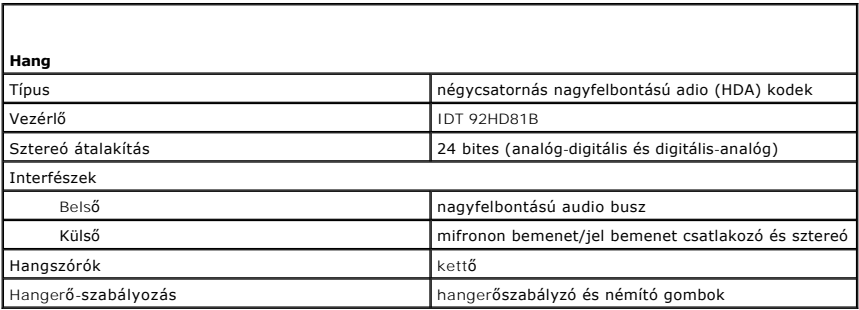

<span id="page-70-1"></span>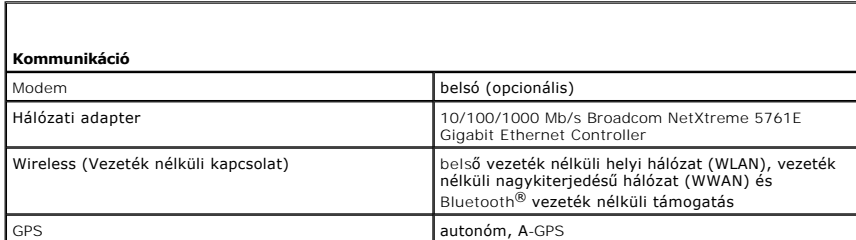

<span id="page-70-2"></span>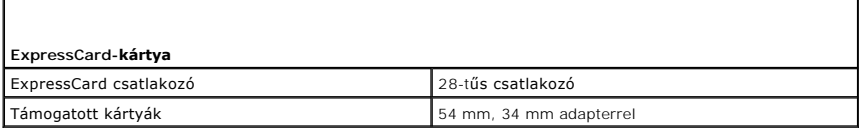

<span id="page-70-3"></span>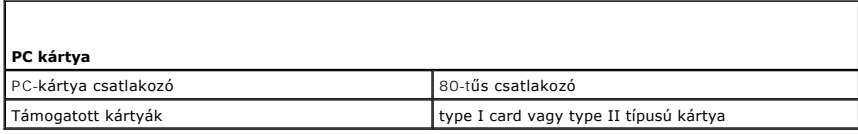

<span id="page-70-4"></span>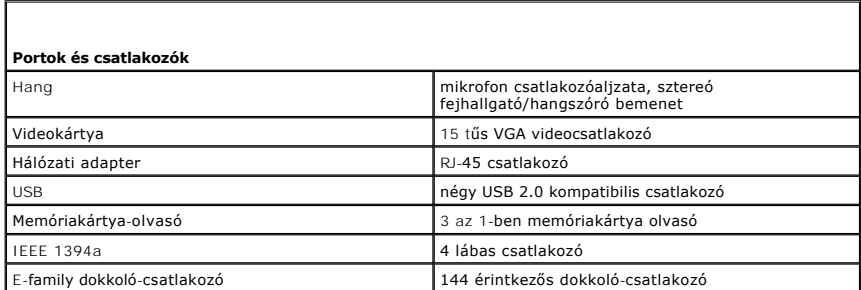

<span id="page-70-5"></span>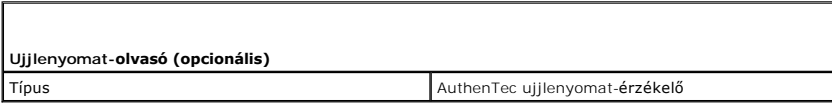

<span id="page-70-6"></span>**Kijelző**

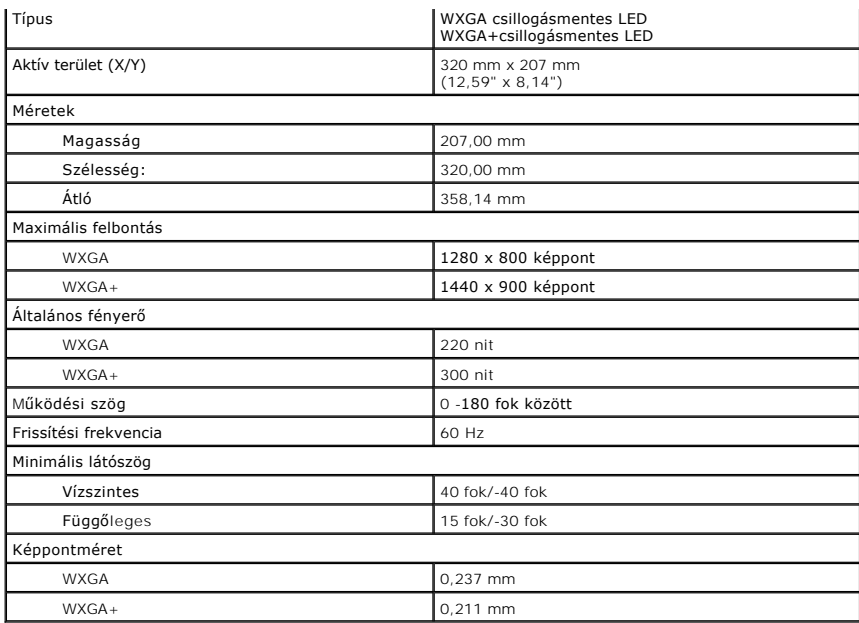

<span id="page-71-0"></span>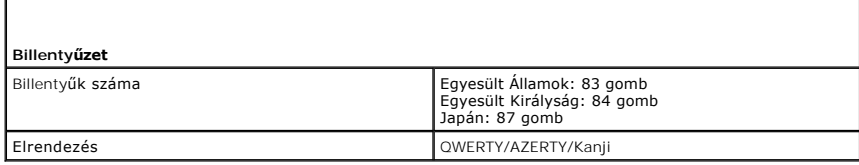

<span id="page-71-1"></span>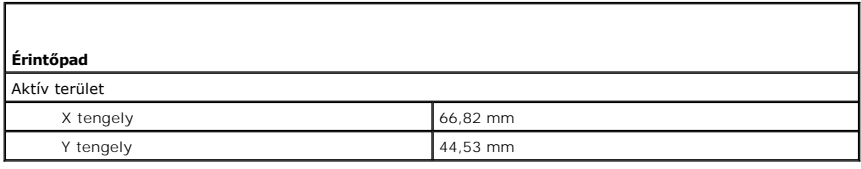

<span id="page-71-2"></span>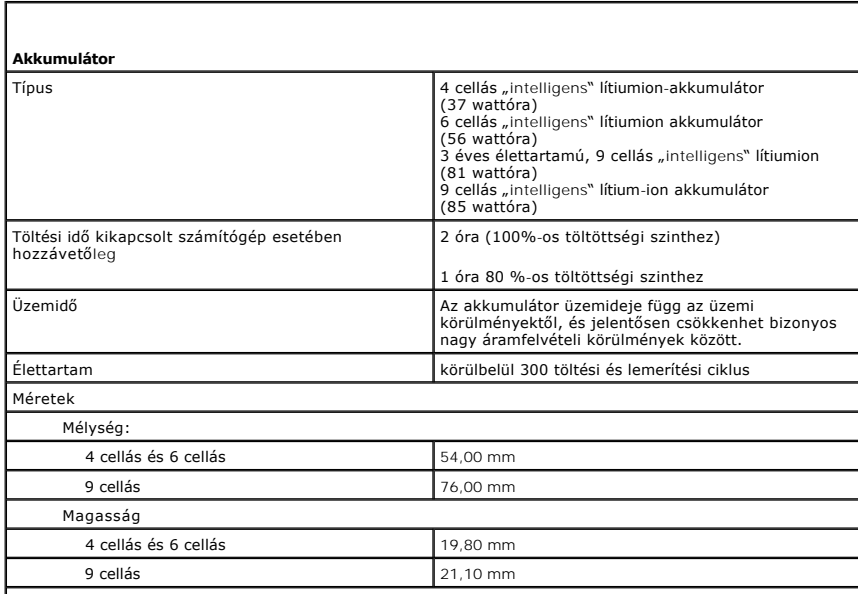
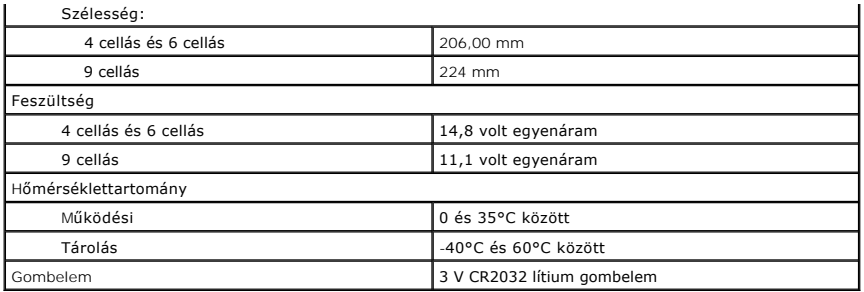

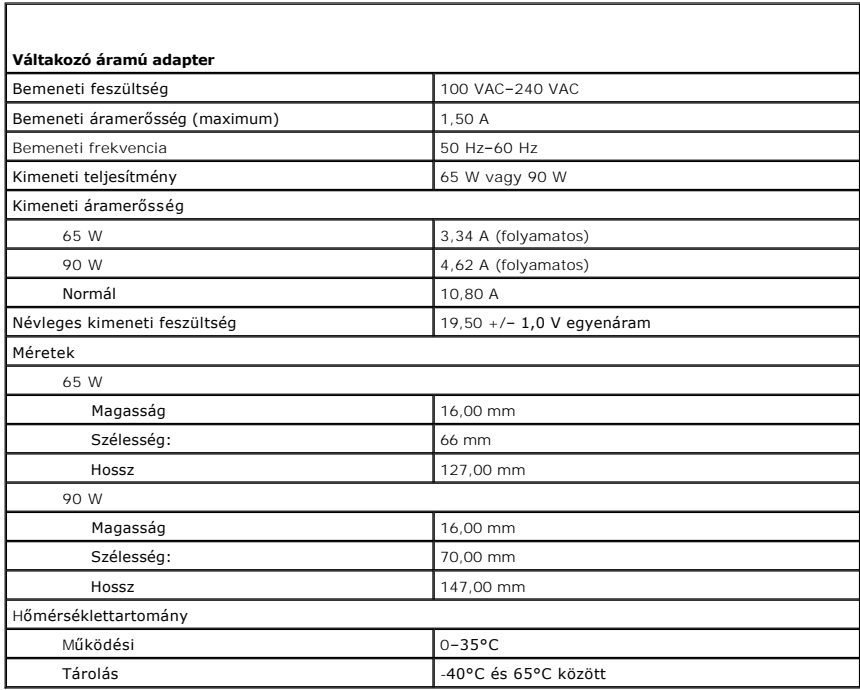

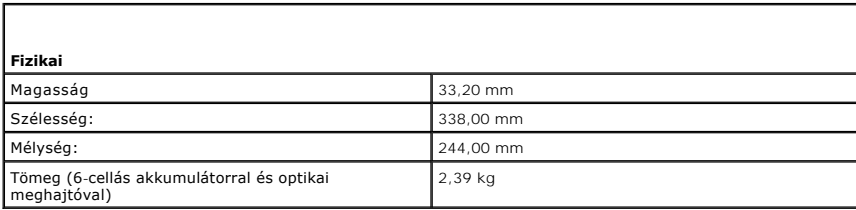

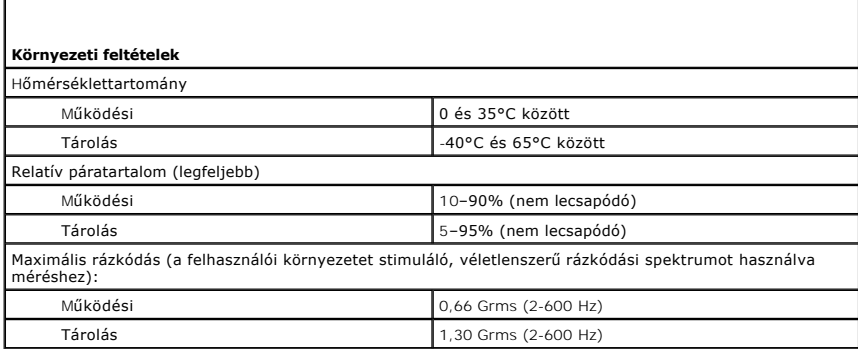

Maximális rázkódás (a merevlemez fejének alaphelyzetében mérve egy 2 milliszekundumos fél-szinusz hullám erejéig)

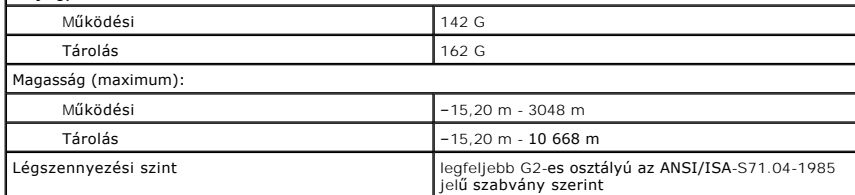

[Vissza a Tartalomjegyzék oldalra](file:///C:/data/systems/late5410/hu/sm/parts.htm)

#### **Alaplap**

**Dell™ Latitude™ E5410 Discrete szervizelési kézikönyv**

FIGYELEM: A számítógép belsejében végzett munka előtt olvassa el figyelmesen a számítógéphez mellékelt biztonsági tudnivalókat. Bővebb<br>biztonsági információkért lásd a Megfelelőségi honlapot a www.dell.com/regulatory\_compl

### **Az alaplap kiszerelése**

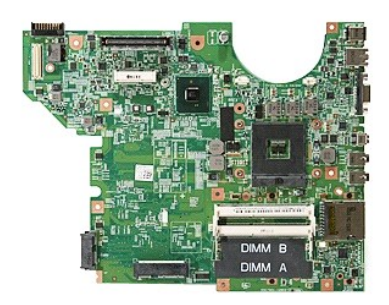

- 1. Kövesse a <u>Mielőtt elkezdene dolgozni a számítógép belsejében</u> c. fejezet utasításait.<br>2. Távolítsa el a memóriakártyát a számítógépből.<br>3. Távolítsa el a telefon SIM-kártyát a számítógépből.
- Távolítsa el a [memóriakártyát](file:///C:/data/systems/late5410/hu/sm/memcard.htm) a számítógépből.<br>Távolítsa el a telefon SIM-kártyát a számítógépből.
- 
- 
- 
- 
- 
- 
- 
- 
- 
- 
- 
- 
- 3. Távolitsa el a <u>telefon SiM-kártvá</u>t a számítógépből.<br>4. Távolitsa el az <u>akkumulátort</u> a számítógépből.<br>5. Távolitsa el a <u>[hozzáférési panelt](file:///C:/data/systems/late5410/hu/sm/acc_pan.htm)</u> a számítógépből.<br>6. Távolitsa el a <u>nereviemez-menhatót</u> a számítógépből.<br>7

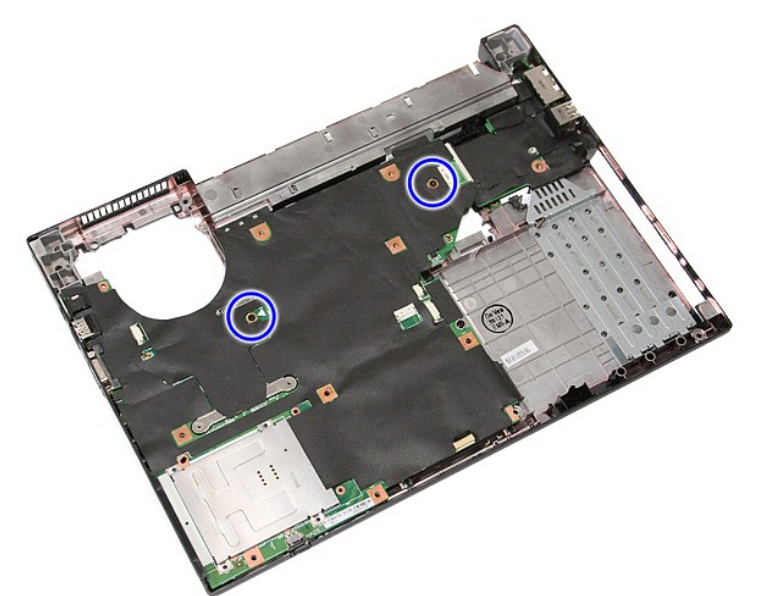

19. Emelje fel szögbe és vegye ki az alaplapot.

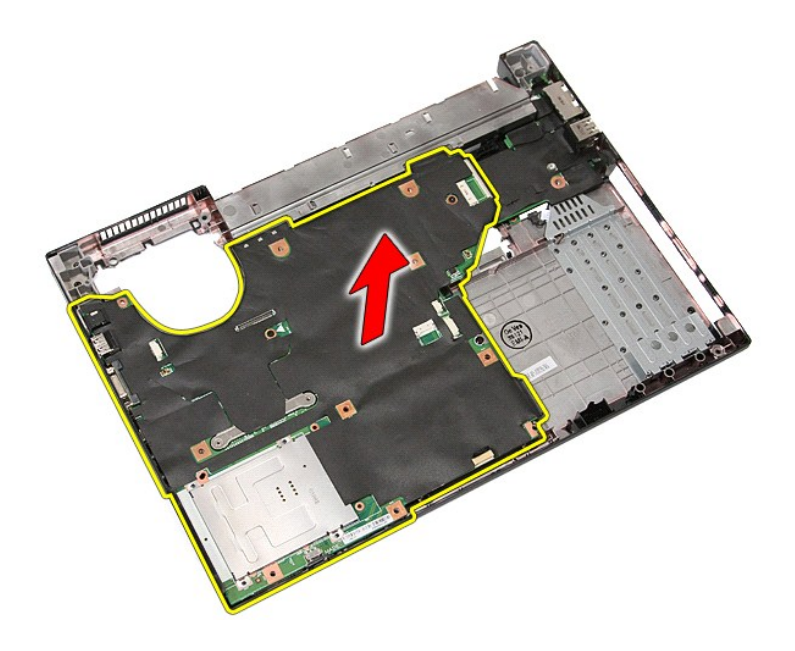

# **Az alaplap visszahelyezése**

Az alaplap visszahelyezéséhez végezze el a fenti lépéseket fordított sorrendben.

# <span id="page-76-0"></span>**Vezeték nélküli helyi hálózat (Wireless Local Area Network - WLAN) kártya**

**Dell™ Latitude™ E5410 Discrete szervizelési kézikönyv**

FIGYELEM: A számítógép belsejében végzett munka előtt olvassa el figyelmesen a számítógéphez mellékelt biztonsági tudnivalókat. Bővebb<br>biztonsági információkért lásd a Megfelelőségi honlapot a www.dell.com/regulatory\_compl

### **A WLAN-kártya eltávolítása**

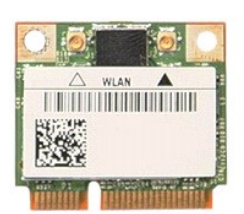

- 1. Kövesse a <u>Mielőtt elkezdene dolgozni a számítógép belsejében</u> c. fejezet utasításait.<br>2. Távolítsa el az <u>akkumulátort</u> a számítógépből.<br>3. Távolítsa el a <u>[hozzáférési panelt](file:///C:/data/systems/late5410/hu/sm/acc_pan.htm)</u> a számítógépből.<br>4. Csatolja le a WLAN
- 
- 
- 

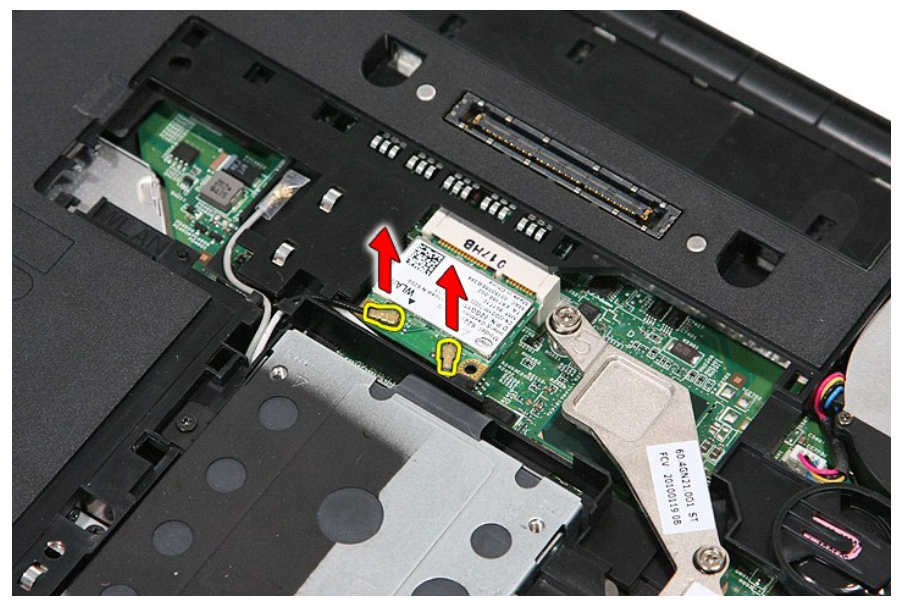

5. A WLAN-kártya eltávolításához óvatosan emelje fel a reteszt.

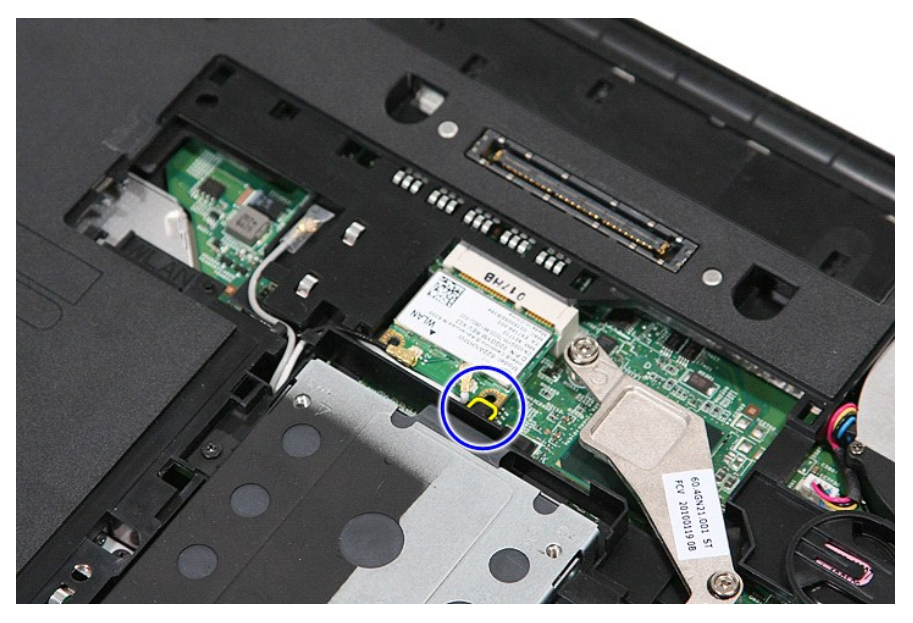

6. Távolítsa el a WLAN-kártyát a számítógépből.

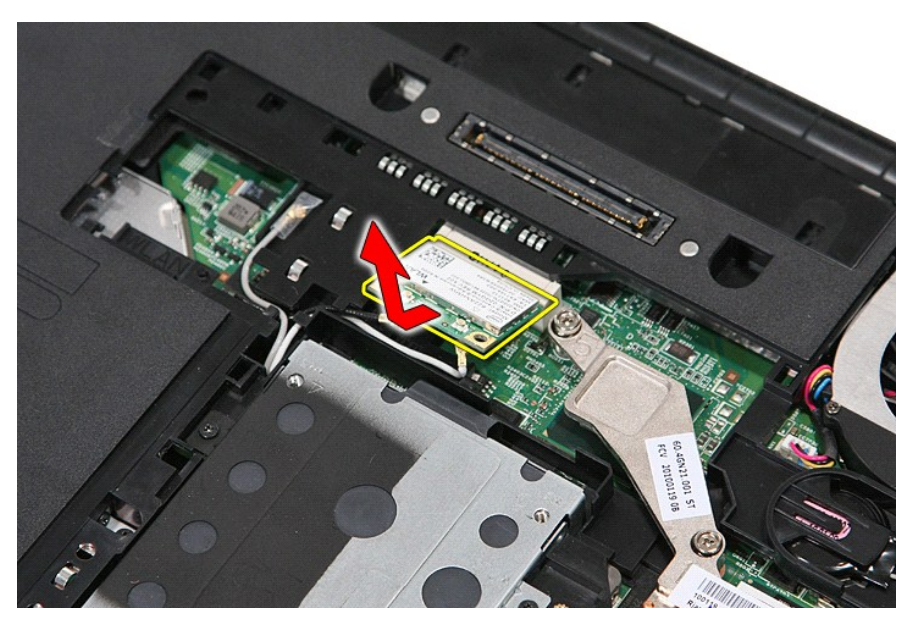

## **A WLAN-kártya visszahelyezése**

A WLAN-kártya visszahelyezéséhez végezze el a fenti lépéseket fordított sorrendben.

### <span id="page-78-0"></span> **Munka a számítógépen**

**Dell™ Latitude™ E5410 Discrete szervizelési kézikönyv** 

- Miel[őtt elkezdene dolgozni a számítógép belsejében](#page-78-1)
- [Ajánlott eszközök](#page-78-2)
- [A számítógép kikapcsolása](#page-78-3)
- [Miután befejezte a munkát a számítógép belsejében](#page-79-0)

### <span id="page-78-1"></span>**Mielőtt elkezdene dolgozni a számítógép belsejében**

A számítógép esetleges károsodásának elkerülése és saját biztonsága érdekében tartsa be az alábbi biztonsági irányelveket. Ha másképp nincs jelezve, a<br>jelen dokumentumban leírt minden művelet a következő feltételek teljesü

- l Elolvasta a számítógéphez mellékelt biztonsággal kapcsolatos tudnivalókat. ı A számítógép alkatrészeinek visszaszerelése vagy – ha az alkatrészt külön vásárolták meg – beépítése az eltávolítási eljárás lépéseinek ellentétes<br>Sorrendben történő végrehajtásával történik.
- FIGYELEM: A számítógép belsejében végzett munka előtt olvassa el figyelmesen a számítógéphez mellékelt biztonsági tudnivalókat. Bővebb<br>biztonsági információkért lásd a Megfelelőségi honlapot a www.dell.com/regulatory\_compl
- **VIGYÁZAT!: Számos javítási munkálatot csak hivatalos szakember végezhet el. Ön csak azokat a hibeálhárítási és javítási munkálatokat**  végezheti el, melyeket a termék dokumentációja engedélyez, vagy amelyekre a szerviz vagy támogató csoport online vagy telefonon utasítást<br>ad. A Dell által jóvá nem hagyott szerviztevékenységre a garanciavállalás nem vonatk **biztonsági előírásokat.**
- **VIGYÁZAT: Az elektrosztatikus kisülések érdekében földelje le magát egy csuklópánttal, vagy időközönként érjen hozzá egy festetlen fémfelülethez, pl. a számítógép hátulján lévő csatlakozóhoz.**
- VIGYAZAT: Bánjon óvatosan a komponensekkel és a kártyákkal. Ne érjen hozzá a kártyán lévő komponensekhez vagy érintkezőkhöz. A kártyát<br>tartsa a szélénél vagy a fém szerelőkeretnél fogva. A komponenseket, például a processz
- **VIGYÁZAT: A kábelek kihúzásakor ne a kábelt, hanem a csatlakozót vagy a húzófület húzza meg. Egyes kábelek rögzítő fülekkel rendelkeznek, ha**  ilyen kábelt csatlakoztat le, akkor nyomja meg a rögzítő füleket, mielőtt lecsatlakoztatná a kábelt. Miközben kihúzza, tartsa egyenesen a<br>csatlakozódugókat, hogy a csatlakozótűk ne görbüljenek el. A tápkábelek csatlakoztat **helyzetét és beállítását.**

**MEGJEGYZÉS:** A számítógép színe és bizonyos alkatrészek különbözhetnek a dokumentumban láthatótól.

A számítógép károsodásának elkerülése érdekében végezze el az alábbi műveleteket, mielőtt a számítógép belsejébe nyúl.

- 1. Gondoskodjon róla, hogy a munkafelület kellően tiszta és sima legyen, hogy megelőzze a számítógép fedelének karcolódását.
- 
- 2. Kapcsolja ki a számítógépet (lásd <u>A számítógép kikapcsolása</u> című részt).<br>3. Ha a számítógép olyan dokkolóhoz csatlakozik, mint az opcionális médiabázis vagy lapos akkumulátor, szüntesse meg a dokkolást.

#### **VIGYÁZAT: A hálózati kábel kihúzásakor először a számítógépből húzza ki a kábelt, majd a hálózati eszközből.**

- 4. Húzzon ki minden hálózati kábelt a számítógépből.
- 
- 5. Áramtalanítsa a számítógépet és minden csatolt eszközt. 6. Zárja le a képernyőt, és sima munkafelületen fordítsa a számítógépet fejjel lefelé.
- **VIGYÁZAT: Az alaplap sérülésének elkerülése érdekében a számítógép szerelése előtt távolítsa el a fő akkumulátort.**
- 7. Távolítsa el a fő akkumulátort (lásd [Az akkumulátor eltávolítása](file:///C:/data/systems/late5410/hu/sm/battery.htm) című fejezetet).<br>8. Fordítsa fejjel lefelé a számítógépet.
- 
- 8. Fordítsa fejjel lefelé a számítógépet. 9. Nyissa ki a kijelzőt.
- 10. Nyomja meg a tápfeszültség gombot, hogy leföldelje az alaplapot.
- **VIGYÁZAT: Az elektromos áramütés elkerülése érdekében a kijelző kinyitása előtt mindig húzza ki a számítógép tápkábelét.**
- **VIGYÁZAT: Mielőtt bármihez is hozzányúlna a számítógép belsejében, földelje le saját testét úgy, hogy megérint egy festetlen fémfelületet a**  számítógép hátulján. Munka közben időről időre érintsen meg egy festetlen fémfelületet, hogy levezesse az időközben felgyűlt statikus<br>elektromosságot, ami károsíthatná a belső alkatrészeket.
- 11. Távolítsa el az ExpressCard- és Smart Card-kártyákat a megfelelő bővítőhelyekből.<br>12. Távolítsa el a merevlemez-meghajtót (lásd: <u>A merevlemez-[meghajtó eltávolítása](file:///C:/data/systems/late5410/hu/sm/hd_dr.htm)</u>).
- 

#### <span id="page-78-2"></span> **Ajánlott eszközök**

A jelen dokumentumban szereplő eljárások a következő eszközöket igényelhetik:

- l Kis, laposélű csavarhúzó
- l #0 csillagcsavarhúzó
- l #1 csillagcsavarhúzó l Kis műanyag vonalzó
- l BIOS frissítőprogram CD-je

### <span id="page-78-3"></span> **A számítógép kikapcsolása**

**VIGYÁZAT: Az adatvesztés elkerülése érdekében a számítógép kikapcsolása előtt mentsen el és zárjon be minden megnyitott fájlt és lépjen ki minden programból.**

- 1. Állítsa le az operációs rendszert:
	- l **Windows® 7 operációs rendszerben:**
		- Kattintson következőkre: **Start** , majd kattintson a **Leállítás** lehetőségre.
	- l **Windows Vista® esetében:**

Kattintson következőkre: **Start** , majd kattintson a **Start** menü jobb alsó sarkában lévő nyílra (lásd az ábrát), végül a **Leállítás** lehetőségre.

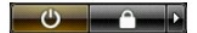

l **Windows® XP esetében:** 

Kattintson a **Start→ A számítógép kikapcsolása→ Kikapcsolás** lehetőségre.

Miután az operációs rendszer leállt, a számítógép kikapcsol.

2. Győződjön meg arról, hogy mind a számítógép, mind a csatlakoztatott eszközök ki vannak-e kapcsolva. Ha az operációs rendszer leállásakor a számítógép és a csatlakoztatott eszközök nem kapcsolódnak ki automatikusan, akkor a kikapcsoláshoz tartsa nyomva a bekapcsológombot mintegy négy másodpercig.

### <span id="page-79-0"></span>**Miután befejezte a munkát a számítógép belsejében**

Miután mindent visszaszerelt, a számítógép bekapcsolása előtt csatlakoztassa a külső eszközöket, kártyákat és kábeleket.

- **VIGYÁZAT: A számítógép sérülésének elkerülése végett csak az adott Dell modellhez tervezett akkumulátort használja. Ne használjon más Dell számítógéphez gyártott telepet.**
- 1. Csatlakoztassa a külső eszközöket (portreplikátor, lapos akkumulátor, médiabázis stb.), és helyezze vissza a kártyákat (pl. ExpressCard kártya).<br>2. Csatlakoztassa az esetleges telefon vagy hálózati kábeleket a számító
- 

### **VIGYÁZAT: Hálózati kábel csatlakoztatásakor a kábelt először a hálózati eszközbe, majd a számítógépbe dugja.**

- 
- 3. Helyezze vissza az <u>[akkumulátort](file:///C:/data/systems/late5410/hu/sm/battery.htm)</u>.<br>4. Csatlakoztassa számítógépét és minden hozzá csatolt eszközt elektromos aljzataikra.
- 5. Kapcsolja be a számítógépet.

### **Vezeték nélküli nagykiterjedésű hálózati (WWAN-) kártya Dell™ Latitude™ E5410 Discrete szervizelési kézikönyv**

FIGYELEM: A számítógép belsejében végzett munka előtt olvassa el figyelmesen a számítógéphez mellékelt biztonsági tudnivalókat. Bővebb<br>biztonsági információkért lásd a Megfelelőségi honlapot a www.dell.com/regulatory\_compl

### **A WWAN kártya eltávolítása**

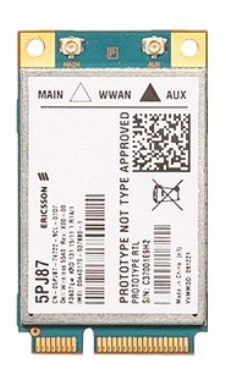

1. Kövesse a <u>Mielőtt elkezdene dolgozni a számítógép belsejében</u> c**. fejezet utasításait.**<br>2. Távolítsa el a<u>z akkumulátort</u> a számít<mark>ógépbő</mark>l.<br>3. Távolítsa el a <u>[hozzáférési panelt](file:///C:/data/systems/late5410/hu/sm/acc_pan.htm)</u> a számítógépből.

- 
- 
- 4. Távolítsa el az <u>optikai meghajtót</u> a számítógépből.<br>5. Távolítsa el a <u>[LED burkolatát](file:///C:/data/systems/late5410/hu/sm/cencov.htm)</u> a számítógépről.
- 6. Távolítsa el a <u>[billenty](file:///C:/data/systems/late5410/hu/sm/kboard.htm)űzetet</u> a számítógépről.<br>7. Távolítsa el a <u>kijelzőegységet</u> a számítógépből.
- 
- 
- –8. Távolítsa el a számítógépből az <u>LED kártvát</u>.<br>–9. Távolítsa el a <u>csuklótámaszt</u> a számítógéphez.<br>10. Távolítsa el a WWAN-kártyát a számítógéphez rögzítő csavart.

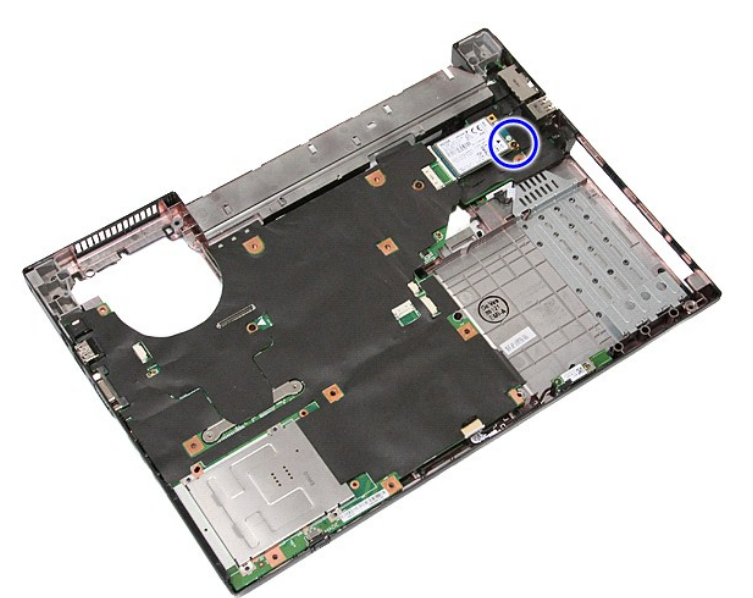

11. Távolítsa el az WWAN kártyát a számítógépből.

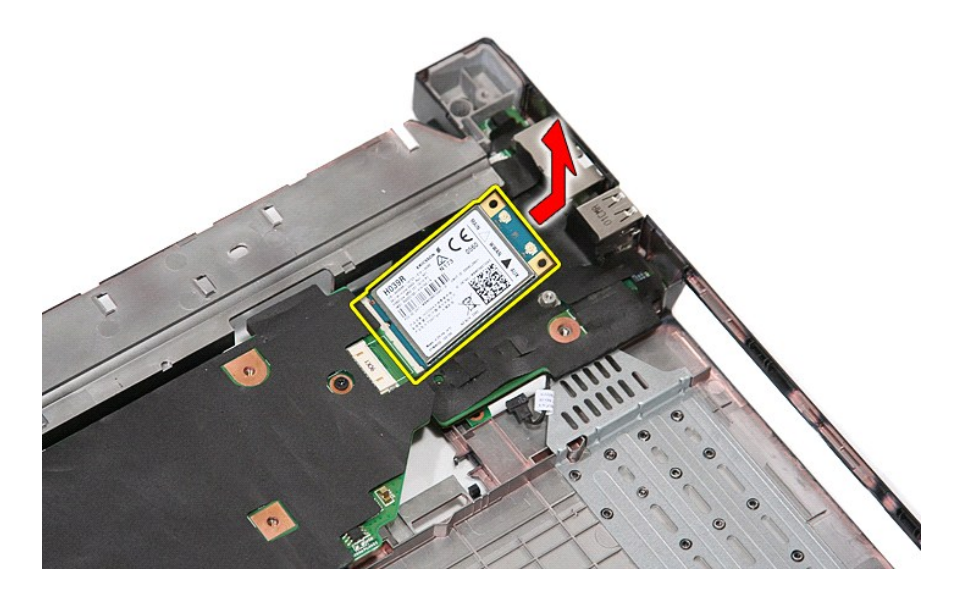

# **A WWAN kártya visszahelyezése**

A WWAN-kártya visszahelyezéséhez végezze el a fenti lépéseket fordított sorrendben.